# **BANC D'ÉVALUATION TECHNOLINGUISTIQUE**

# **LINUX en français!**

**Mandrake, Red Hat, Suse**

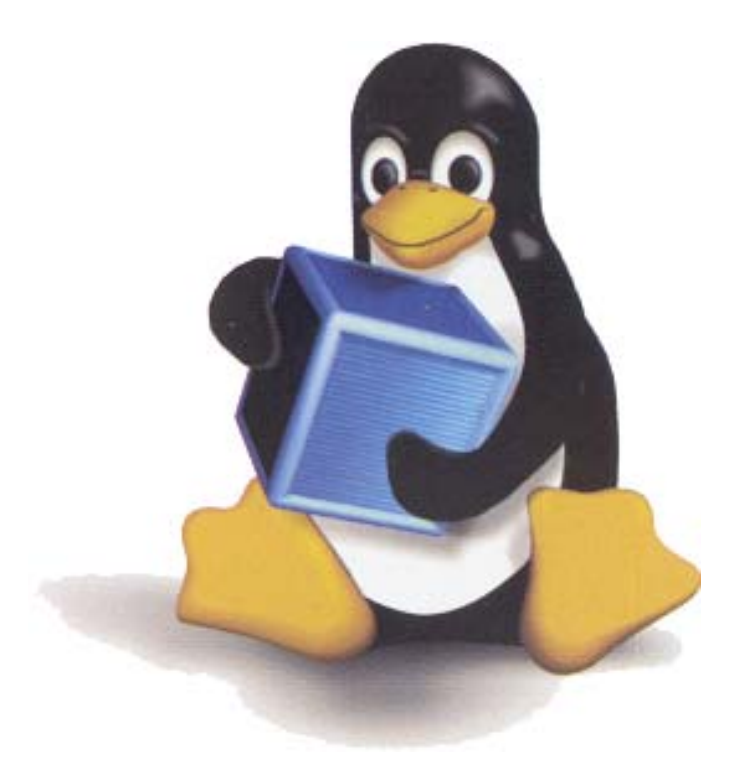

Décembre 2001

Office de la langue française Direction de la francisation

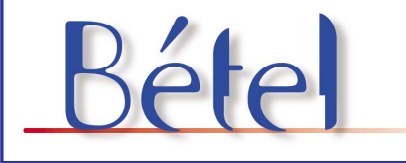

Office de la langue française ັ້ນເébec <mark>\* \*</mark>

# Table des matières

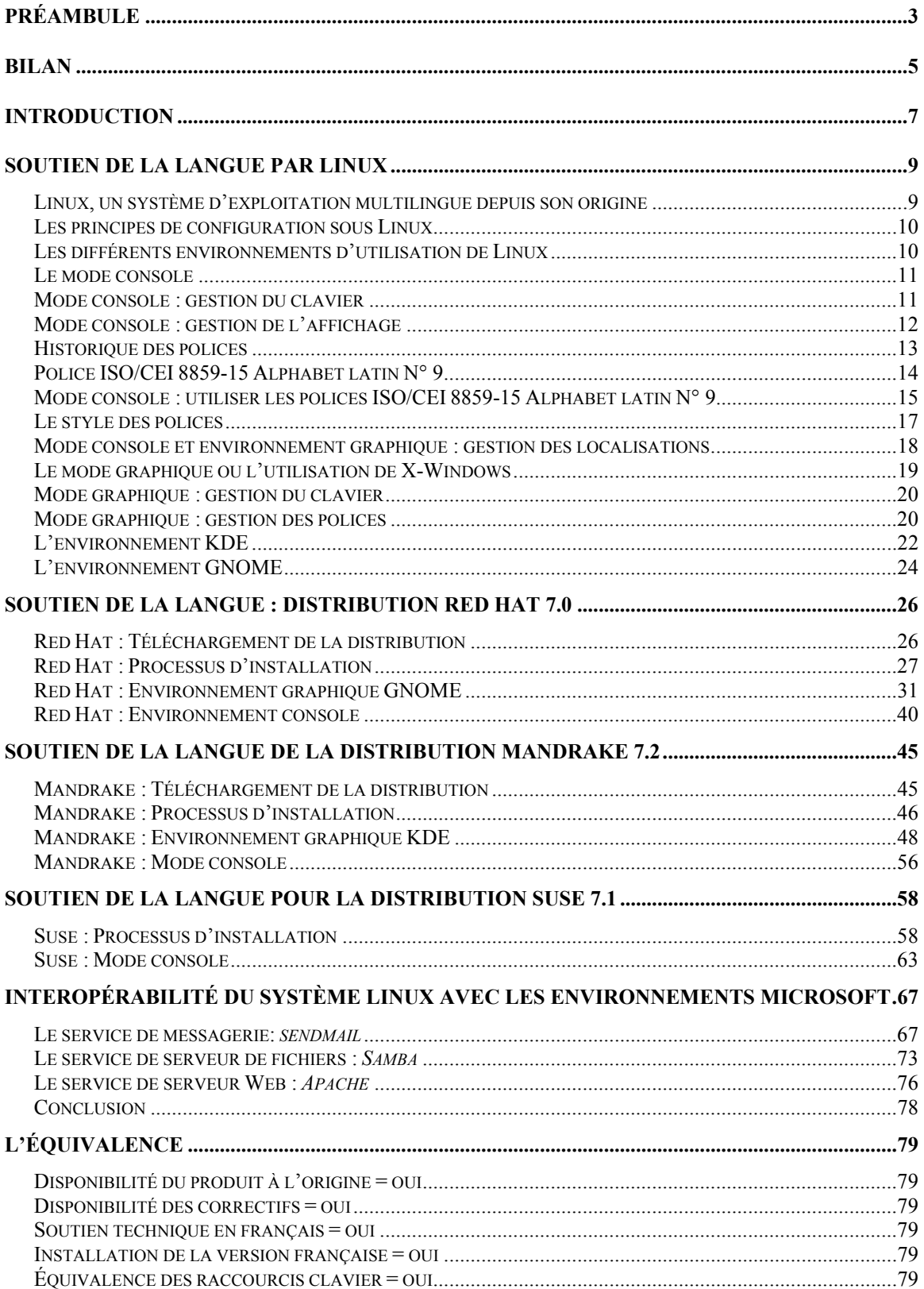

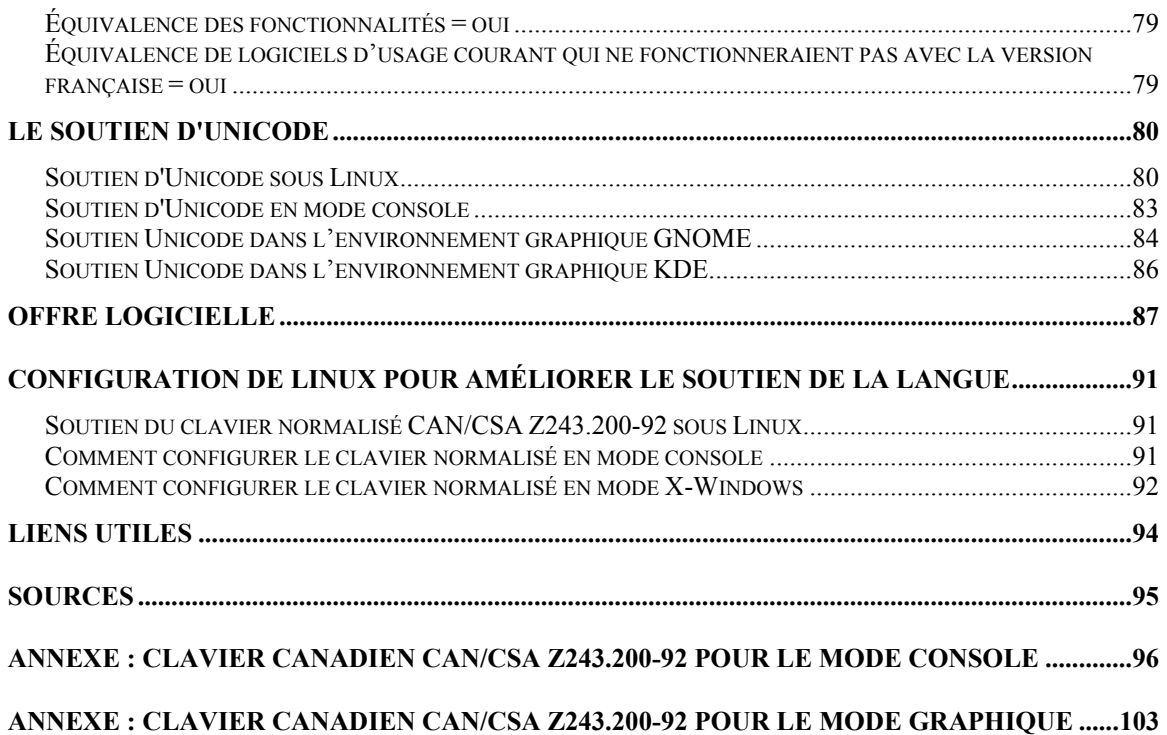

# <span id="page-3-0"></span>**Préambule**

Cette étude technolinguistique a été réalisée par Savoir-faire Linux ([http://www.savoirfairelinux.com\)](http://www.savoirfairelinux.com/) à la demande du BÉTEL (Banc d'Évaluation Technolinguistique :

http://www.oqlf.gouv.gc.ca/ressources/ti/definition betel.html) pour le compte de l'Office de la langue française.

L'étude a pour objectif principal de préciser le degré de francisation des variantes Linux les plus courantes sur le marché et d'apporter, éventuellement, des solutions palliatives pour en améliorer le soutien.

En particulier :

- Elle vérifie si la langue française y est soutenue dans son intégralité (saisie, affichage, impression, correspondance, tri, recherche);
- Elle précise l'interopérabilité de la version française avec la version anglaise;
- Elle s'attache à comparer la version française avec la version anglaise dans le but d'établir le degré d'équivalence.

Pour répondre aux objectifs formulés par le Bétel, Savoir-faire Linux a découpé l'étude en plusieurs parties :

- L'étude du soutien de la langue française dans Linux : bilan des normes et état de la question,
- L'étude du soutien de la langue française dans les configurations proposées par défaut pour les distributions les plus courantes sur le marché québécois : Red Hat 7.0, Mandrake 7.2 et Suse 7.1,
- L'étude de l'interopérabilité,
- L'étude de l'équivalence,
- Le bilan du soutien du jeu de caractère Unicode,
- Les moyens d'améliorer le soutien de la langue française.

L'étude distingue les éléments communs à toutes les distributions Linux et les éléments propres à chaque distribution, tels la configuration par défaut, les modules linguistiques installés ainsi que les guides fournis.

Comme les distributions utilisent le même système d'exploitation et sélectionnent en grande partie les mêmes logiciels libres, il est évident qu'un grand nombre d'éléments sont communs aux différentes distributions. Cependant, les modules linguistiques installés par chaque distribution pour le système comme pour les logiciels libres ne sont pas forcément les mêmes.

# <span id="page-5-0"></span>**Bilan**

Ce paragraphe dresse le bilan de cette étude. Il est placé en tête du document pour des raisons pratiques. Il est cependant conseillé pour une bonne compréhension des termes et des notions employés ici de lire le reste du document au préalable.

Le bilan de cette étude technolinguistique est très positif malgré des résultats dans les grilles d'évaluation plutôt faibles.

Parfois, l'expérience vécue par l'utilisateur francophone est décevante : absence de soutien du clavier canadien normalisé par défaut (voir la fin de ce document pour connaître le moyen de le configurer), traduction souvent approximative, voire absente, des logiciels, configuration de la localisation non respectée.

Cependant les normes et standards utilisés pour la construction de Linux en font un système d'exploitation intégralement multilingue, tenant compte au cœur du système des différences linguistiques de tous.

Linux est capable de gérer plusieurs utilisateurs simultanément, chacun dans sa langue propre, avec un clavier différent et des paramètres de localisation différents. Cet aspect multilingue se retrouve dans chaque logiciel qui, s'il suit les normes du système, soutient toutes les langues.

Cette architecture interne multilingue, unique en son genre et le développement en coopération de tous les logiciels par une communauté internationale de développeurs sensibles au respect des particularités culturelles et linguistiques ainsi que le respect automatique des normes et standards définis sur le plan international nous permettent d'envisager l'avenir avec sérénité et nous semblent offrir la meilleure garantie pour la francophonie.

Toutefois, il faut tenir compte du fait que Linux, issu du monde des serveurs Unix, est un système client depuis peu. La plupart des logiciels utilisateurs sont encore dans leur première version. Dans ce contexte, l'effort d'internationalisation reste souvent à faire. Néanmoins, il faut noter, élément extrêmement positif, que l'architecture du système, et donc des logiciels qui y sont développés, est déjà par essence multilingue : l'internationalisation ne défait pas les développements déjà effectués, comme cela peut être le cas dans d'autres environnements, et ne demande en fait souvent qu'un travail de traduction.

Nous sommes persuadés que Linux offrira à très court terme un environnement de travail public, gratuit et complètement multilingue.

# <span id="page-7-0"></span>**Introduction**

Le logiciel Linux est l'aboutissement du projet GNU ([http://www.gnu.org](http://www.gnu.org/)), démarré en 1984 par R. Stallman, visant à offrir un système d'exploitation de type Unix, complet et libre.

Pour bien comprendre la situation actuelle, il faut remonter au début des années 80 qui ont vu la création de l'OSF (Open Source Foundation) et le démarrage du projet GNU. La création de l'OSF reposait sur une contestation du droit d'auteur qui avait été adopté pour régir l'échange et le commerce de logiciels. L'analyse faite alors montrait que les règles de droit choisies donnaient trop de pouvoir au fournisseur face à l'utilisateur de logiciel. Devant cette analyse, l'OSF proposa une autre solution en rédigeant la licence GPL (General Public License) qui rétablit l'équilible des pouvoirs entre le créateur de logiciel et l'utilisateur pour les logiciels publiés sous cette licence, et donnait naissance ainsi aux logiciels libres.

Au départ, Linux était un projet parmi tant d'autres, s'inscrivant dans la catégorie des logiciels libres, ayant pour but d'écrire un noyau de type Unix pour l'architecture PC. Le noyau est la pièce centrale d'un système d'exploitation de type Unix, mais il n'est rien sans les milliers de programmes qui l'accompagnent et qui permettent d'échanger du courrier électronique, de naviguer dans Internet, d'écrire un document, etc.

Aujourd'hui, sous le nom de Linux, nous retrouvons un système complet contenant à la fois le système d'exploitation issu du projet Linux et un ensemble de logiciels libres, issus d'autres projets, allant du serveur de messagerie (*sendmail*) au tableur (*gnumeric*) en passant par un pare-feu (*ipchains*). Tous ces logiciels libres sont publiés dans Internet avec des niveaux de qualité très variables.

Pour transformer cette diversité en système utilisable, il reste une étape de collecte, de sélection et de configuration. C'est le service que proposent les distributions Linux, telles que Red Hat, MandrakeSoft ou encore Suse, qui regroupent une sélection de ces logiciels libres sur un CD avec leur propre procédure d'installation et de configuration.

C'est dans ce contexte que Savoir-faire Linux se propose de réaliser, pour le compte de l'OLF, une étude technolinguistique du logiciel Linux. Par

logiciel Linux, nous comprenons à la fois le système d'exploitation, ou noyau, qui fixe les règles et les normes de fonctionnement globales, ainsi que les logiciels libres fournis dans les distributions.

Dans la suite du document, nous utiliserons Linux pour désigner le système d'exploitation au complet, c'est-à-dire dans le sens le plus usuel actuel.

Parmi les nombreuses distributions existantes, trois ont été sélectionnées : Mandrake 7.2, Red Hat 7.0 et Suse 7.1 qui représentent à elles trois les distributions les plus utilisées au Québec.

# <span id="page-9-0"></span>**Soutien de la langue par Linux**

Les distributions Red Hat, Mandrake et Suse sont des configurations particulières du système Linux. Ces configurations sont de plusieurs ordres : choix des logiciels inclus dans la distribution, configuration par défaut proposée pour ces logiciels.

Avant de commencer l'évaluation technolinguistique des trois produits sélectionnés, il nous faut donc d'abord faire le point sur les capacités technolinguistiques des logiciels utilisés par chacune de ces distributions.

# **Linux, un système d'exploitation multilingue depuis son origine**

Linux est un système d'exploitation qui fait partie de la famille Unix. Dès son origine, il s'est développé en suivant des normes et standards.

À ce titre, Linux suit depuis son origine les normes qui définissent le soutien multilingue pour le noyau du système : la norme POSIX (Portable Operating System for Computer Environment), aussi référencée IEEE 1003.1 et son successeur, la norme Spec1170.

À l'inverse de Microsoft Windows ou de MacOS, il n'y a donc pas de version française ou anglaise ou autre, mais une seule version de Linux qui soutient indifféremment et simultanément, puisqu'il s'agit d'un système multi-utilisateurs, tous les utilisateurs dans la langue de leur choix.

Cependant, si le soutien multilingue est défini au cœur du système, l'ensemble des logiciels fournis avec le système n'intègrent malheureusement pas forcément un soutien multilingue correct ou ne respectent pas forcément les règles de programmation du système. L'origine anglophone d'un grand nombre de programmeurs et par extension de programmes est un facteur important de cet état de fait.

Toutefois, puisque que le soutien multilingue est défini au cœur du système, un logiciel ne soutenant pas les aspects multilingues fonctionnera parfaitement avec les autres, mais par défaut dans sa langue.

# <span id="page-10-0"></span>**Les principes de configuration sous Linux**

Le système d'exploitation Linux étant un système multi-utilisateurs, il intègre un mécanisme de configuration à deux niveaux : une configuration générale par défaut, une configuration personnelle pour chaque utilisateur.

La configuration générale est un moyen simple de proposer une configuration par défaut pour tous les utilisateurs. Chaque utilisateur peut personnaliser son environnement en remplaçant, par une technique de surcharge, chaque élément de la configuration générale par sa propre configuration.

Ainsi, à propos du soutien linguistique, nous détaillerons d'abord les possibilités des différents environnements Linux, les moyens de les configurer. Ensuite, nous détaillerons la configuration par défaut proposée lors de l'installation de chacune des trois distributions étudiées.

Il peut être utile au lecteur de noter que, sauf exception, les fichiers de configuration sont en mode texte. C'est-à-dire directement compréhensible et modifiable avec n'importe quel éditeur de texte.

Il est également important de noter que toutes les configurations se font forcément par l'exécution d'un programme ou le positionnement d'une variable d'environnement. La configuration par défaut du système s'effectue par l'exécution au démarrage de programmes scripts.

Les scripts de démarrage du système suivent la norme définie par le programme *init* et se trouvent dans le répertoire */etc/rc.d*.

La configuration d'un utilisateur est mise en place par les scripts exécutés automatiquement lors de l'ouverture de session de l'utilisateur (*login*).

### **Les différents environnements d'utilisation de Linux**

À l'inverse d'autres systèmes d'exploitation, Linux propose plusieurs environnements d'utilisation qu'on nomme parfois abusivement « environnement utilisateur ».

Cette étude couvre les trois environnements les plus utilisés sous Linux :

- Le mode console, appelé aussi mode texte,
- L'environnement graphique KDE sous X-Windows,

<span id="page-11-0"></span>• L'environnement graphique GNOME sous X-Windows.

Les normes utilisées ainsi que la configuration du soutien linguistique sont différentes pour chacun de ces environnements.

# **Le mode console**

Le mode console est l'environnement d'administration de la machine. Il est utilisé par les techniciens et les administrateurs qui apprécient sa rapidité et sa légèreté. Ce mode consomme très peu de ressources du système. Il est également très pratique lors d'une connexion à distance via une ligne téléphonique ou le réseau Internet.

Le mode console est basé sur les mêmes normes que le noyau, à savoir la norme POSIX (Portable Operating System for Computer Environment), aussi référencée IEEE 1003.1 et son successeur, la norme Spec1170.

Ces deux normes définissent le soutien multilingue dans le mode console et la façon dont il est implanté.

# **Mode console : gestion du clavier**

Le programme qui permet de configurer le clavier est *loadkeys.* 

Ce programme utilise des fichiers de définition de chaque clavier établissant la correspondance entre la touche ou la combinaison de touches et le signe correspondant. Ce fichier de définition est appelé fichier *table de clavier*.

Exemple d'utilisation de *loadkeys* :

loadkeys fr-latin9.map

Il y a trois claviers en usage au Canada :

- Le clavier canadien international destiné surtout aux anglophones et qui est en fait un clavier américain,
- Le clavier canadien-français,
- Le clavier canadien normalisé (CAN/CSA Z243.200-92).

Les tables de claviers fournies par les différentes distributions se retrouvent dans le répertoire */usr/lib/kbd*.

<span id="page-12-0"></span>Aucune des distributions étudiées ne fournit de table de clavier pour le clavier canadien normalisé. Cependant celui-ci existe (voir la section *Configuration de Linux pour améliorer le soutien de la langue, page XXX)*.

Il est important de noter que la gestion du clavier est indépendante des logiciels, une fois la table de clavier configurée.

# **Mode console : gestion de l'affichage**

Remarque importante : en mode console, on n'utilise qu'une seule police. La possibilité de choisir une police est liée aux capacités du terminal utilisé. Sur PC, le mode console permet le choix d'une police 8 bits grâce aux capacités des cartes graphiques des PC. Dans le cas de l'utilisation d'un terminal connecté à un serveur Linux, ou de l'utilisation de Linux avec une autre plate-forme matérielle que PC, ce qui suit n'est pas forcément soutenu.

Le programme qui permet de configurer le clavier est *setfont.* 

Ce programme utilise des fichiers de police 8 bits.

Exemple d'utilisation de *setfont*:

setfont /usr/lib/kbd/consolefonts/lat9-*16u.psf.gz* 

# <span id="page-13-0"></span>**Historique des polices**

De l'ASCII à l'Unicode, en passant par l'ISO 8859, l'alphabet latin et le cp (code page, norme propre au monde DOS/Windows), on peut résumer l'histoire des polices en grandes étapes :

Au début était l'ASCII, qui codait ses caractères sur 7 bits.

Norme prévue pour des Étatsuniens, il était impossible d'incorporer des caractères accentués à la norme déjà présente de 127 caractères.

Ainsi vint l'octet [= 8 bits] qui étendit le nombre de caractères à 255 et les normes ISO 8859, alphabet latin et cp, pour les plus connues, qui vinrent pallier à cette déficience du fait des 128 positions supplémentaires disponibles en encodant les caractères sur 8 bits.

Mais plusieurs de ces normes étaient nécessaires du fait de l'impossibilité de faire tenir les caractères de toutes les langues du monde sur 8 bits.

La norme ISO/CEI 8859-1 Alphabet latin  $N^{\circ}$  1, la plus utilisée, se destine par exemple au langues d'Europe de l'Ouest, du Nord, d'Amérique, la norme ISO/CEI 8859-2 latin N° 2 est prévue pour l'Europe de l'Est...

L'Unicode est l'un de ces standards, destiné à terme à remplacer les différentes évolutions de l'ASCII; comme le passage de 7 bits à 8 bits, il correspond à une extension de la place disponible, tout en reprenant l'ancienne partie comme ASCII et ISO/CEI 8859-1 Alphabet latin N° 1 pour rester compatible avec la majorité du parc installé.

L'Unicode offre l'avantage de proposer les caractères nécessaires à toutes les langues du monde.

Cependant, il est impossible de l'utiliser en pratique sous le mode console. La mémoire exiguë de la carte vidéo ne permettant pas de stocker tous les caractères de l'Unicode.

Dans les environnements graphiques, GNOME et KDE, Unicode n'est encore soutenu que partiellement (voir point sur Unicode). Par contre, il peut l'être par certains logiciels sous X-Windows comme *eterm*, *Netscape*, etc.

<span id="page-14-0"></span>Actuellement, la nouvelle norme européenne ISO/CEI 8859-15 Alphabet latin N° 9 est censée permettre la transition vers l'Unicode en apportant à l'ancien ISO/CEI 8859-1 Alphabet latin N° 1 les caractères qui manquent actuellement.

Toutefois, elle est partiellement incompatible avec l'Unicode puisque l'ISO/CEI 8859-1 Alphabet latin N° 1 avait été choisi comme base pour l'Unicode, mais cette police veut corriger les failles de l'ISO 8859-1 Alphabet latin N° 1 en y rajoutant des caractères déjà présents dans l'Unicode...

# **Police ISO/CEI 8859-15 Alphabet latin N° 9**

De nos jours, il vaut mieux installer par défaut la nouvelle norme ISO 8859- 15 Alphabet latin N° 9, destinée à remplacer l'ensemble des polices européennes par une seule.

Son but est voisin de l'Unicode, mais elle a l'avantage d'être plus légère que celui-ci et d'être applicable tout de suite.

Elle apporte notamment des caractères qui manquaient beaucoup pour le français et le finlandais :

- $\alpha$  et  $\alpha$ : pour le français, par exemple pour les mots œuf, cœur, bœuf, œil...
- « s chapeau inversé » en majuscule et minuscule pour le finlandais
- « z chapeau inversé » en majuscule et minuscule pour le finlandais
- **€** (symbole de l'EURO) : pour tous les pays européens

Cette nouvelle norme ISO/CEI 8859-15 Alphabet latin N° 9, aussi connue sous le nom générique Alphabet latin N° 0, reste cependant moins répandue par rapport à la norme actuelle ISO/CEI 8859-1 Alphabet latin N° 1.

#### <span id="page-15-0"></span>**Mode console : utiliser les polices ISO/CEI 8859-15 Alphabet latin N° 9**

Vous n'avez besoin que d'une seule police. Or il en existe plusieurs types répondant différemment à la même norme ISO 8859-15 latin9 et souvent appelées « latin0 » sous Linux :

Par tradition, l'opposition latN/latNu indique l'inclusion ou non d'une table de correspondance Unicode.

En réalité, les différences vont bien plus loin de l'ordre dans lequel sont les caractères de la police, ce qui joue sur l'aspect des applications semigraphiques, les correspondances avec des caractères latin $1 \pm$  latin $9 \pm$ Unicode, ce qui a un rôle dans la compatibilité croisée ou exclusive, par exemple purement Unicode...

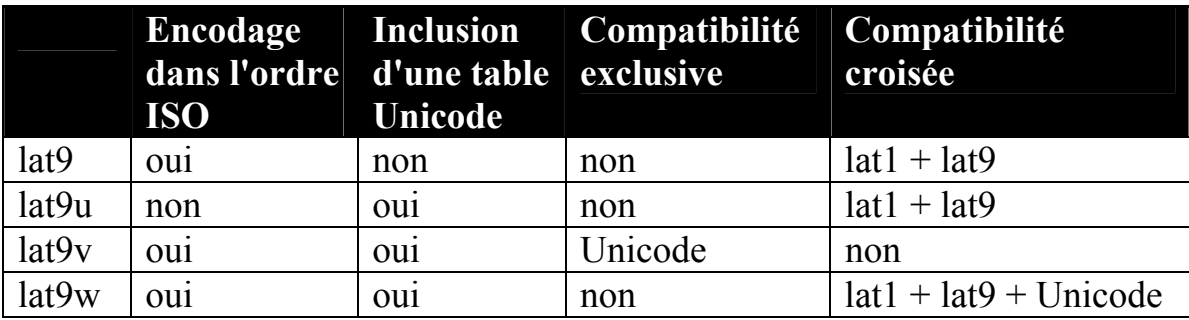

Tableau comparatif des polices disponibles

Les polices lat<sup>9</sup> simplement ne contiennent pas de table de correspondance Unicode, ce qui fait que tous les symboles monétaires internationaux seront remplacés par l'euro (**€**), ce qui peut poser des problèmes pour les fichiers issus d'un ordinateur sous Windows; le cp1252 et le latin1 sont incompatibles avec le latin9, mais ce dernier a l'avantage de fonctionner tout de suite sous Linux.

Les polices lat9u sont encodées dans un ordre non standard, mais identique à celui des polices latXu de kbd, par rapport aux polices précédentes, en amenant les mêmes problèmes avec le cp1252 et le latin1 mais en incluant une table de correspondance Unicode, ce qui permet d'avoir de jolis caractères semi-graphiques sous Yast, mc, ou d'autres programmes basés sur ncurses ou dialog.

Les polices lat9v sont encodées dans l'ordre officiel ISO/CEI comme les lat9 mais avec une table Unicode complète : aucun symbole monétaire international ne sera plus remplacé par l'euro! Ces polices sont utiles pour éviter les problèmes d'exportation, grâce à l'Unicode pur, avec une table de clavier Unicode adaptée : tous les caractères latin9 sont remplacés par des caractères Unicode et affichés ainsi, ce qui a le mérite d'être compatible avec le latin9, l'Unicode, d'être élégant techniquement mais inutilisable sous linux-console.

Les polices lat9w permettent de passer au latin9 immédiatement, en posant quelques problèmes pour les caractères latin1, qui seront remplacés par leurs équivalents latin9, mais sans rendre Unicode obligatoire comme les lat9U, sans confondre les caractères graphiques comme les lat9, et en permettant aussi d'afficher les caractères spécifiques au latin9 en Unicode pur, à l'exception des caractères spécifiques au latin1.

Pour utiliser la police lat9-16.psf ou un autre lat9.psf, vous devez d'abord charger une table Unicode.

loadunimap fonts/linux-console/lat9.uni setfont fonts/linux-console/lat9-16.psf

Pour utiliser la police lat9w-16.psf ou une autre lat 9u, lat9v ou lat9w :

setfont /fonts/linux-console/lat9w-16.psf

# <span id="page-17-0"></span>**Le style des polices**

D'une manière générale, et ce quelle que soit la distribution, le style des différentes polices de caractères reste, dans la configuration par défaut, médiocre :

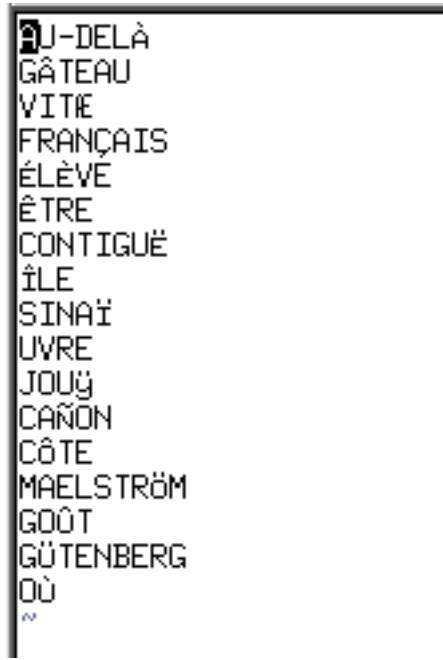

Pourtant un choix de polices très important vous permettra d'améliorer sensiblement la qualité d'affichage des textes en mode console. Vous les trouverez dans le répertoire : */usr/lib/kbd/consolefonts*

#### <span id="page-18-0"></span>**Mode console et environnement graphique : gestion des localisations**

La localisation consiste à organiser les spécificités locales dans les formats couramment utilisés. En particulier, il s'agit de gérer les formats de date, d'heure, d'unité monétaire et de nombre.

La localisation des programmes repose sur la librairie *locale*. Elle est commune au mode console et aux environnements graphiques KDE et **GNOME** 

Cette librairie utilise les variables d'environnement suivantes :

- LC COLLATE définit les équivalences de caractères pour les comparaisons (æ peut être équivalent à ae), pour les ligatures et pour les césures
- LC\_CTYPE définit les caractères affichables
- LC MONETARY définit le format et le symbole de la monnaie utilisée
- LC NUMERIC définit le format numérique : regroupement, marqueur décimal...
- LC\_MESSAGES définit la langue des messages
- LC TIME définit le format de la date, les noms des jours et des mois
- LC ALL valeur par défaut des variables précédentes : si une LC n'est pas définie, LC\_ALL est prise en compte, sinon la libc se rabat sur LANG
- LANG différent des variables précédentes, contient le code langue au format iso: fr,en,de...
- LANGUAGE liste des langues locales par ordre de préférence séparées par deux points (fr:es:dk:en); c'est une particularité GNU fort utile si un document n'existe que dans une langue comme certaines pages de guides

Chacune de ces variables utilise le même format standardisé :

VARIABLE=langue[\_PAYS[.CHARSET]][@variante]

Les crochets indiquent le caractère optionnel, par exemple : « fr », « fr\_BE », « fr\_CH.ISO-8859-15 », no@bokmaal, no@nynorsk sont les valeurs acceptées.

<span id="page-19-0"></span>Les fonctions de la libc de GNU utiliseront les valeurs de ces variables dans l'ordre décroissant. Par exemple, si on spécifie « fr\_CH.ISO-8859-15 », elles chercheront d'abord avec cette valeur, puis avec « fr\_CH », puis avec « fr ».

Les valeurs utilisables pour les francophones sont :

- fr français générique
- fr\_FR français de France
- fr BE français de Belgique
- fr CH français de Suisse
- fr\_LU français du Luxembourg
- fr CA français du Canada

Pour les distributions Red Hat et Mandrake, la configuration par défaut du système se fait en positionnant ces variables dans le fichier /etc/sysconfig/i18n.

Exemple :

```
SYSFONT=lat0-sun16 
LC_CTYPE=fr_CA 
LC_MONETARY=fr_CA
LANGUAGE=fr_CA:fr 
LC_TIME=fr_CA 
LC_NUMERIC=fr_CA
LC_COLLATE=fr_CA 
LC_MESSAGES=fr_CA 
LANG=fr 
SYSFONTACM=iso15
```
# **Le mode graphique ou l'utilisation de X-Windows**

Les environnements GNOME et KDE sont des environnements graphiques basés sur le gestionnaire de fenêtres X-Windows. Les trois distributions étudiées utilisent Xfree86 [\(http://www.xfree86.org/](http://www.xfree86.org/)) comme gestionnaire de fenêtres X-Windows.

Sous X-Windows, chaque application utilise un fichier ressources qui contient la définition de tous les menus (et des raccourcis clavier associés), des boîtes de dialogue et de manière générale de tous les textes affichables

<span id="page-20-0"></span>par le programme. La traduction d'un logiciel X-Windows consiste à ajouter autant de fichiers ressources que de langues soutenues.

Bien qu'utilisant tous deux le gestionnaire de fenêtres X-Windows, GNOME et KDE forment deux environnements utilisateur complets et différents l'un de l'autre : chacun vient avec ses logiciels capables de communiquer de plusieurs façons (copier-coller et glisser-déplacer entre applications...).

# **Mode graphique : gestion du clavier**

La gestion du clavier est commune à tous les environnements graphiques, en particulier à KDE et GNOME, puisqu'elle est faite par X-Windows.

La commande utilisée sous Xfree86 pour définir la table de clavier est *setxkbmap*.

Jusqu'à la version 3, Xfree86, la gestion des claviers sous l'environnement graphique X était assez limitée. En particulier, la gestion des touches mortes n'était pas faite correctement. Ces problèmes sont maintenant résolus depuis la version 4, sortie dans le courant de l'été 2000.

La définition des tables de claviers pour l'environnement graphique X est différente de celle utilisée pour les tables de claviers du mode console. Les fichiers de définition des tables de claviers sont normalement stockés dans le répertoire /usr/X11R6/lib/X11/xkb/symbols.

Exemple d'utilisation de setxkbdmap :

setxkbmap ca

qui correspond au fichier de définition de la table de clavier canadien.

# **Mode graphique : gestion des polices**

Dans l'environnement graphique, les polices sont gérées par le serveur de police xfs. Le projet Xfree86 fournit la variante la plus utilisée de ce programme.

Le serveur de polices fourni par Xfree86 (4.0.2) soutient les formats de police suivants :

- BDF (bitmap)
- PCF (bitmap)
- Type 1
- Speedo
- TrueType
- CIDFont

La documentation de Xfree86 se trouve à l'adresse suivante : <http://www.xfree86.org/4.0.2/index.html>.

# <span id="page-22-0"></span>**L'environnement KDE**

KDE est un puissant environnement graphique de bureau Open Source destiné aux stations de travail Linux. Il allie simplicité d'utilisation, fonctionnalités usuelles, une remarquable interface graphique et la supériorité technologique du système d'exploitation Linux.

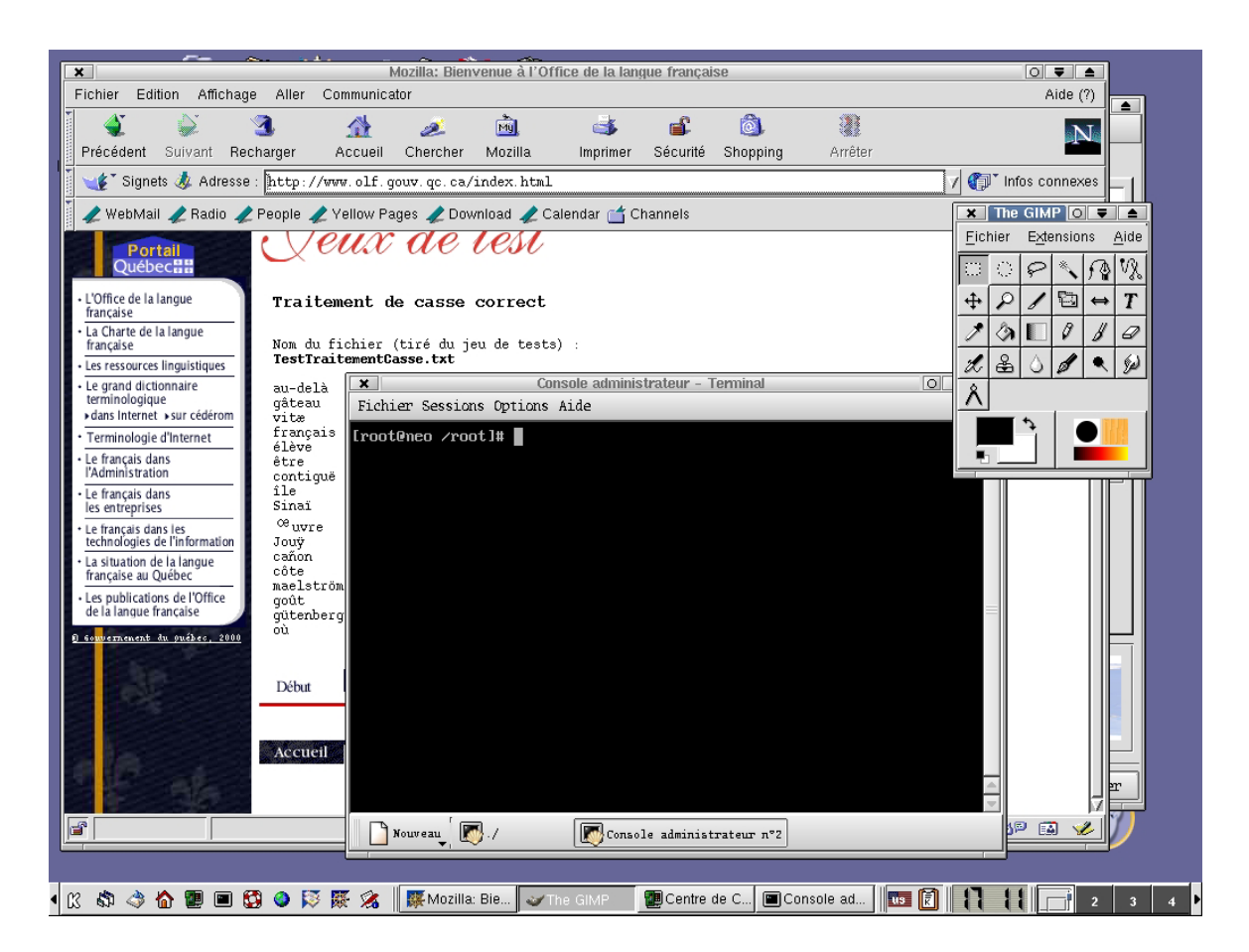

KDE est un environnement graphique perfectionné qui offre une base solide à un nombre toujours plus important d'applications destinées aux stations de travail Unix. KDE a conçu un modèle de développement de haute qualité pour le système Linux, ce qui permet de développer rapidement et efficacement de nouvelles applications.

KDE est un projet Internet qu'on retrouvera à l'adresse [http://www.kde.org/fr/.](http://www.kde.org/fr/)

KDE respecte la norme i18n sur l'internationalisation. Le statut du projet se trouve à http://i18n.kde.org/

KDE permet à l'utilisateur de choisir sa langue. Ce choix est fait lors de l'ouverture. Il peut être soit pour la session courante, soit conservé comme choix par défaut pour les sessions suivantes.

Les logiciels de l'environnement KDE s'affichent dans la langue choisie par l'utilisateur. Si aucune traduction n'existe pour le logiciel utilisé, celui-ci s'affiche dans la langue par défaut (souvent l'anglais).

KDE permet également la localisation. On choisit le format des nombres, le format monétaire ainsi que le format des dates et heures.

Exemple de site chinois vu par *Konqueror*, le fureteur de l'environnement KDE.

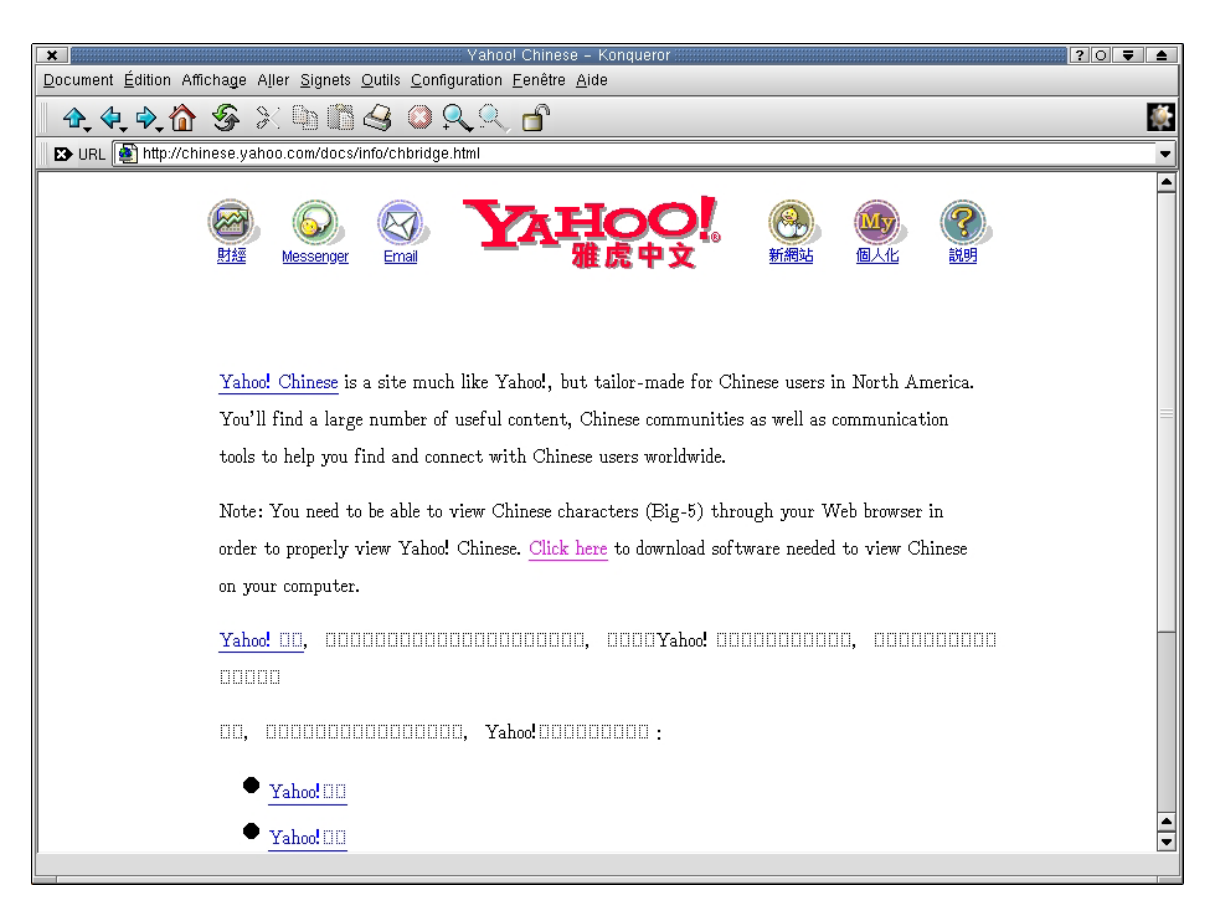

### <span id="page-24-0"></span>**L'environnement GNOME**

GNOME est l'environnement issu du projet GNU. Bien qu'un peu moins en avance que KDE, c'est un environnement graphique complètement normalisé qui devrait s'imposer à long terme.

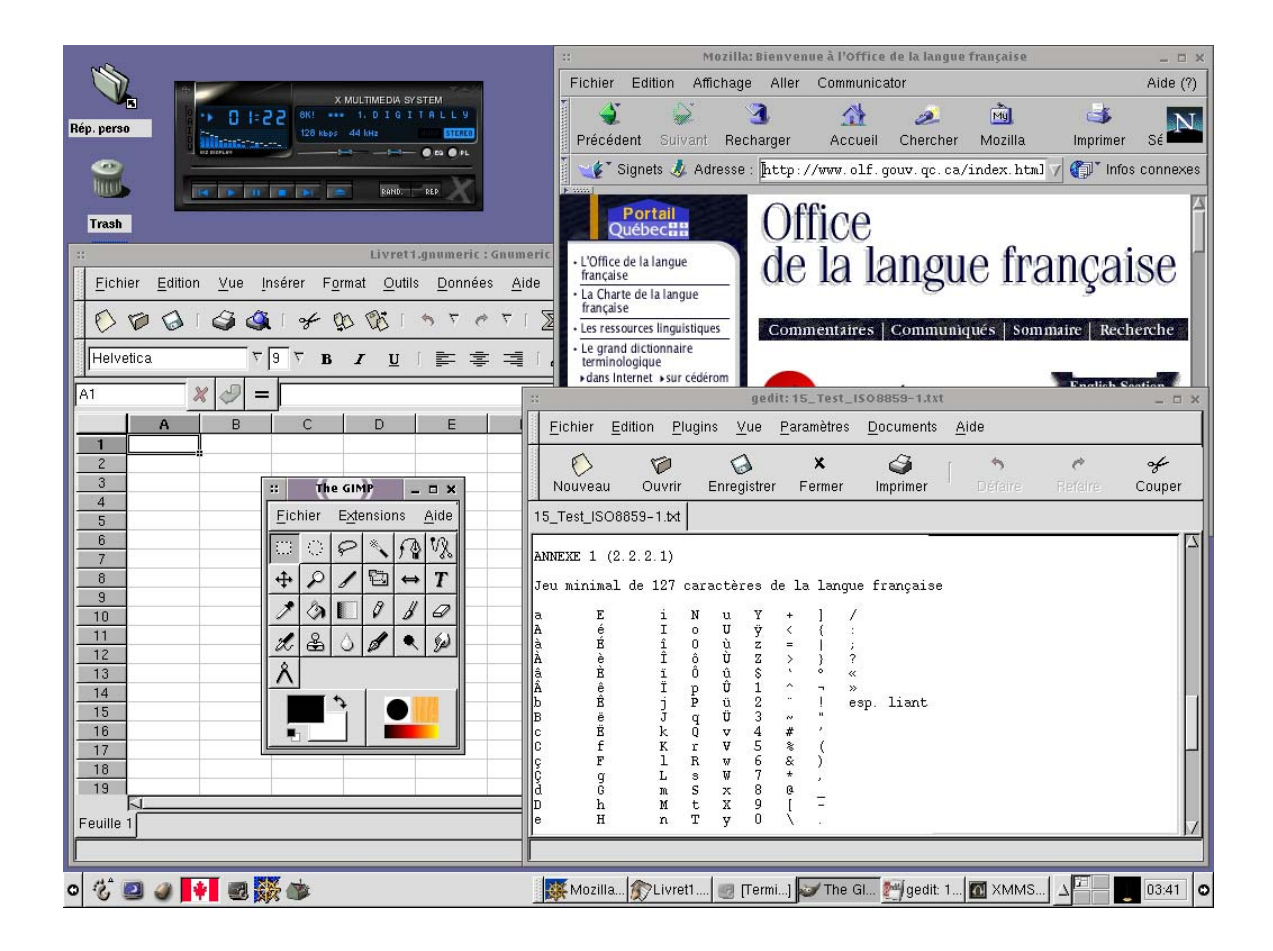

GNOME soutient l'internationalisation (norme i18n) et la localisation (l10n).

Le projet GTP (GNOME Translation Project) a pour objectif de traduire dans un nombre maximum de langues les applications GNOME.

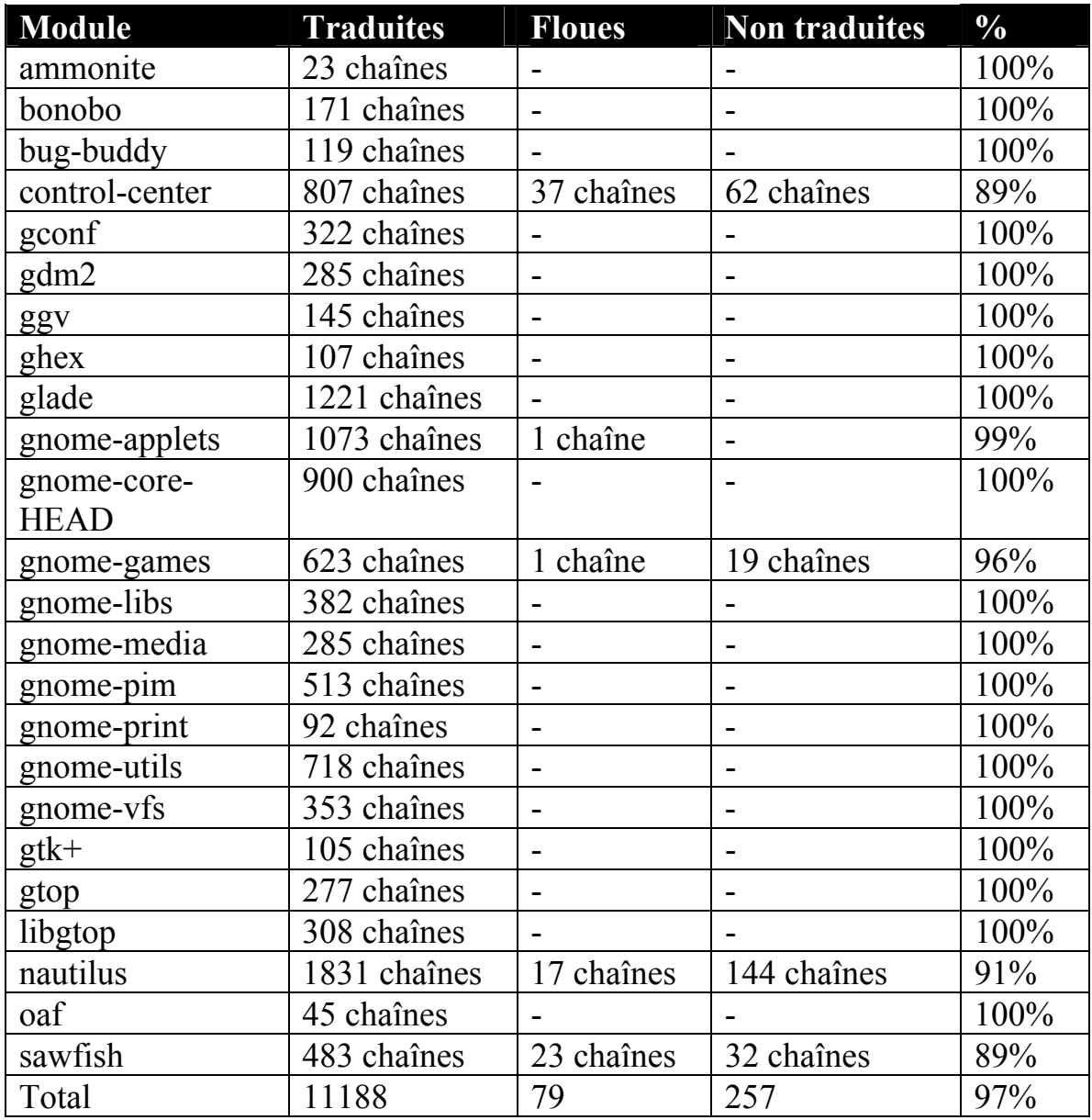

Statut détaillé pour les traductions françaises (fr) de GNOME

GNOME, tout comme KDE, permet à l'utilisateur de choisir sa langue. Ce choix est fait lors de la connexion. Il peut être soit pour la session courante, soit conservé comme choix par défaut pour les sessions suivantes.

# <span id="page-26-0"></span>**Soutien de la langue : distribution Red Hat 7.0**

### **Red Hat : Téléchargement de la distribution**

La distribution Red Hat utilisée a été téléchargée sans frais à partir du site Internet de Red Hat : [http://www.redhat.com.](http://www.redhat.com/)

Il n'y a pas de distribution française à télécharger. La distribution Linux est multilingue et on utilise le même CD quelle que soit la langue d'utilisation.

Le site de Red Hat est partiellement francisé. La page d'accueil française est [http://www.fr.redhat.com.](http://www.fr.redhat.com/)

Page d'accueil française du site de Red Hat

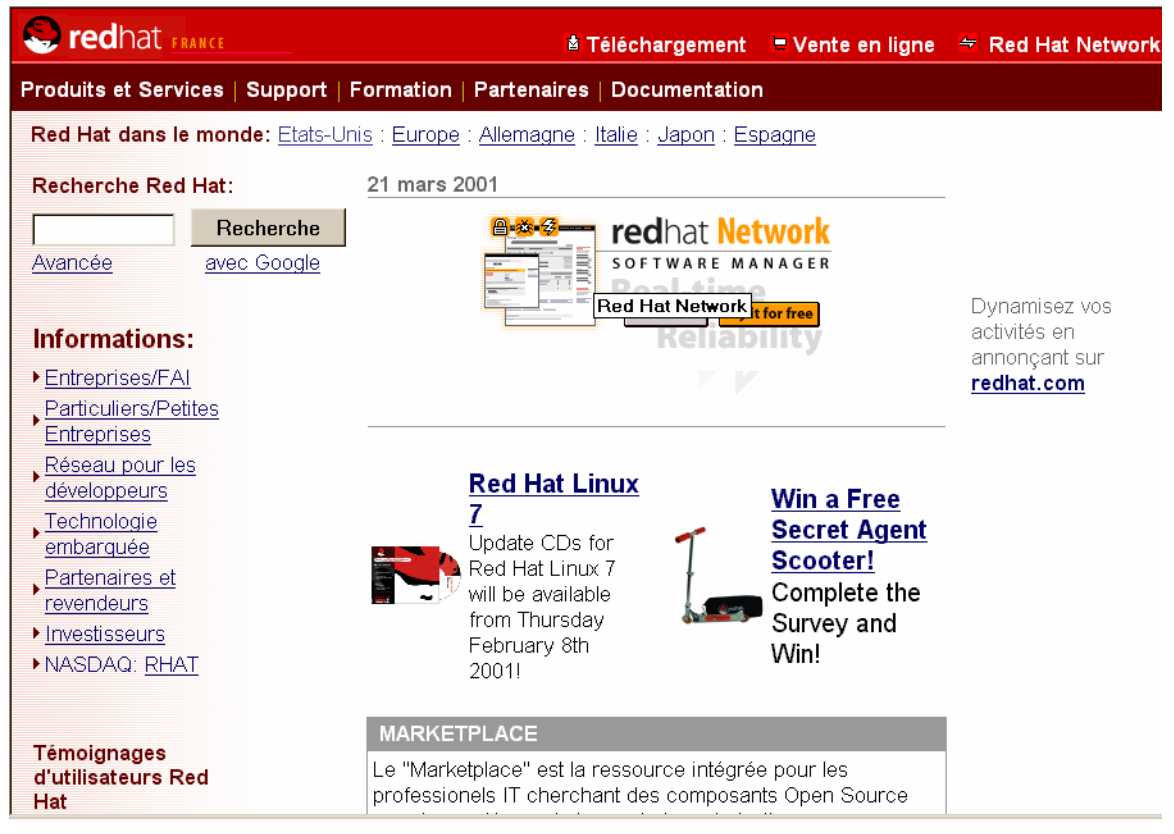

Bien que partiellement francisé, le site de Red Hat est en anglais pour la partie téléchargement de la distribution et la partie «soutien».

### <span id="page-27-0"></span>**Red Hat : Processus d'installation**

L'installation du système d'exploitation commence en anglais. Dès le deuxième écran, on choisit la langue dans laquelle se fait l'installation et le processus se poursuit alors en français.

#### Premier écran

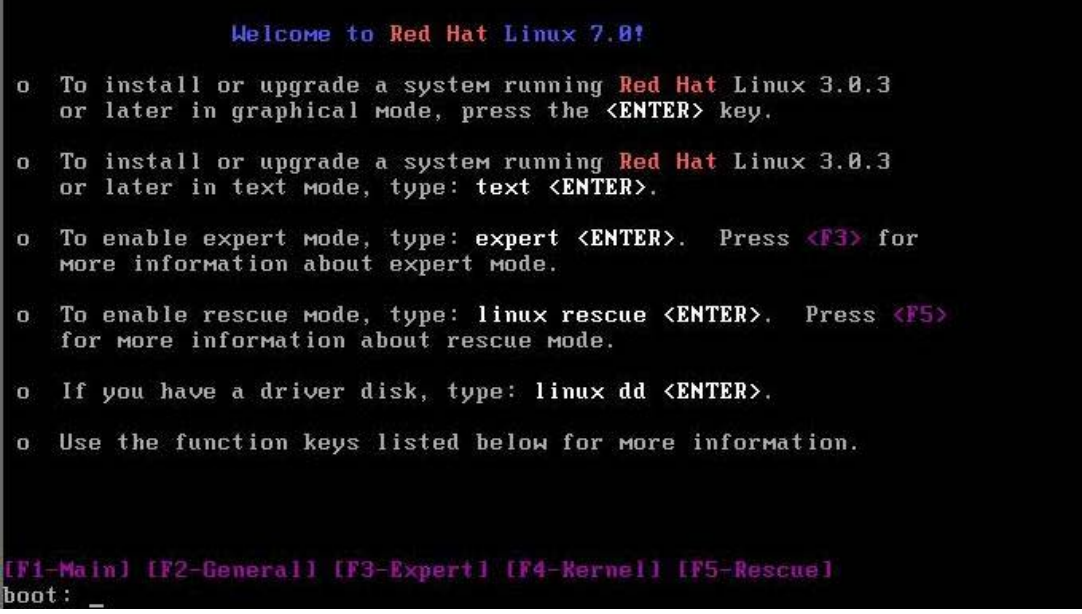

### Deuxième écran

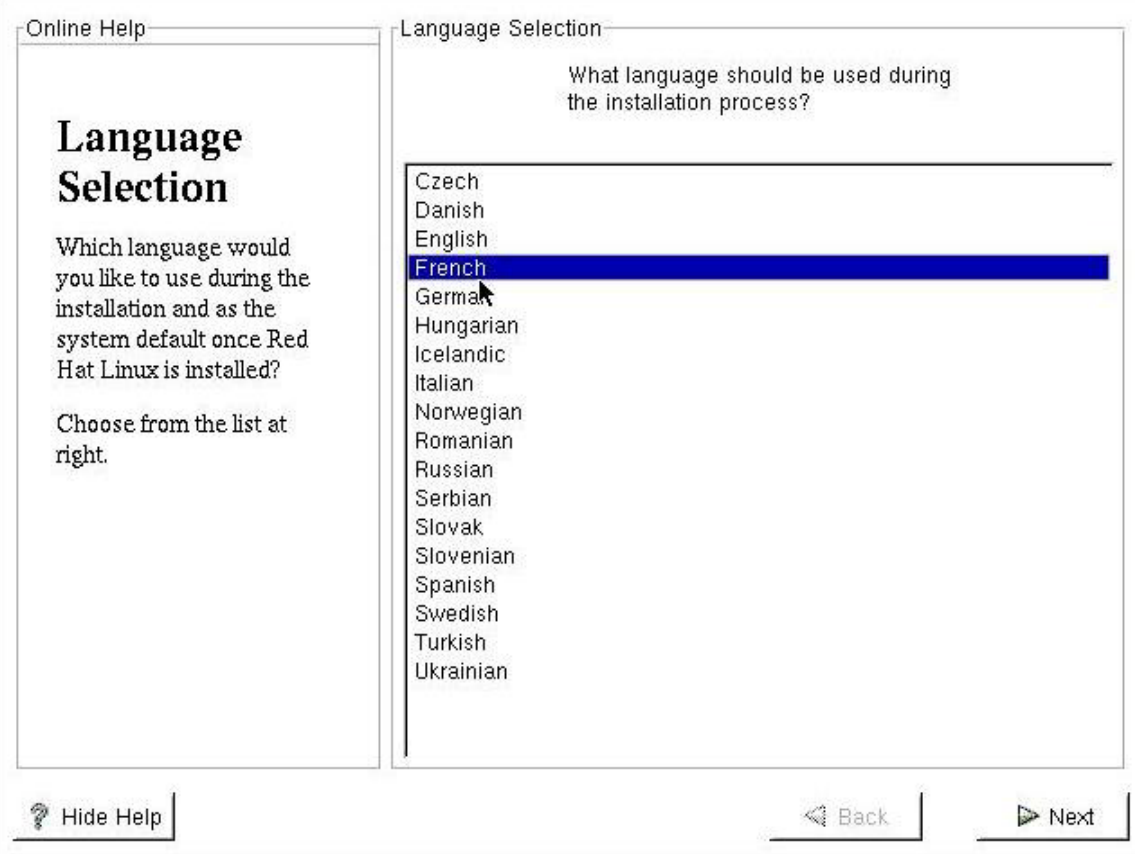

# Troisième écran

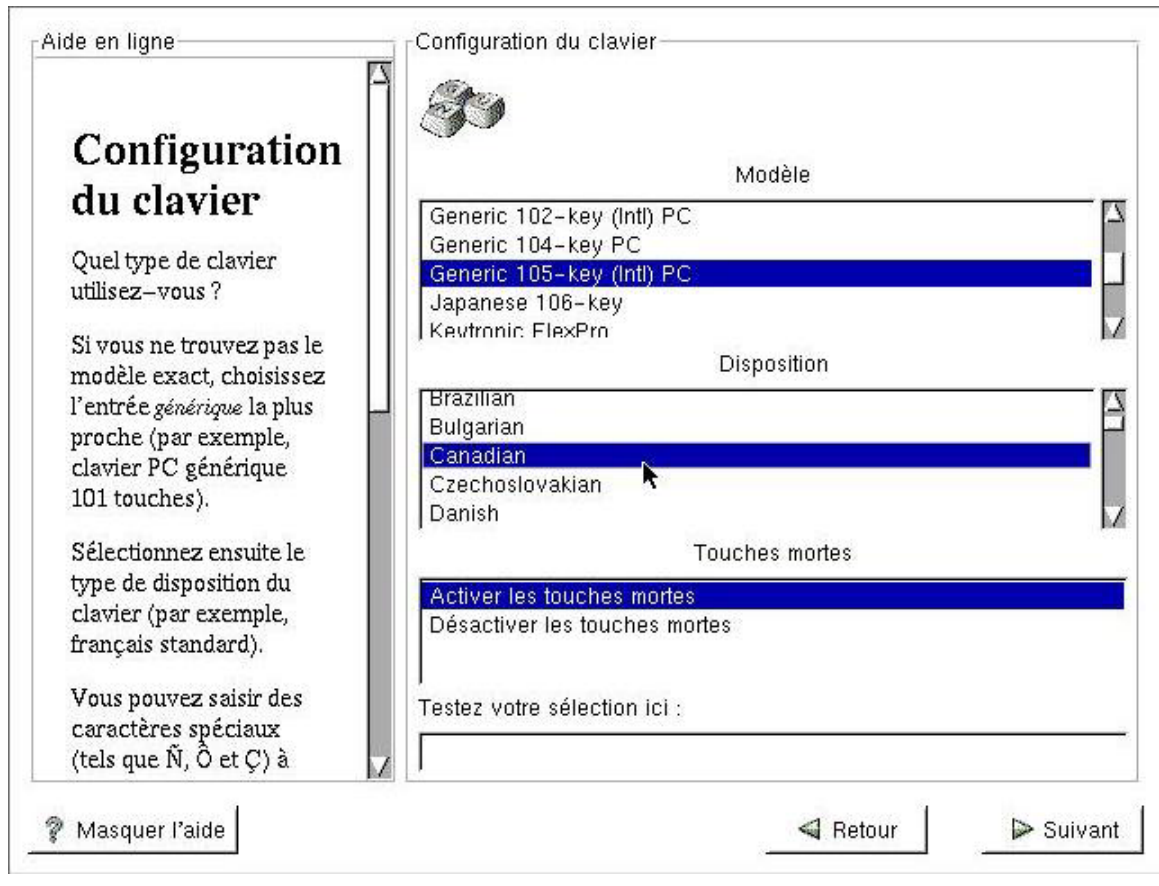

L'aide en ligne présente tout au long de l'installation est en français.

Les fichiers d'explications présents sur le CD sont en anglais (fichier README).

La licence d'utilisation est en anglais.

Les répertoires créés à la fin de l'installation sont ceux normalisés par les normes Unix et Posix.

#### Installation en cours

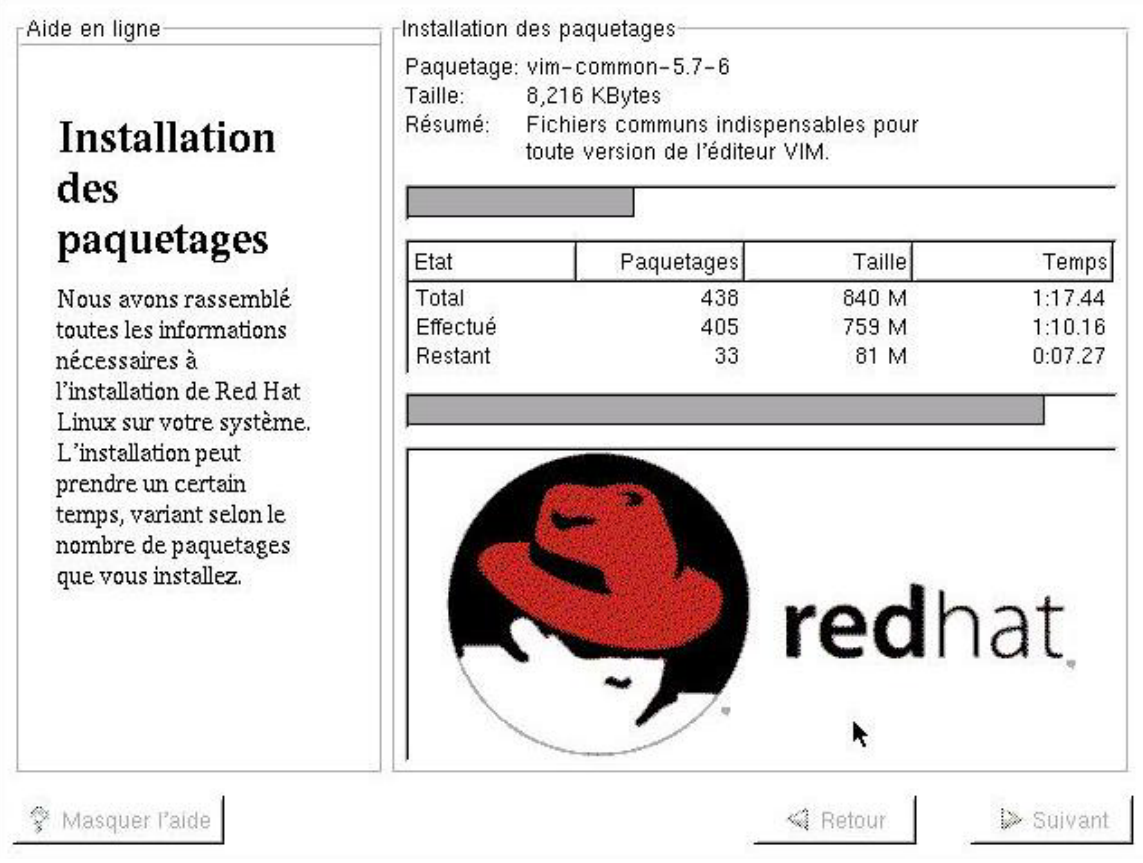

# <span id="page-31-0"></span>**Red Hat : Environnement graphique GNOME**

En mode graphique, Red Hat utilise par défaut l'environnement GNOME.

#### Aide en ligne

L'aide en ligne est par défaut en anglais. Il est possible d'installer l'aide en ligne en français à partir d'Internet (au site [http://www.linuxdoc.org\)](http://www.linuxdoc.org/).

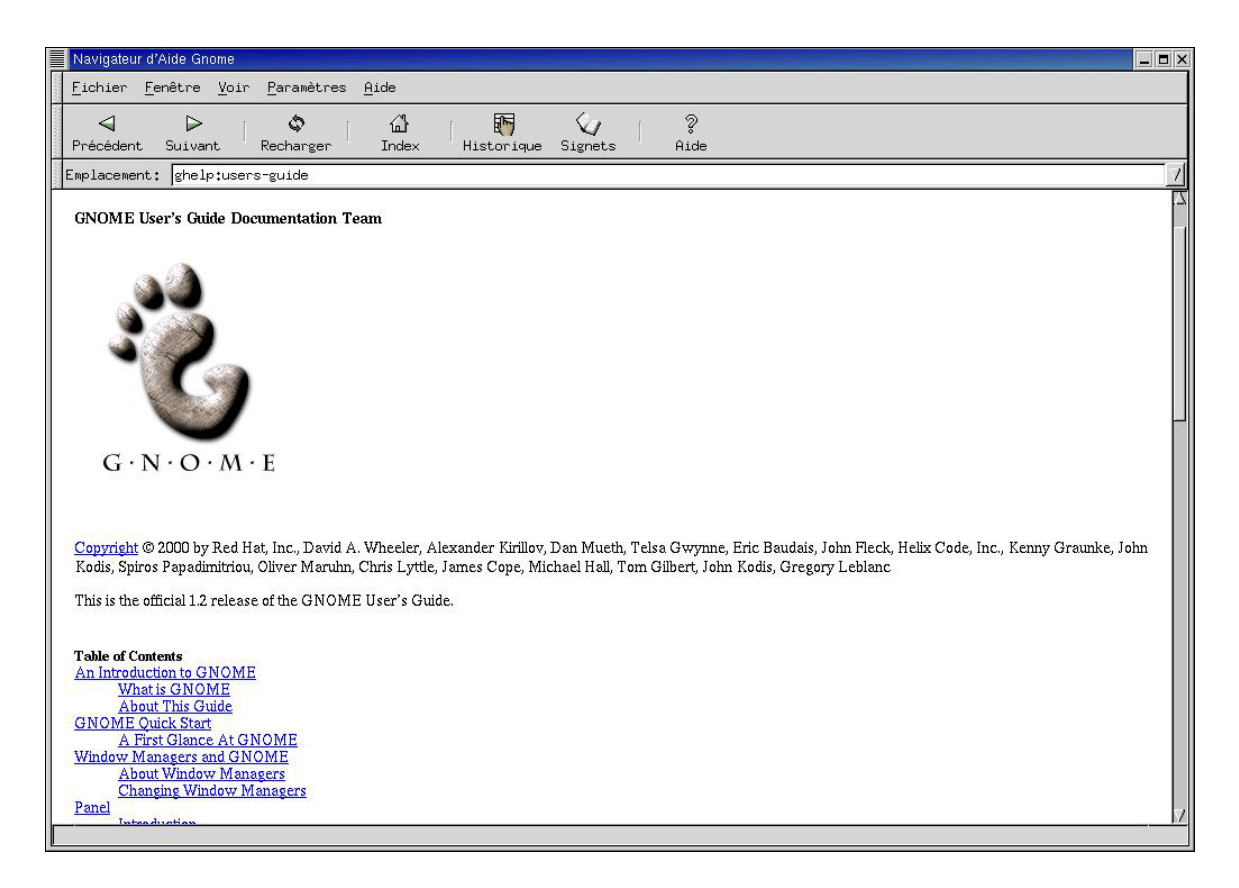

Les boîtes de dialogue sont partiellement en français.

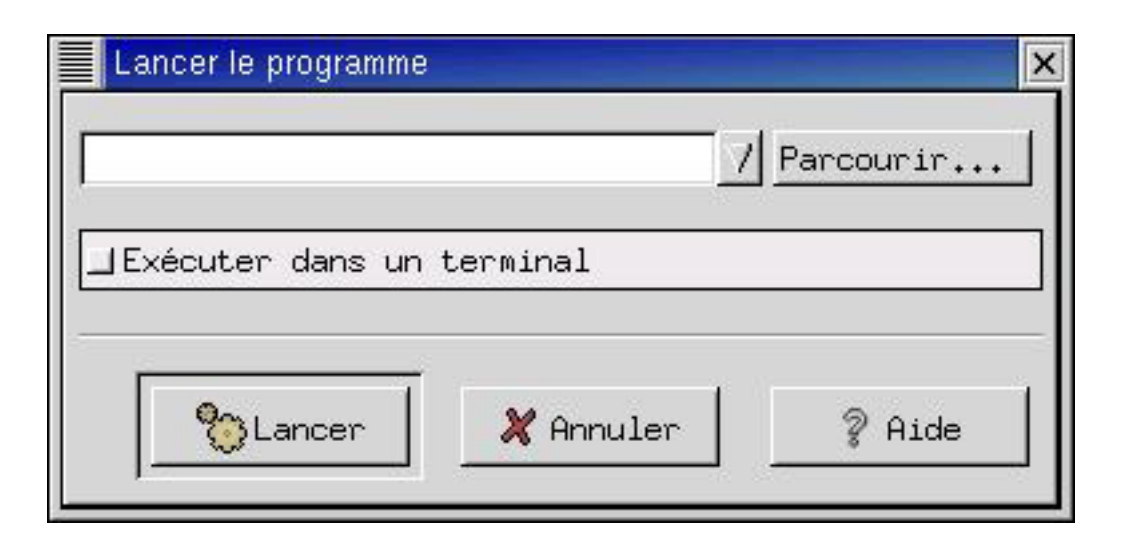

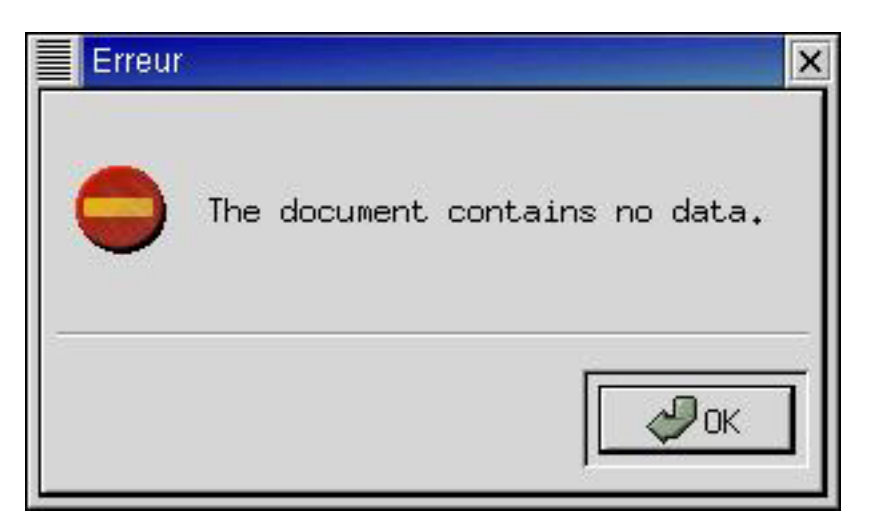

### Bulles d'aide

Les bulles d'aide sont partiellement en français. On trouve quelques bulles d'aide en anglais.

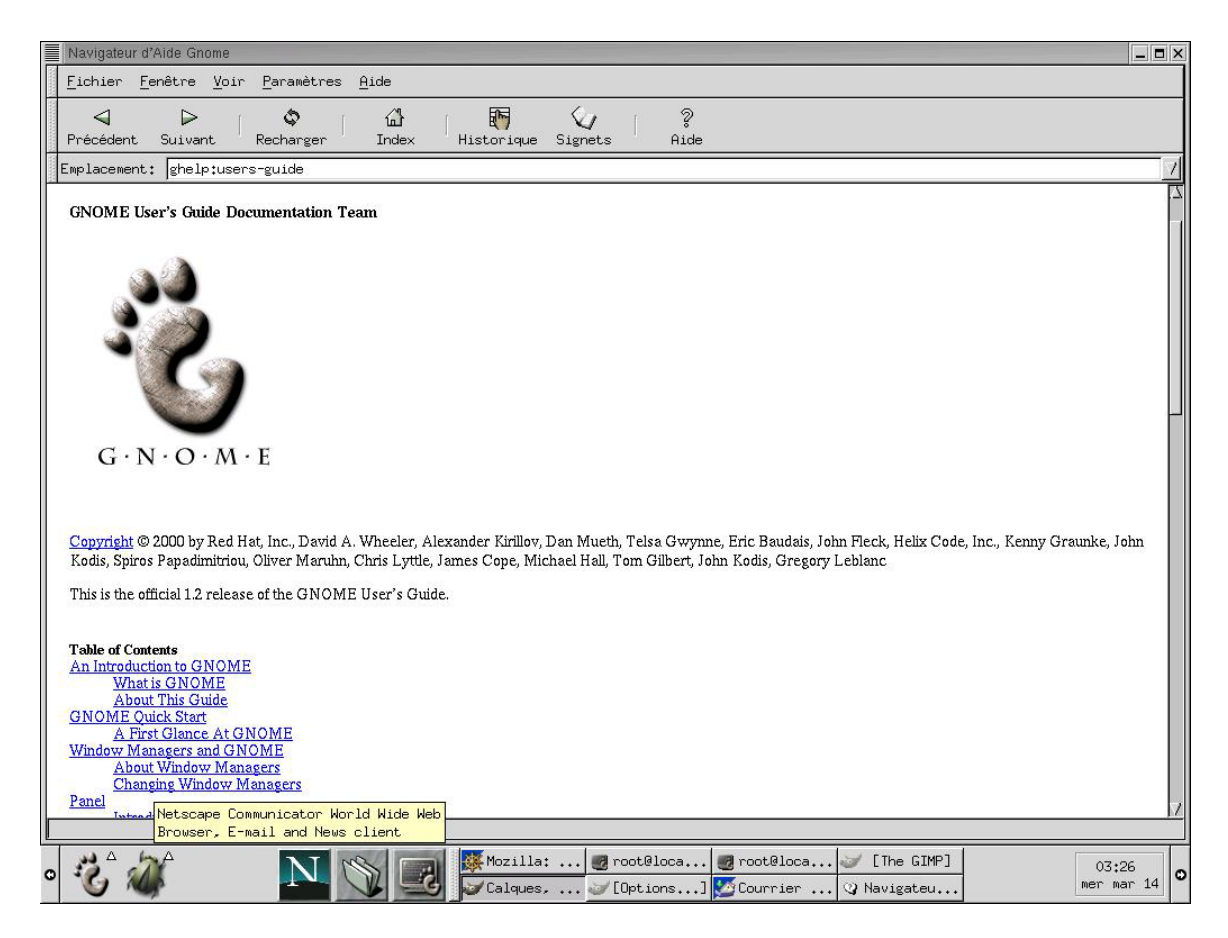

### Noms de fichiers

Les noms des fichiers comportent tous les types de caractères accentués.

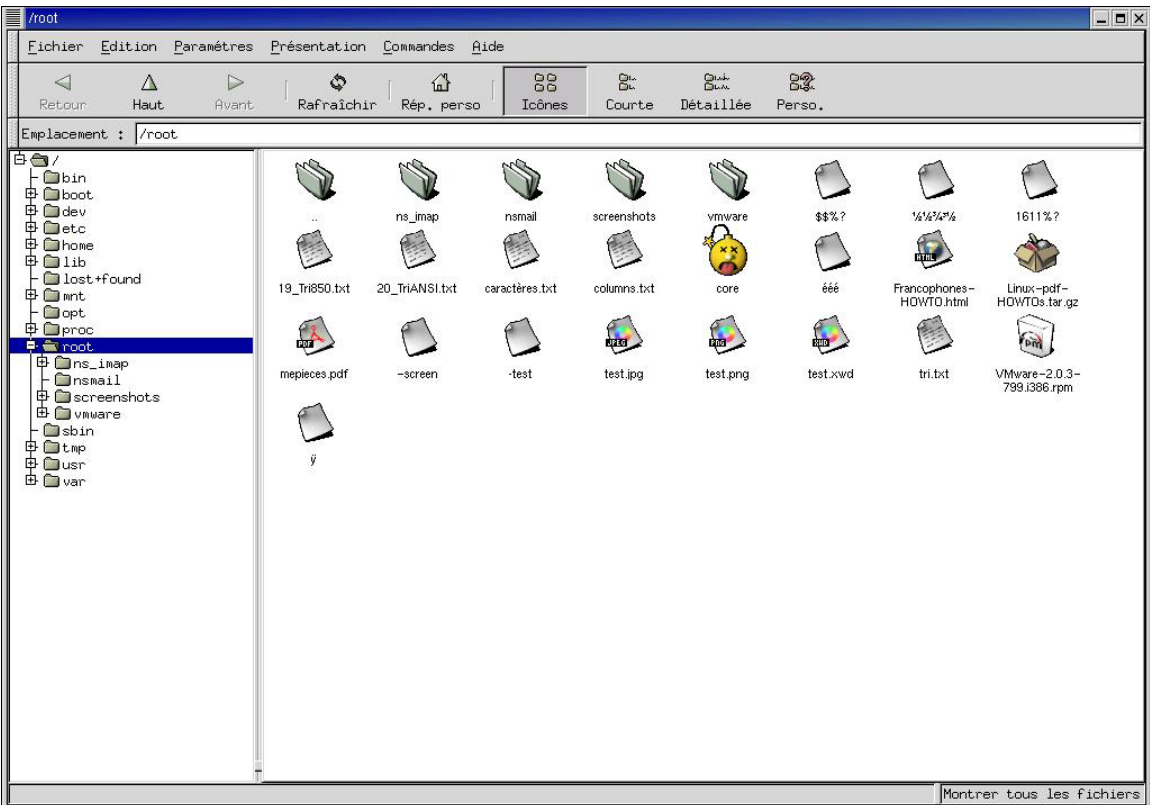

Choix du clavier

L'utilisateur peut choisir la configuration du clavier qu'il utilise. Le système conservera cette configuration d'une session à l'autre.

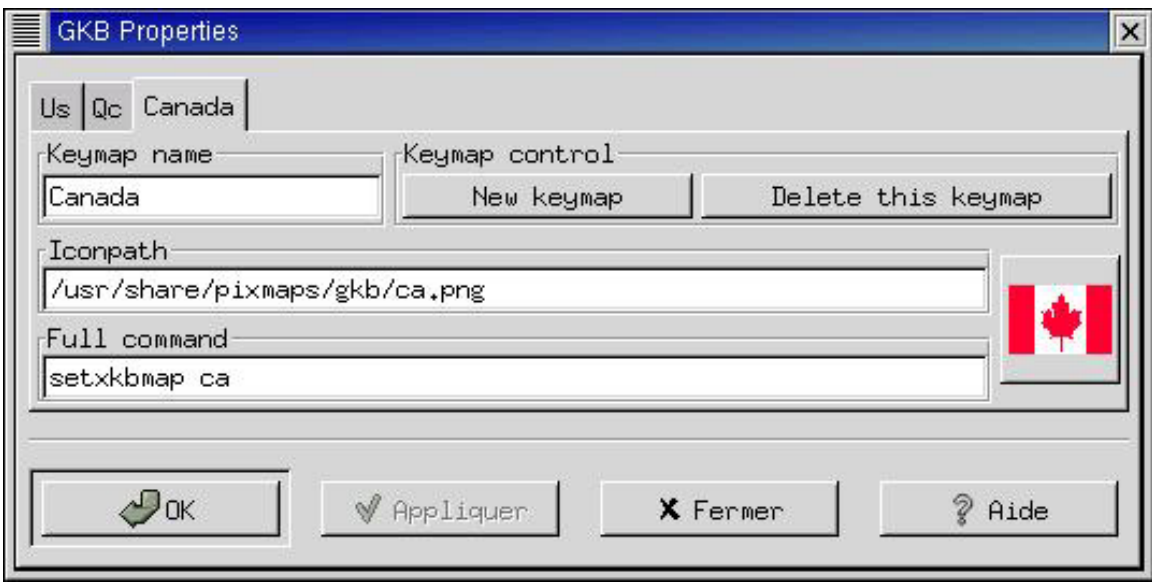

Le changement de clavier se fait très facilement en cliquant sur le drapeau dans la barre de commande.

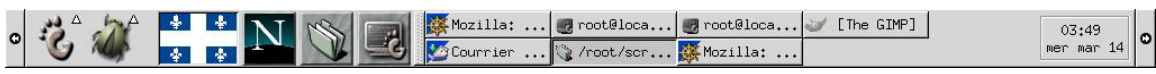
Saisie de caractères – Lecture - Écriture

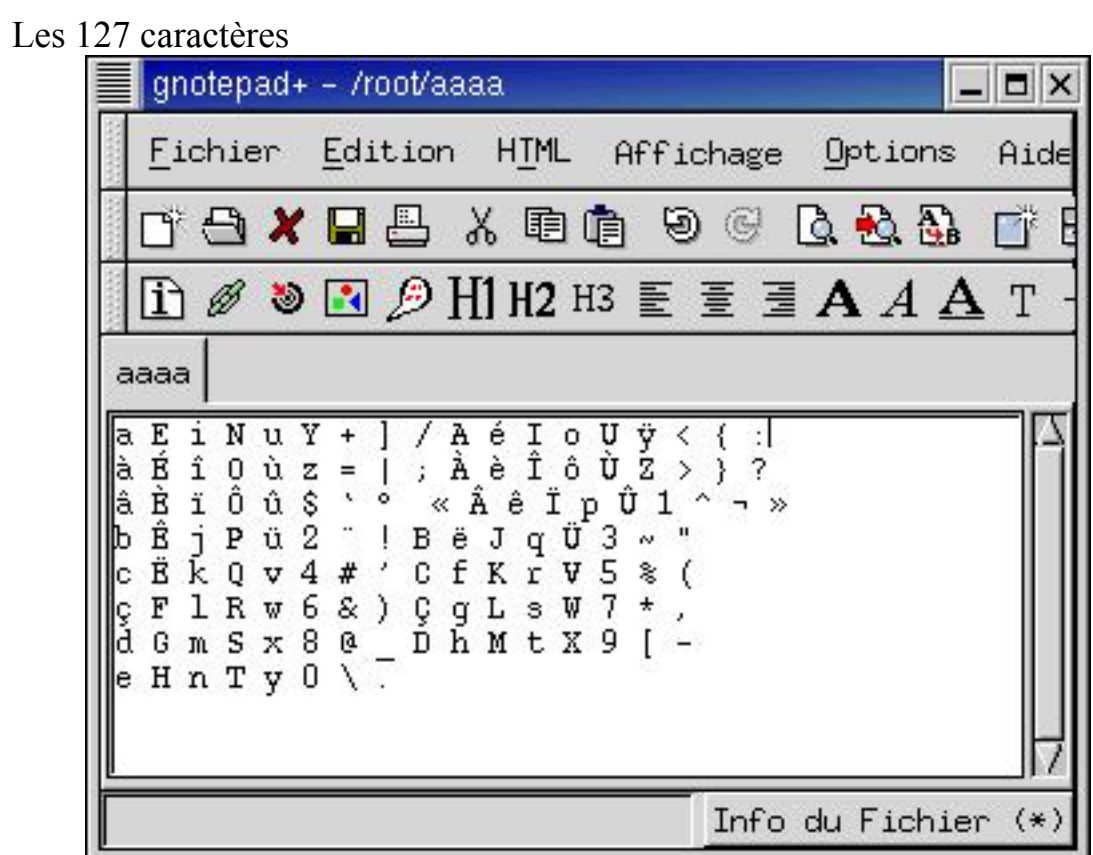

Les 63 caractères

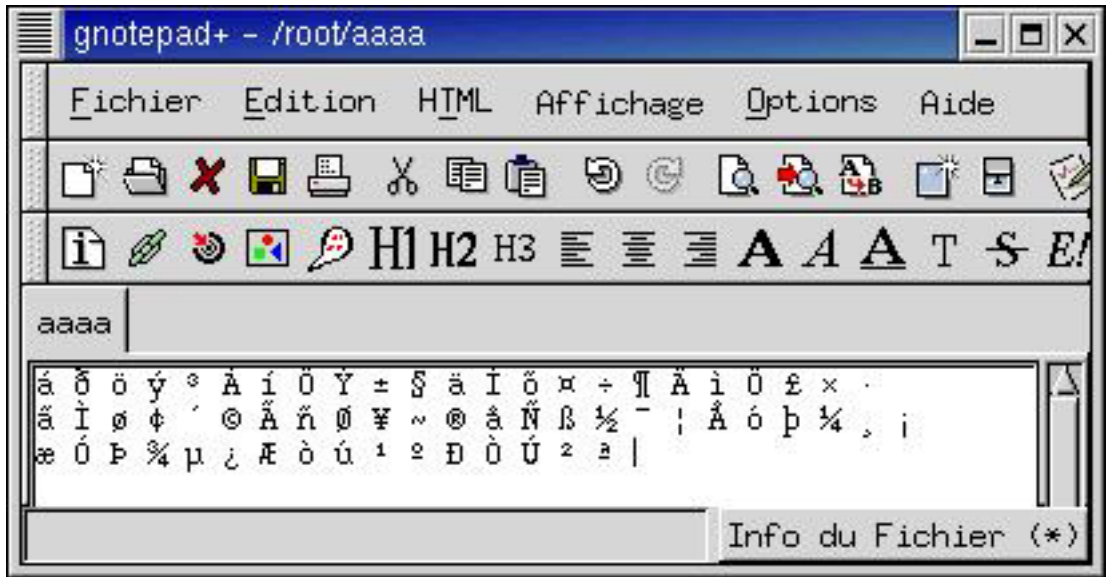

## Les 3 caractères spéciaux

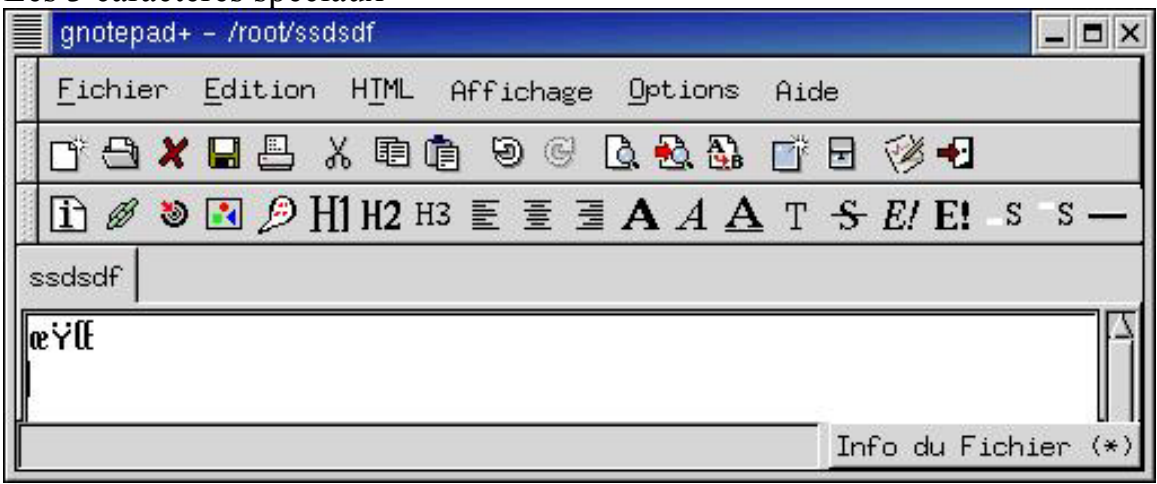

Remarque : GNOME dans sa version actuelle ne soutient pas Unicode.

## Recherche

Les fonctions de recherche standard fournies avec GNOME ne permettent que la recherche exacte, en fonction de la graphie et de la casse.

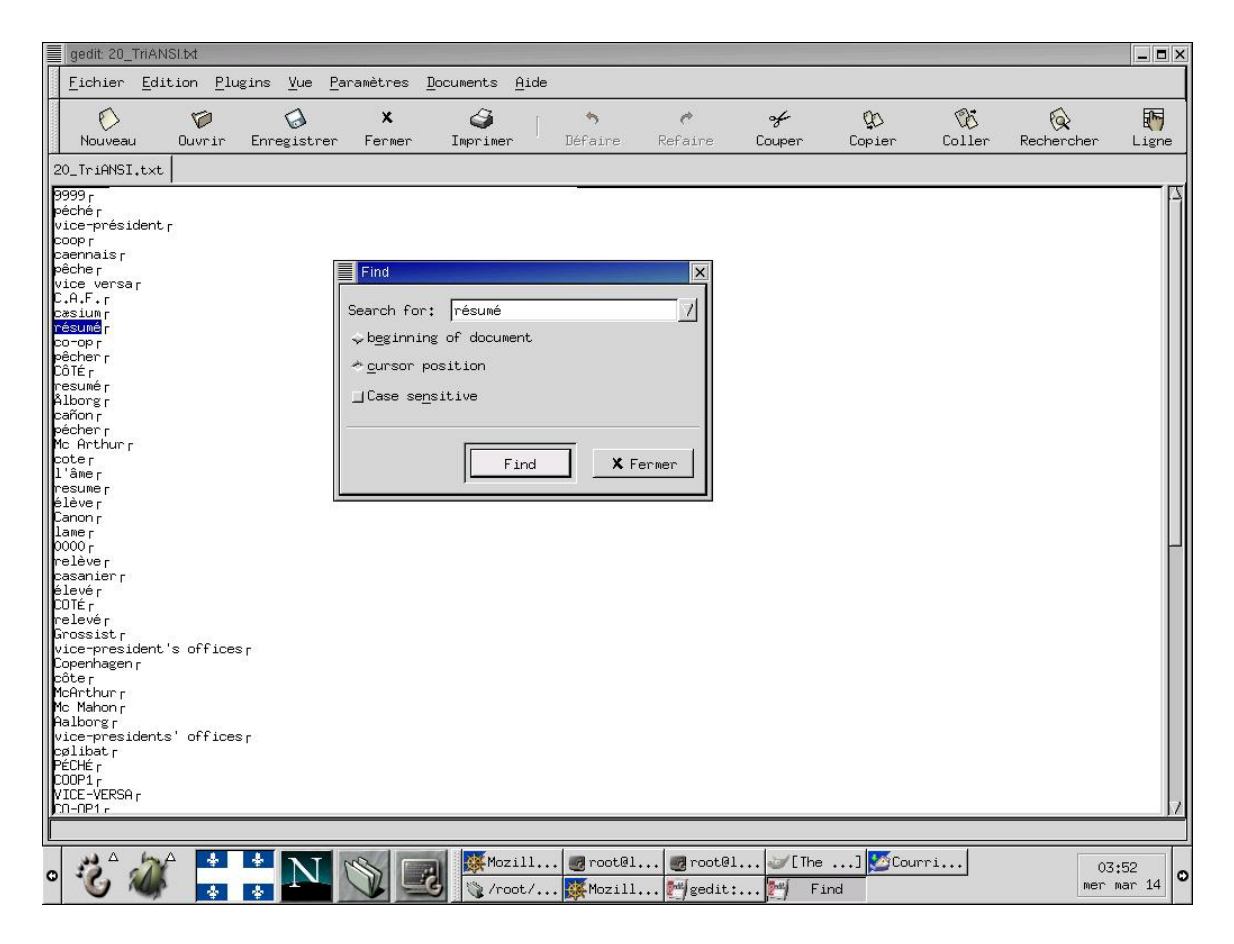

Le tri sous le tableur *gnumeric* ne tient pas compte des signes diacritiques.

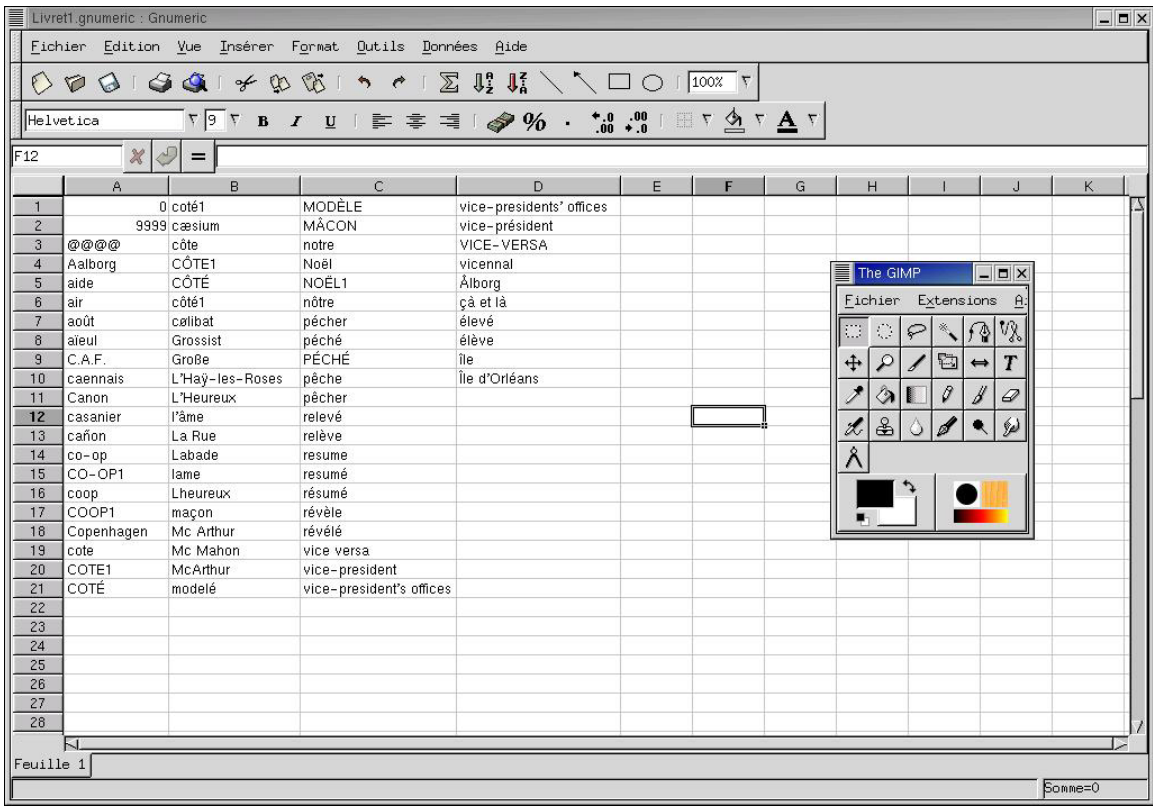

Tri

### **Red Hat : Environnement console**

L'aide en ligne

Г

 $\mathbf{E}_{\perp}$ 

Elle est en anglais. Le guide français n'est pas installé.

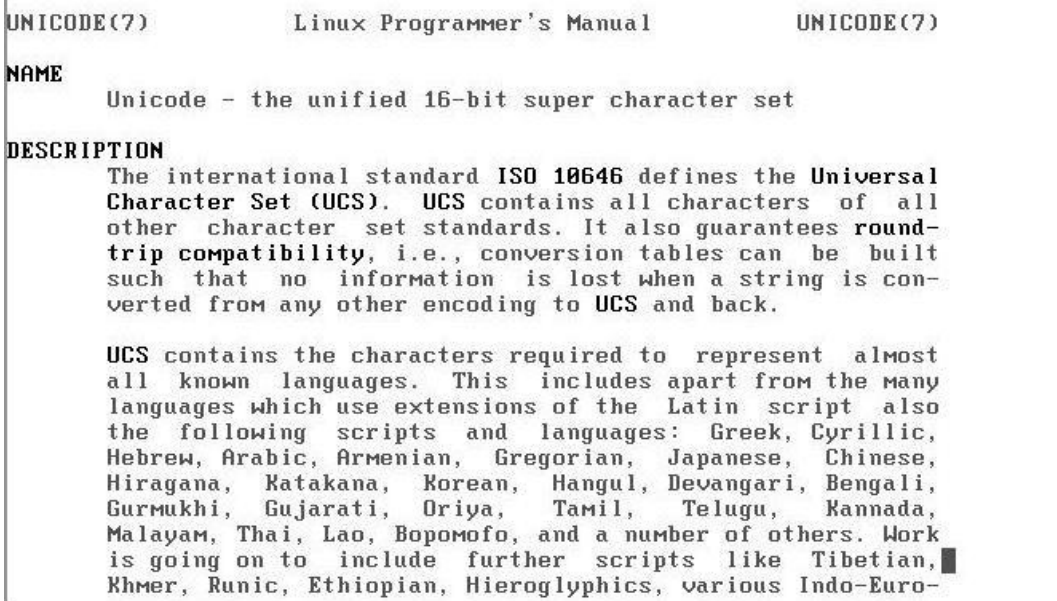

### Les messages d'erreur

Les messages d'erreur sont partiellement en français.

Iroot@localhost /root]# div bash: div: command not found Iroot@localhost /root]# rm .<br>rm: Ne peut enlever '.' or '..' Iroot@localhost /rootl# cd toto bash: cd: toto: Aucun fichier ou répertoire de ce type Iroot@localhost /root]# rm / rm: '/' is a directory Iroot@localhost /root1# \_ N

#### Noms de fichiers

Les noms de fichiers, comme en mode graphique, peuvent utiliser tout type de caractères.

nia<br>11

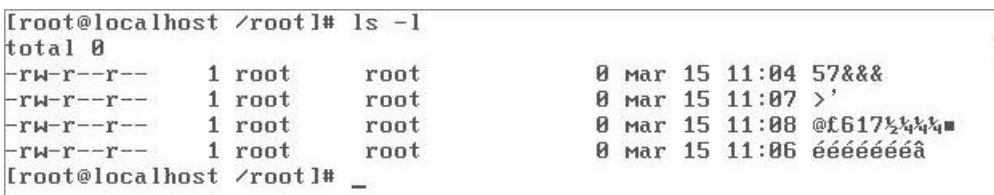

#### Affichage – saisie

L'ensemble des caractères ISO-8859-1 peuvent être saisis au clavier.

#1234567890-=<qwertyuiopâêûîôçasdfghjkl;àèùìòzxcvbnm,.é<br>|↑"/\$%?&\*()\_+>QWERTYUIOPÂÊÛÎÔÄËÜÏÖASDFGHJKL:ÀÈÙÌòZXCVBNM'.É<br>\±@£¢€¬Š<sup>2</sup>°ŒœŸ}qw€rtyuiš¶[Jasdfghjkl~{zx¢vbnµ\_'

## Recherche

Il s'agit de vérifier si l'ensemble des caractères de la norme ISO-8859-1 constituant un nom de fichier est accepté par les outils de recherche de fichier.

L'outil standard de recherche *find* recherche correctement les noms de fichiers.

```
[root@localhost /root]# find . -name *é*
Trouteurainment<br>
Front Particular Contract de Contract de Contract de Contract de Contract de Contract de Contract de Contract de Contract de Contract de Contract de Contract de Contract de Contract de Contract de Contract
```
Tri

Le tri est correctement réalisé. Nous avons utilisé la commande standard *sort* avec les variables LANG et LC\_ALL positionnées dans leur valeur par défaut lors de l'installation.

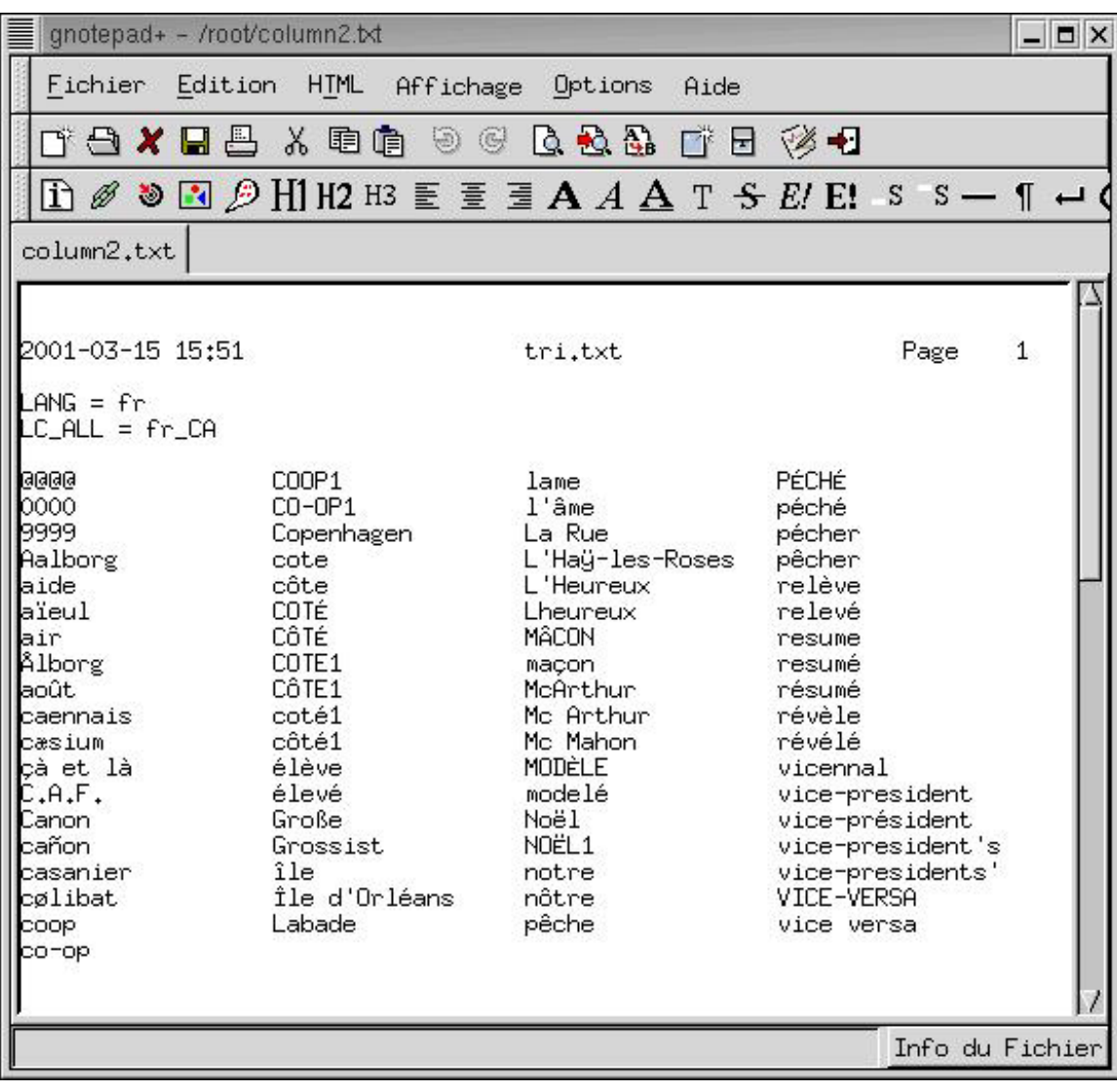

# **Soutien de la langue de la distribution Mandrake 7.2**

#### **Mandrake : Téléchargement de la distribution**

Nous avons utilisé le site de Mandrake ([http://www.linux-mandrake.com/fr/\)](http://www.linux-mandrake.com/fr/) pour télécharger sans frais la distribution Mandrake 7.2.

Le site est intégralement traduit en français, y compris la page de téléchargement.

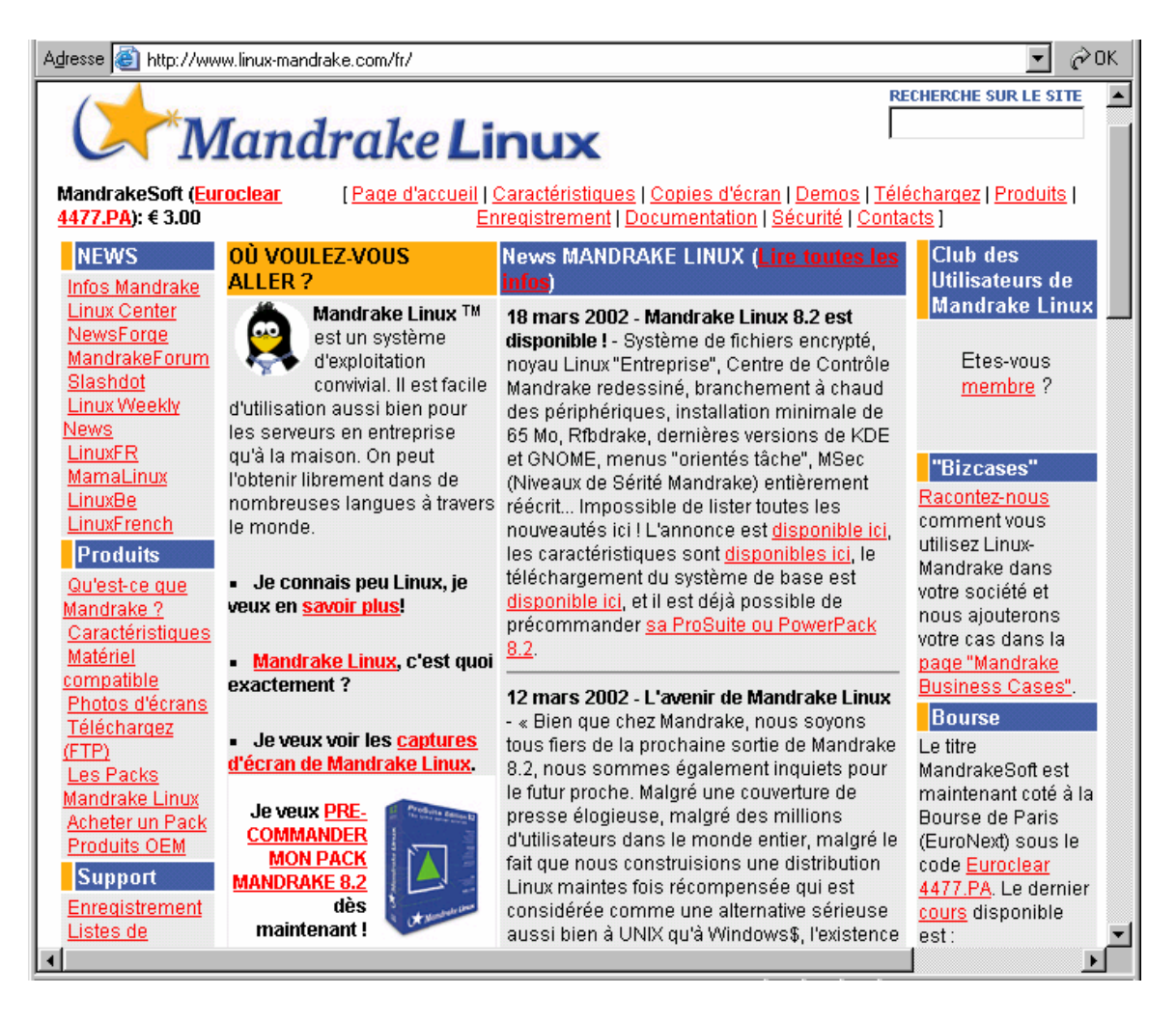

## **Mandrake : Processus d'installation**

Le processus d'installation est similaire à celui de la version Red Hat. L'installation débute en anglais. Dès que la langue française est sélectionnée, la suite de l'installation se déroule en français.

### Choix de la langue

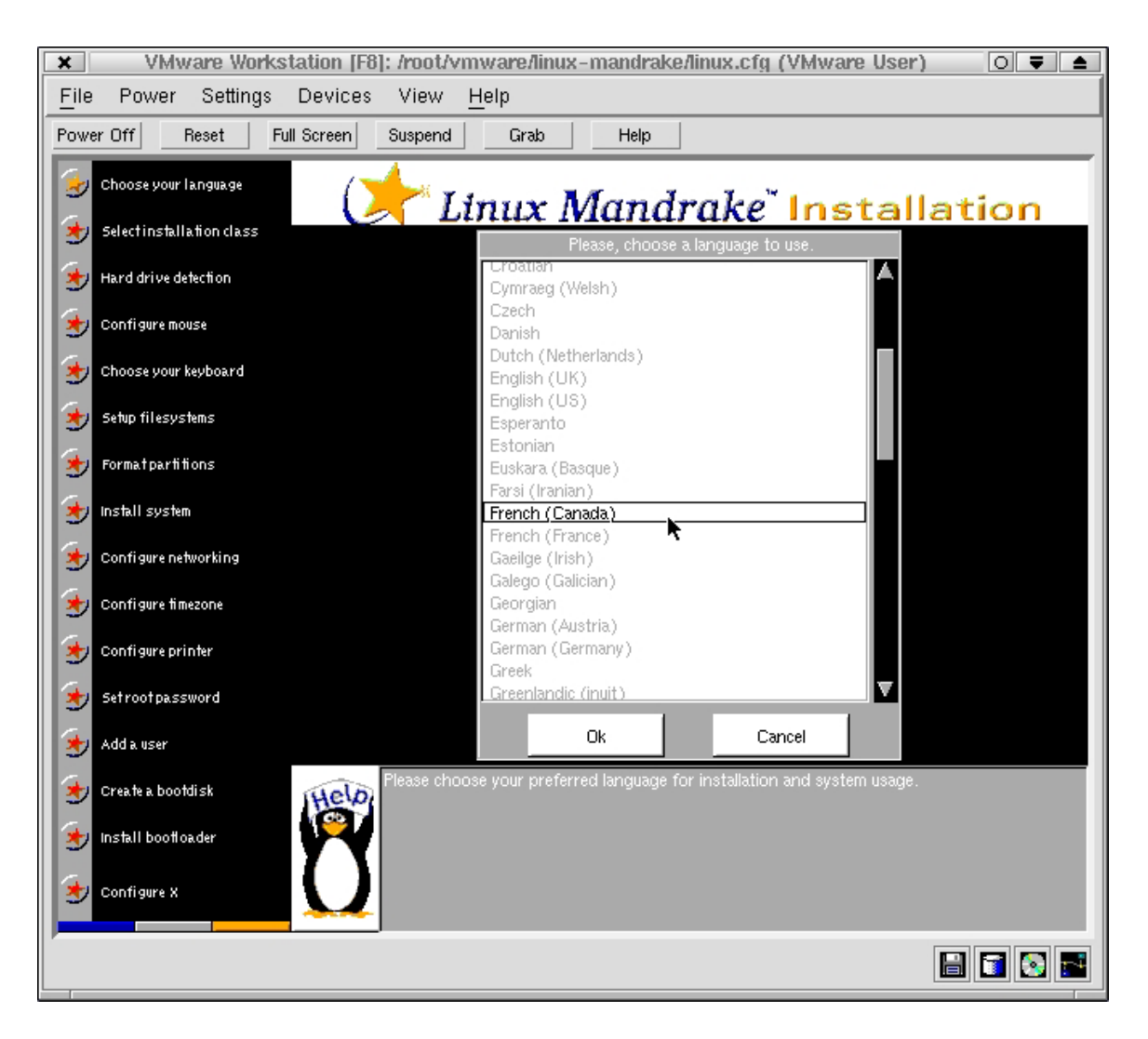

#### Choix du clavier

Le clavier canadien (Québec), correspondant normalement au clavier Canadien-Français, est proposé.

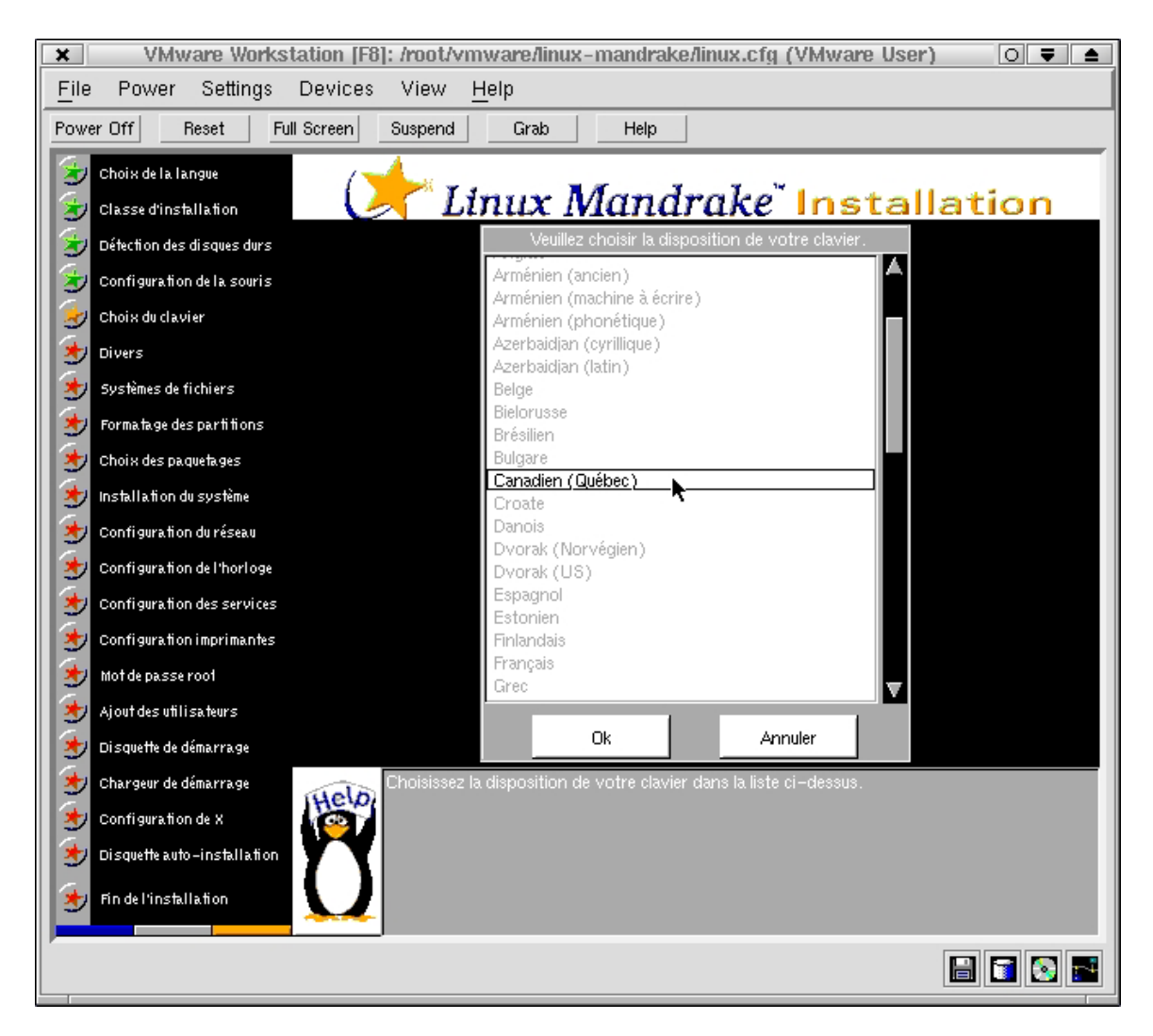

### **Mandrake : Environnement graphique KDE**

La distribution Mandrake propose par défaut l'environnement graphique KDE.

#### Choix du clavier

Il est accessible par le centre de configuration de KDE. Seul le clavier normalisé canadien est proposé, ce qui est la bonne façon de faire. Cependant, la sélection des touches de niveau n'est pas possible (voir Configuration de Linux pour améliorer le soutien de la langue).

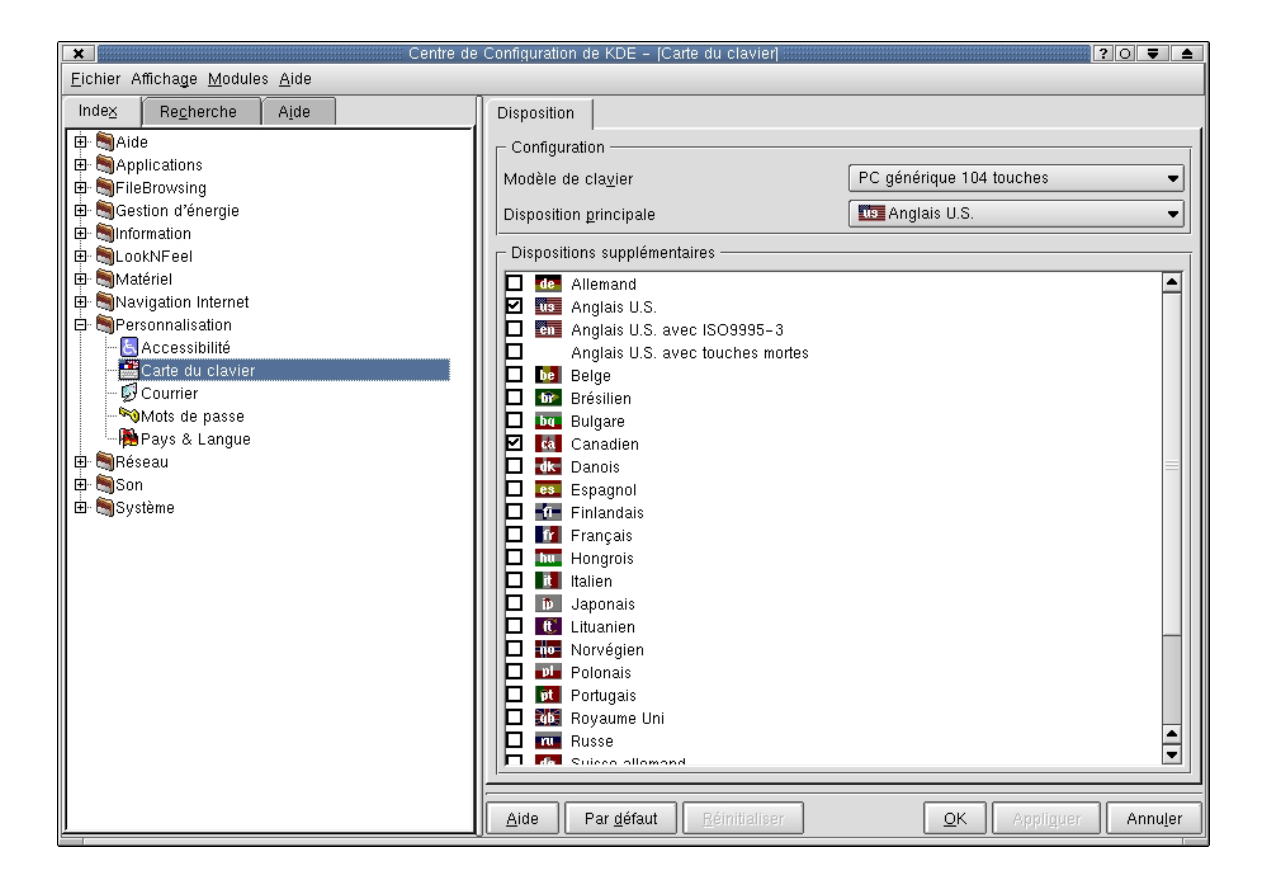

## Choix de la localisation

La localisation permet de spécifier le pays, la langue, le jeu de caractères, le format des nombres, le signe monétaire et le format de l'heure et de la date.

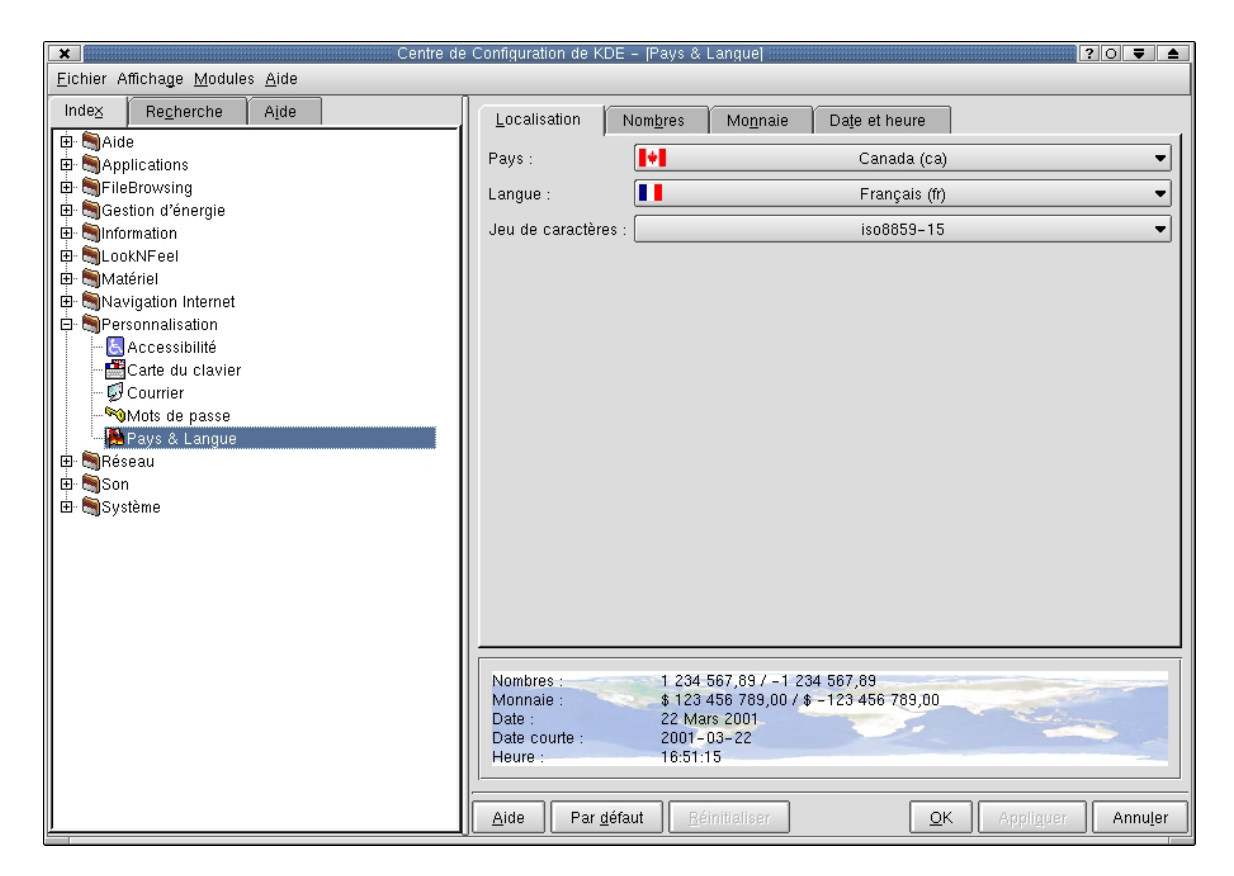

## Choix de la monnaie

Il s'agit de sélectionner le symbole monétaire, le symbole décimal, le séparateur des milliers et le nombre de décimales.

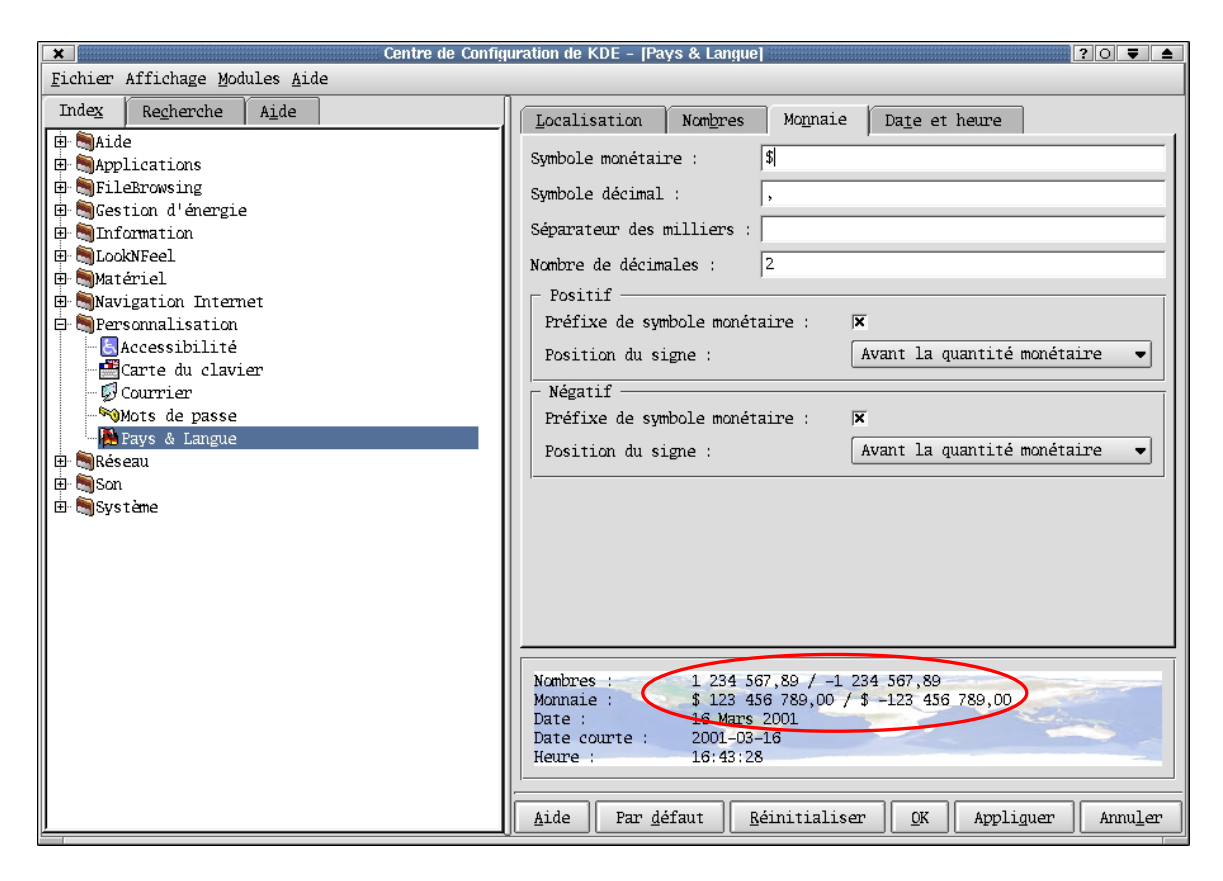

Nous remarquons qu'il est possible de changer les valeurs par défaut de la position du symbole monétaire. Selon le « Français au bureau » 5<sup>e</sup> édition, le symbole monétaire doit se trouver après la valeur.

*Kspread*, le tableur de la suite *Koffice*, a été utilisé pour tester l'acceptation de la langue dans les tris sous KDE.

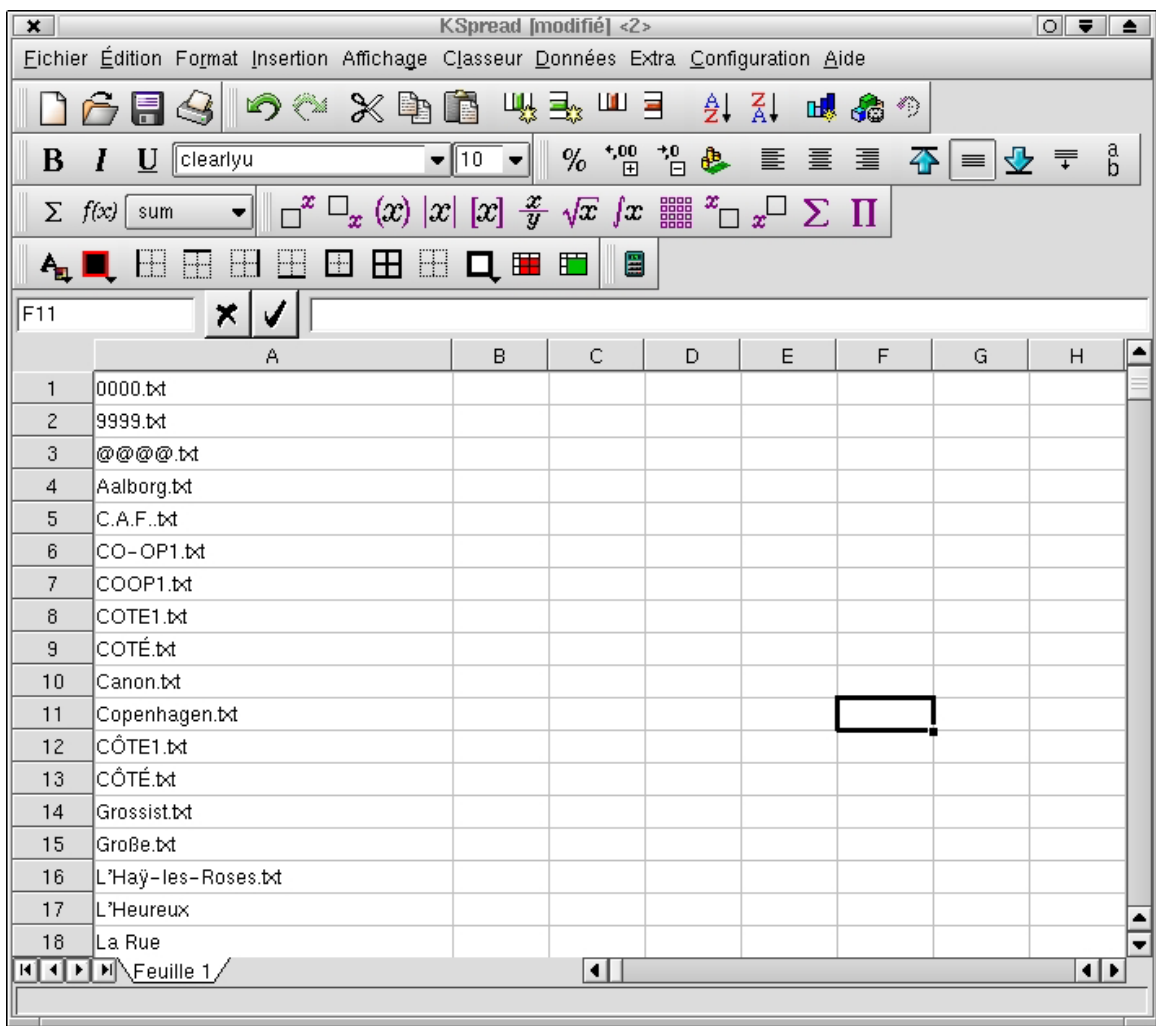

#### Le logiciel de messagerie *Kmail* version 1.1.99

*Kmail* est le logiciel de messagerie standard de l'environnement KDE.

Il est utilisable en français. Les menus sont correctement traduits. L'en-tête du message est également traduit.

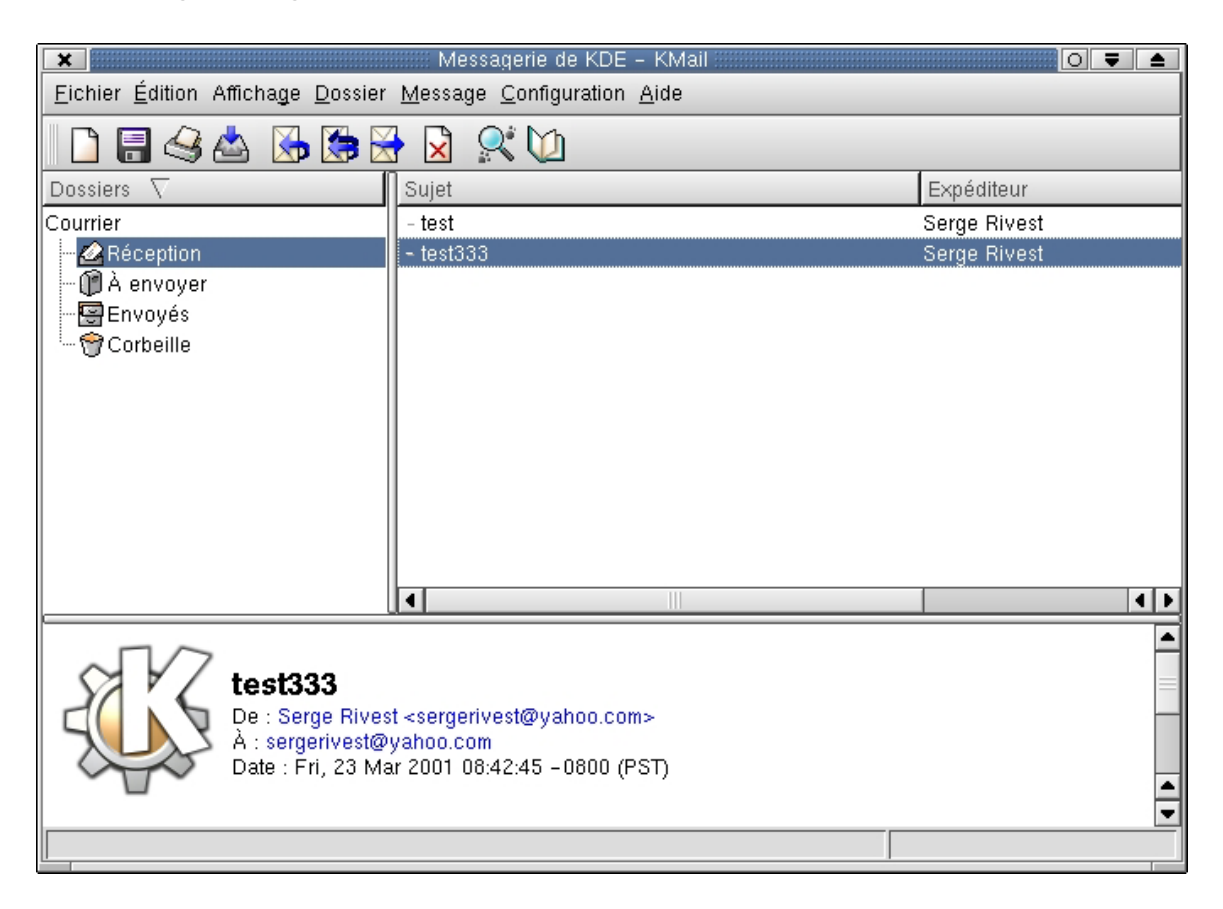

Le menu de configuration de *Kmail* permet de choisir une police d'affichage qui respecte la norme ISO8859-1.

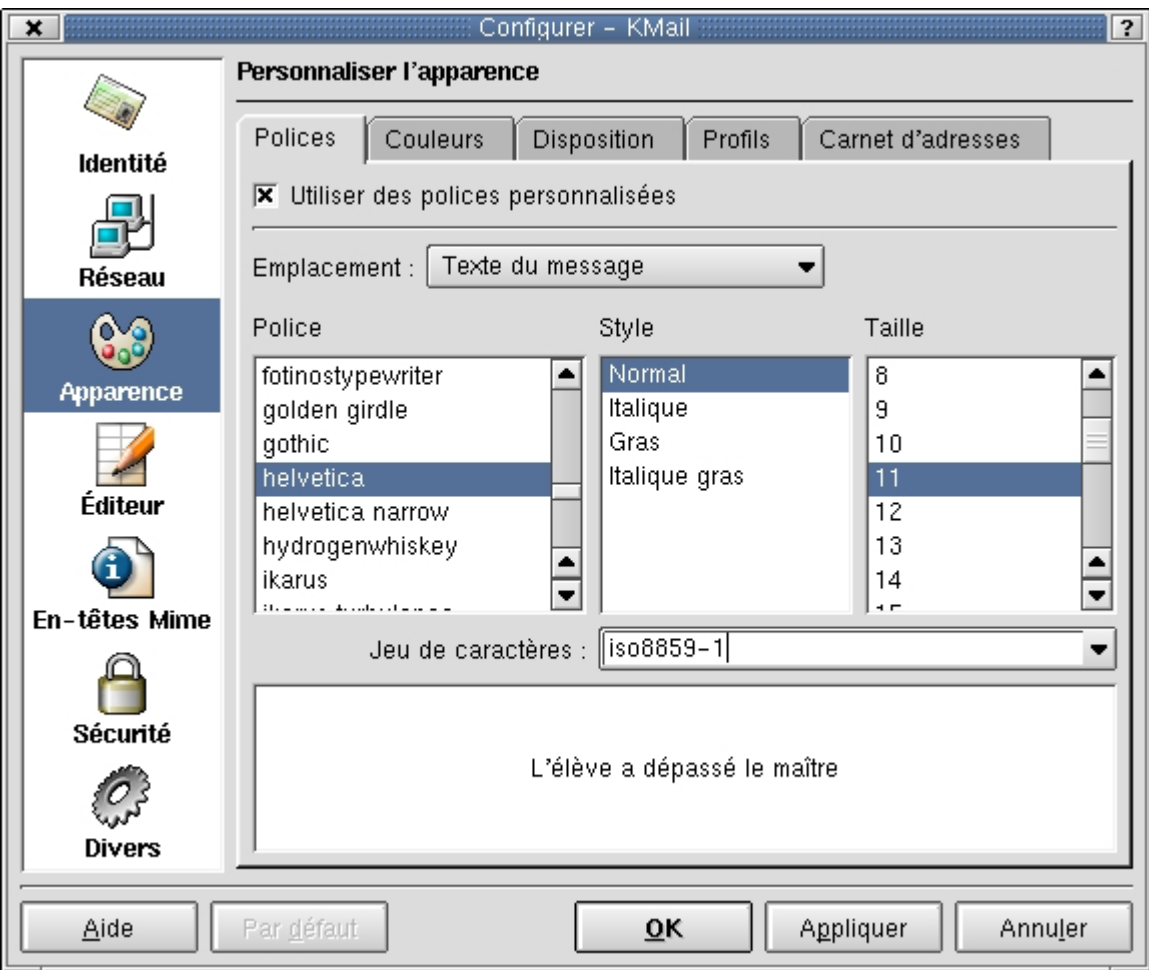

# Le fureteur *Netscape 4.7*

*Netscape* permet d'afficher des sites en chinois.

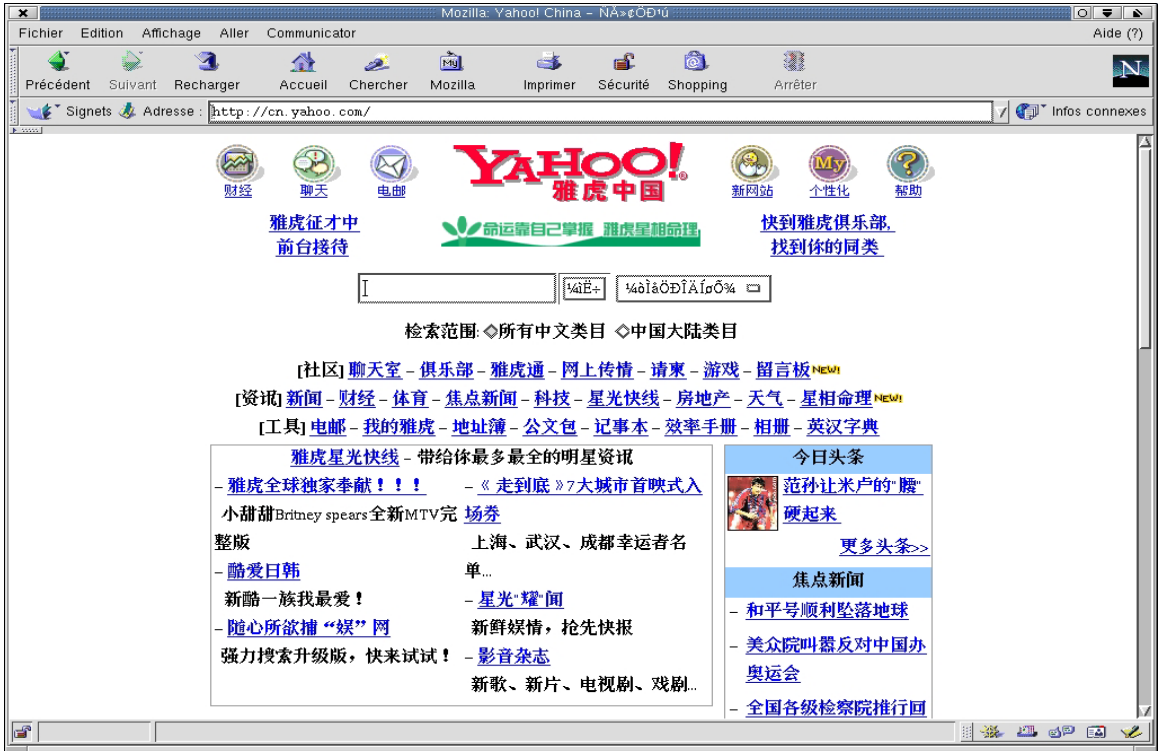

# Ou en japonais.

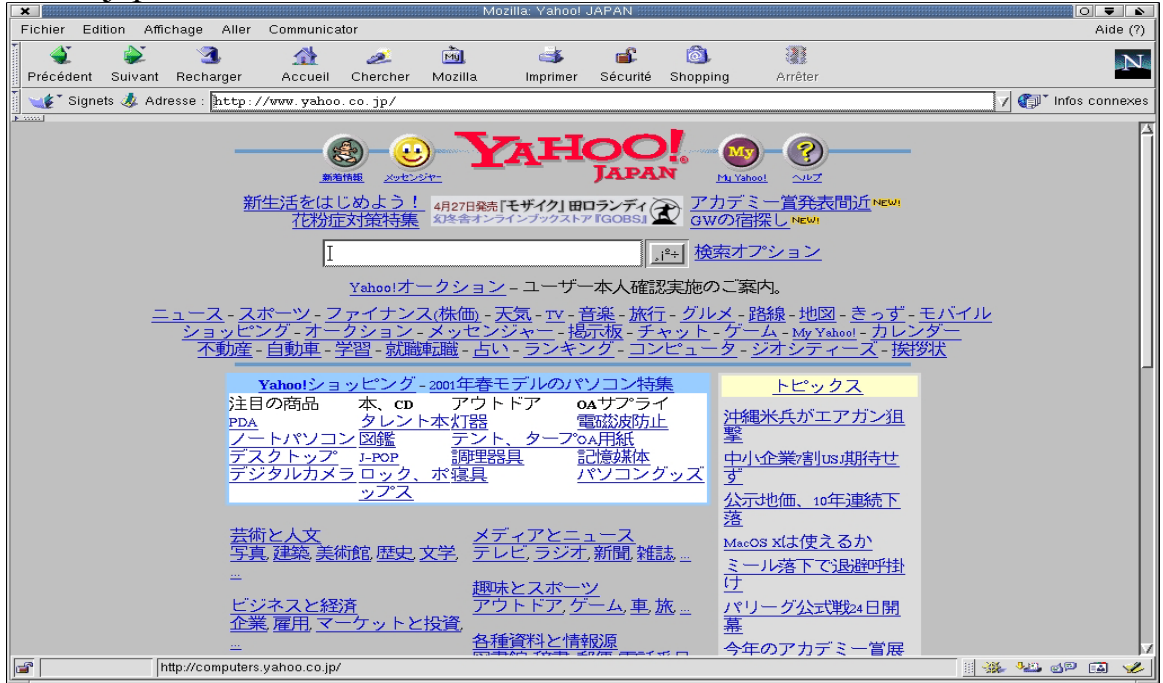

#### Le logiciel de messagerie *Netscape* version 4.7

Réception d'un courrier en français : l'en-tête du courrier n'est pas traduit.

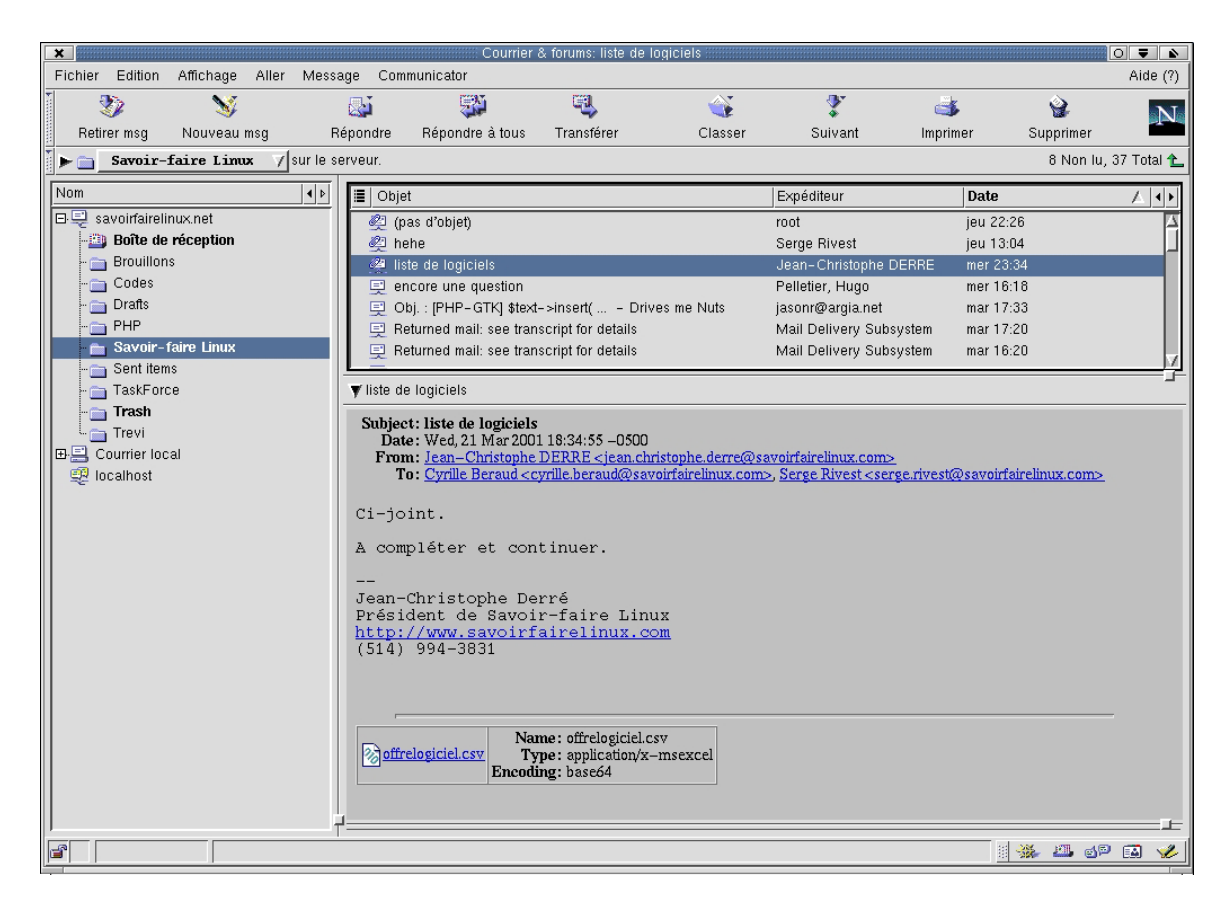

## **Mandrake : Mode console**

Remarque : les captures d'écrans qui suivent correspondent au résultat.

Traitement de la casse

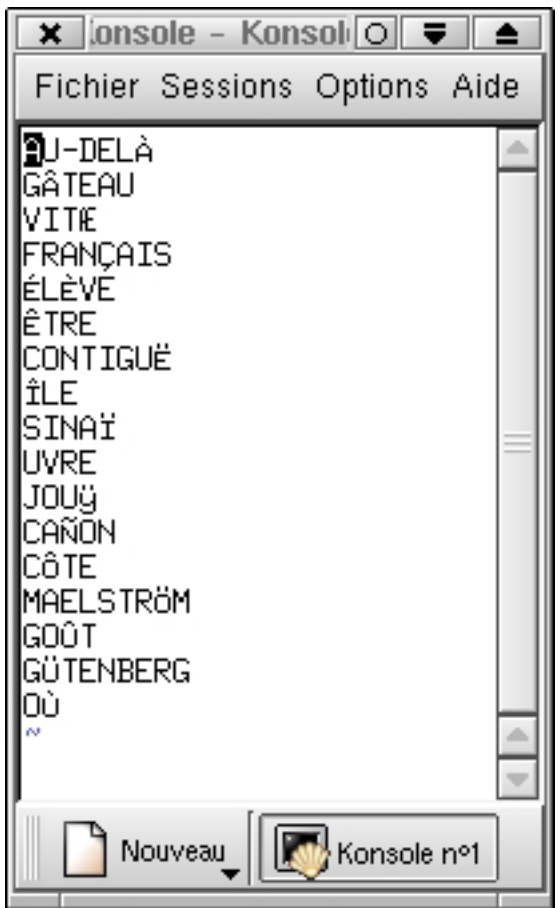

Le Tri s'effectue par la commande *sort*, commande standard de tri sous Linux.

Eichier Sessions Ontions Aide

| richie ocosiono optiono nide          |                          |
|---------------------------------------|--------------------------|
| <b>B</b> u-delà                       |                          |
| cañon                                 |                          |
| contiguë                              |                          |
| côte.                                 |                          |
| élève                                 |                          |
| être                                  |                          |
| français                              |                          |
| gâteau                                |                          |
| goût                                  |                          |
| gütenberg<br>île                      |                          |
|                                       |                          |
| Jouÿ                                  |                          |
| maelström                             |                          |
| où<br>Sinaï                           |                          |
|                                       |                          |
| <b>L</b> ure                          |                          |
| vitæ<br>w                             |                          |
| w                                     |                          |
| w                                     |                          |
| w                                     |                          |
| lм                                    |                          |
| w                                     |                          |
| w                                     |                          |
| w                                     | a.                       |
| "test2" 17L, 108C                     |                          |
|                                       | $\overline{\phantom{a}}$ |
| Console administrateur n°2<br>Nouveau |                          |

 $\overline{\phantom{0}}$ 

# **Soutien de la langue pour la distribution Suse 7.1**

La distribution Suse 7.1 est fournie par défaut avec l'environnement graphique KDE en tout point similaire à l'environnement KDE de la distribution Mandrake. Nous renvoyons le lecteur au chapitre Mandrake/KDE pour l'étude technolinguistique de cet environnement.

#### **Suse : Processus d'installation**

Comme pour les distributions Red Hat et Mandrake, le premier écran d'installation est en anglais.

Il propose de choisir la langue d'installation. Dès que ce choix est fait, l'écran est traduit dans la langue choisie.

### Premier écran

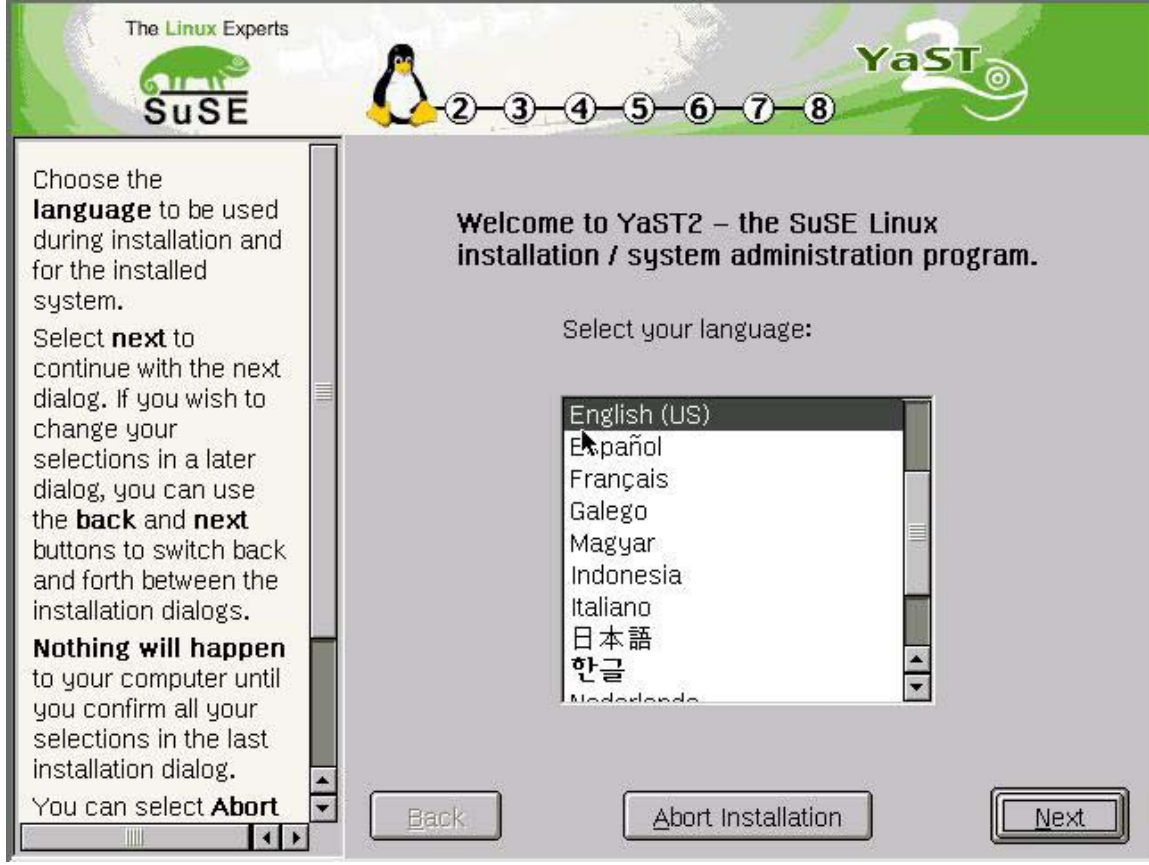

## Premier écran traduit après choix de la langue

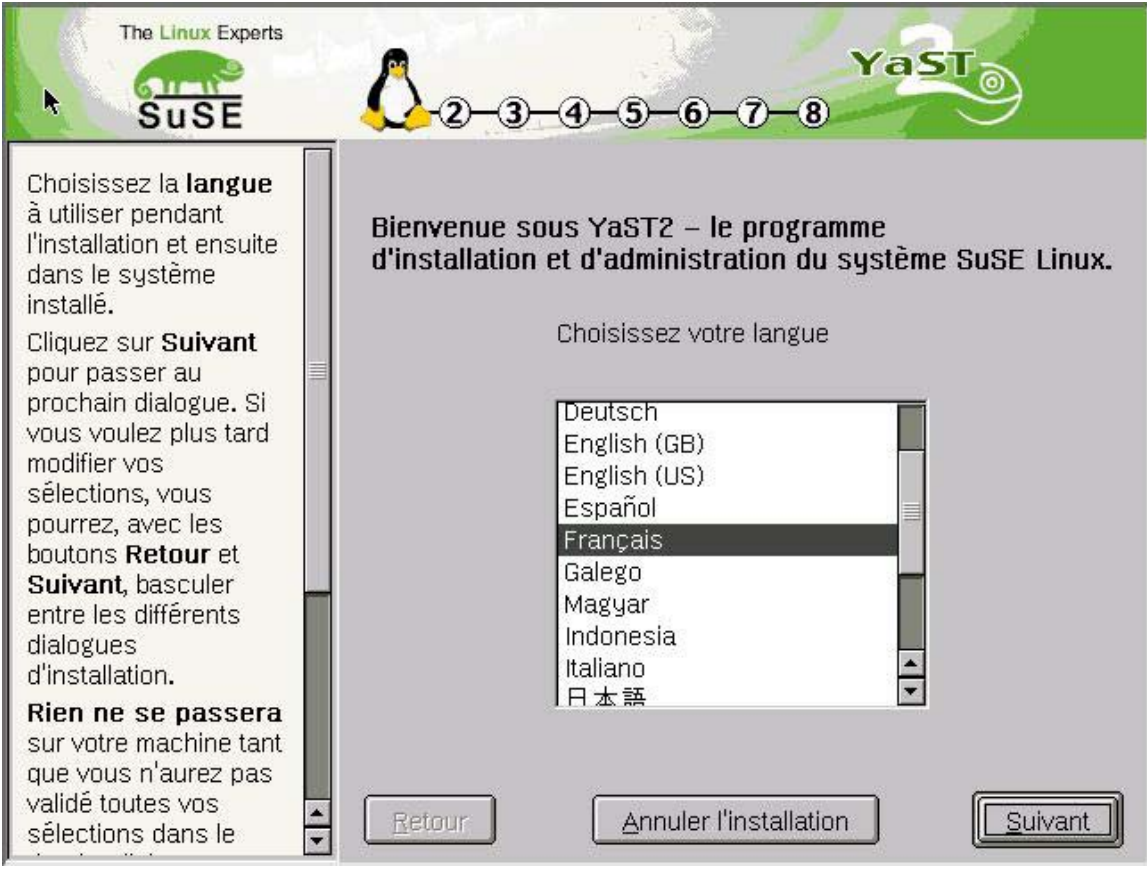

Remarque : on dit bien «français» et non pas «french». Ce qui est meilleur que dans les deux autres distributions.

## Choix de la zone géographique

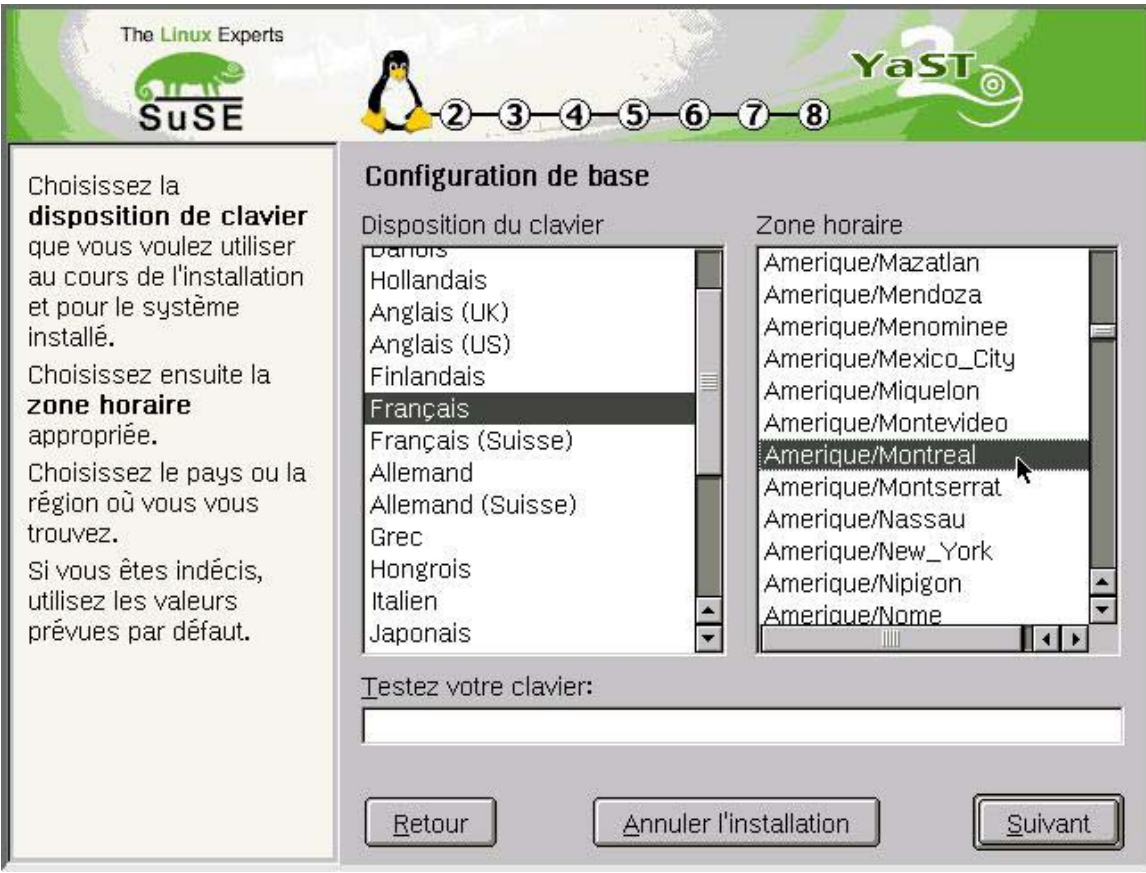

Remarque : Il n'y a pas d'accents dans la zone horaire.

# Choix du type d'installation

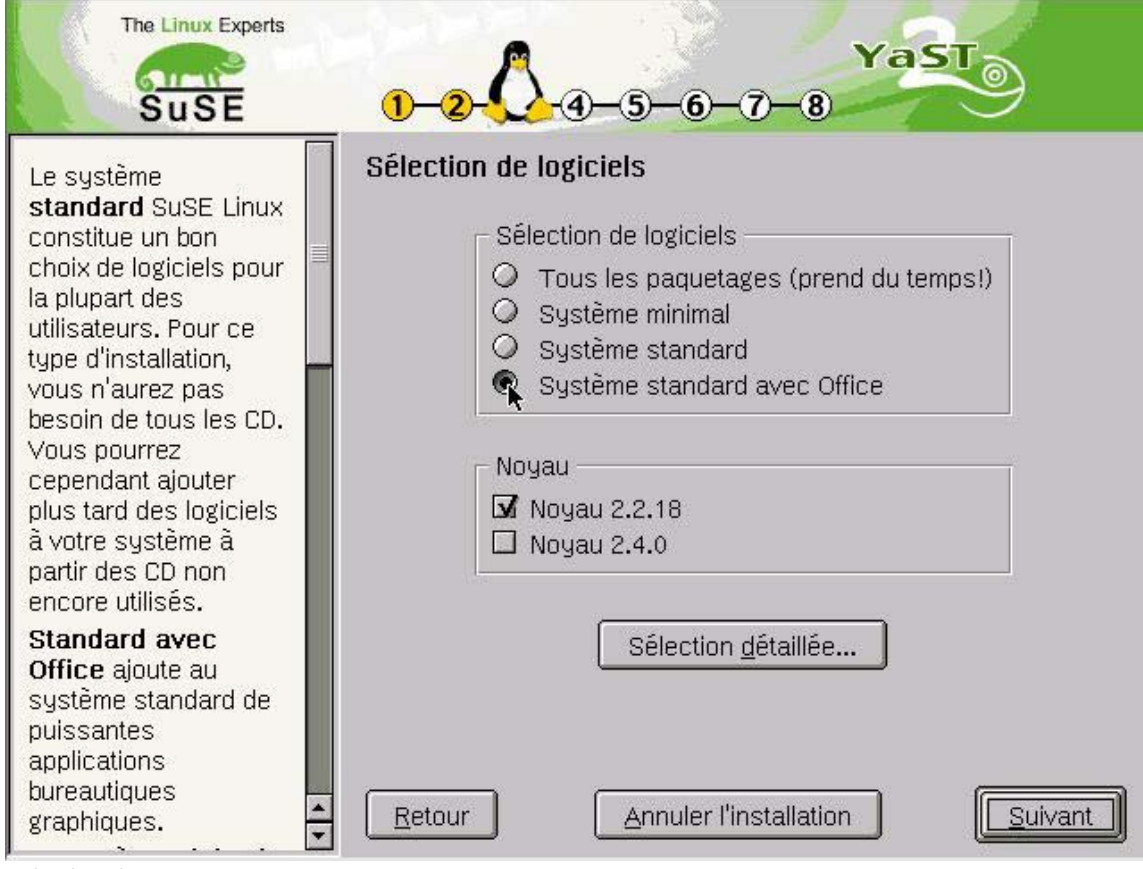

Choix du noyau: 2.2.18 ou 2.4

### **Suse : Mode console**

#### Choix du clavier

L'utilitaire de configuration *YaST*, logiciel propriétaire, fourni avec la distribution Suse, permet de configurer le clavier utilisé.

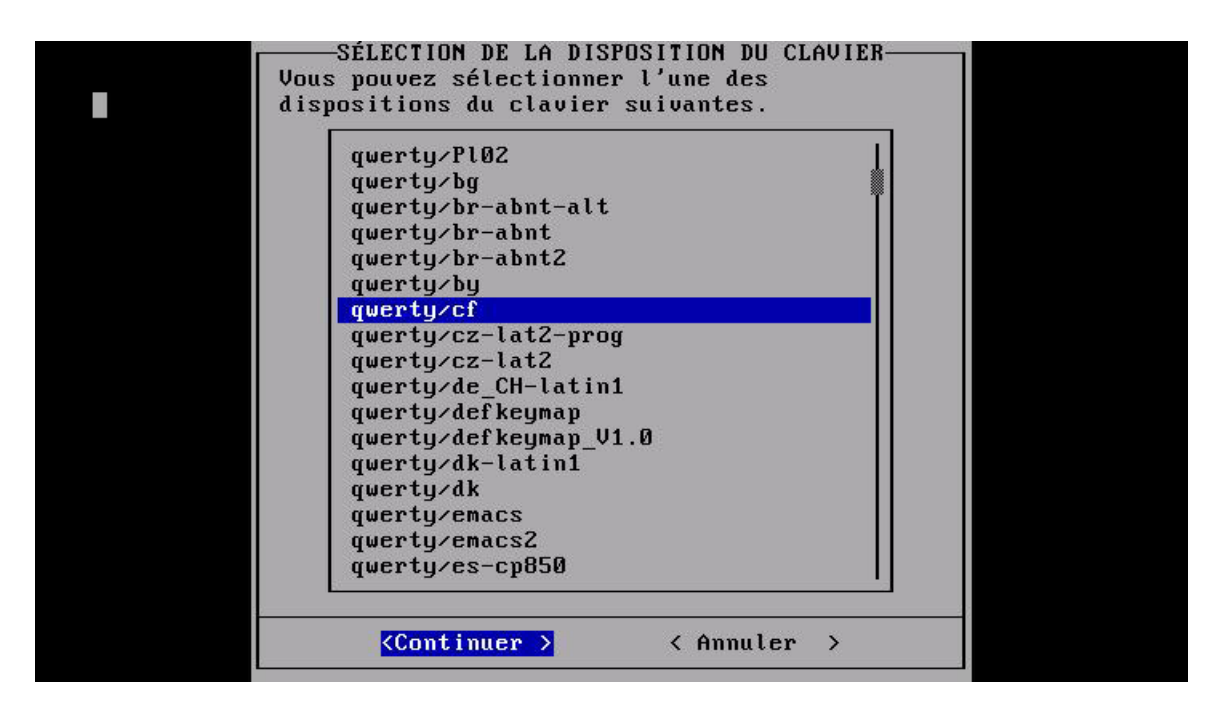

Choix de la police

L'utilitaire YaST permet également de choisir la police d'affichage.

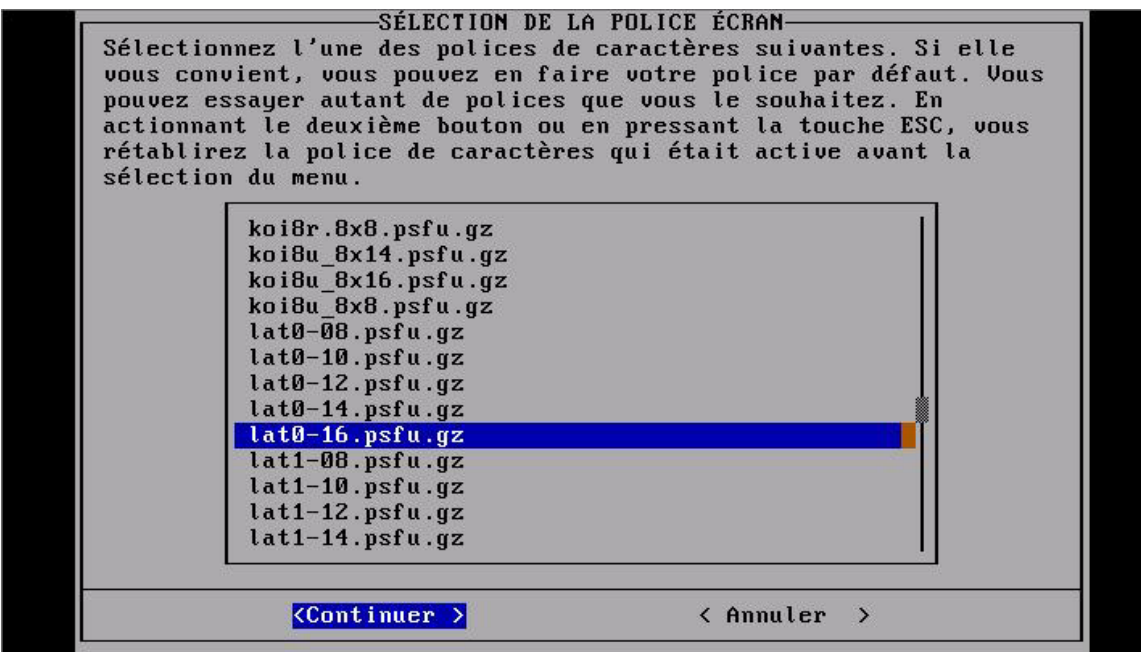

#### Aide en français

-AIDE YaST - Thème: Aide générale à l'installation-YaST facilite dans une très large mesure l'installation d'un système<br>complexe tel que Linux. Dans tous les masques importants vous pouvez obtenir l'aide en ligne en appuyant sur la touche F1. Si vous utilisez YaST sur un terminal ou si vous possédez un clavier qui ne dispose pas de touches de fonction, vous pouvez aussi, à la place, activer les touches de fonction (presque partout) tout simplement en<br>tapant le chiffre correspondant. Ce n'est bien sûr pas possible quand on se trouve dans un champ d'entrée de texte. Depuis la version 0.71 de YaST il est en en plus possible, avec la combinaison Ctrl-F suivie du chiffre adéquat, d'activer la touche de fonction correspondante. Voici un exemple:  $F1 - -$  chiffre '1' -- Ctrl-F '1' F2 -- chiffre '2' --  $Ctrl - F$  '2'  $F1B$  -- chiffre '0' -- Ctrl-F '0' Il est possible de quitter presque tous les masques avec la touche ESC ou en tapant la lettre 'q'. F1=Aide à l'aide F2=Précédent F3=Suivant F10=Quitt. l'aide

# Affichage des 127 caractères

ANNEXE 1 (2.2.2.1)

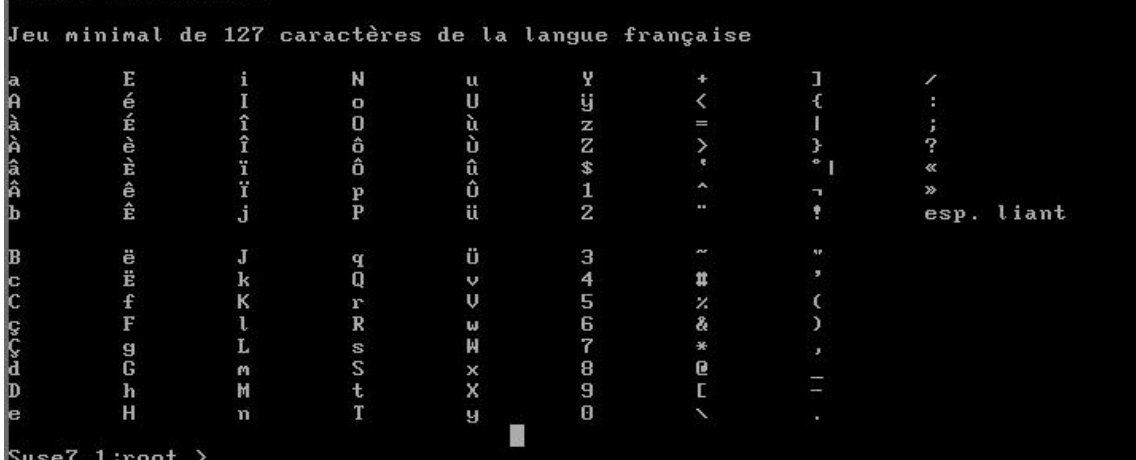

# Affichage des 63 caractères

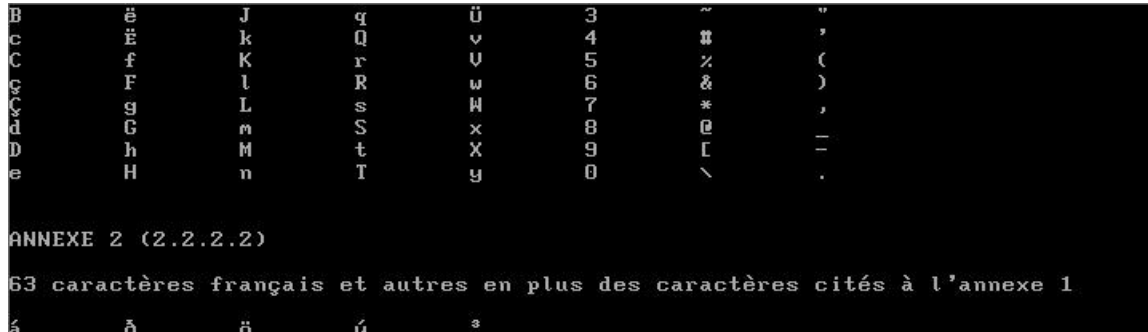

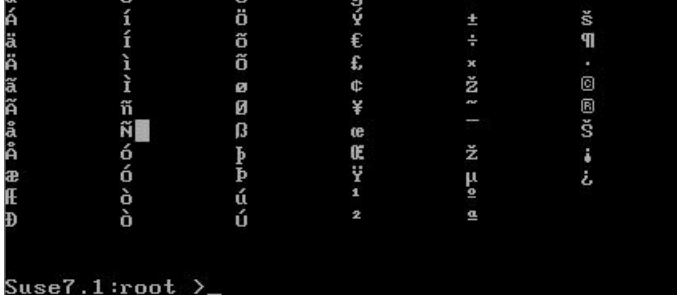

# Traitement de la casse

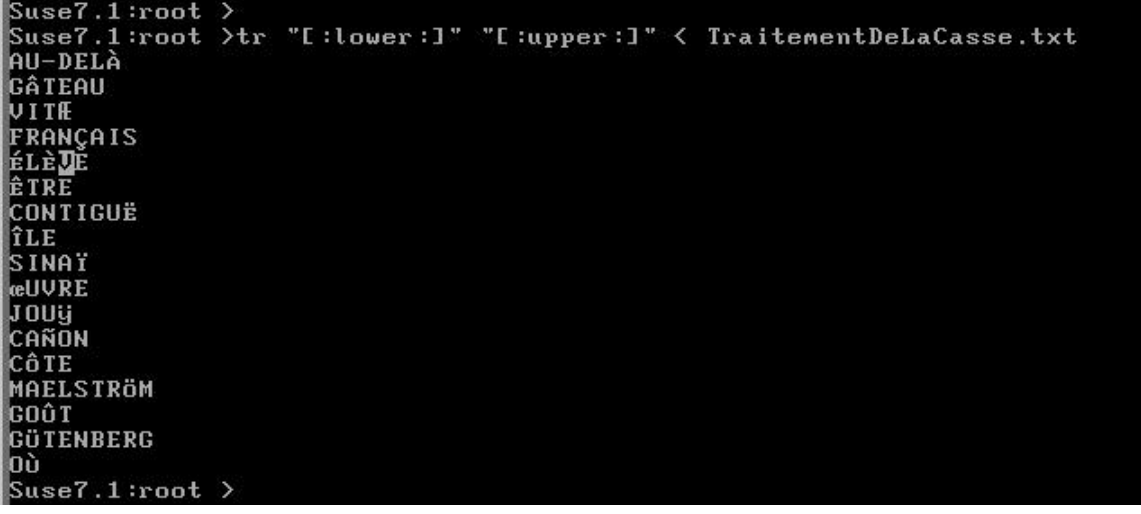

#### Tri

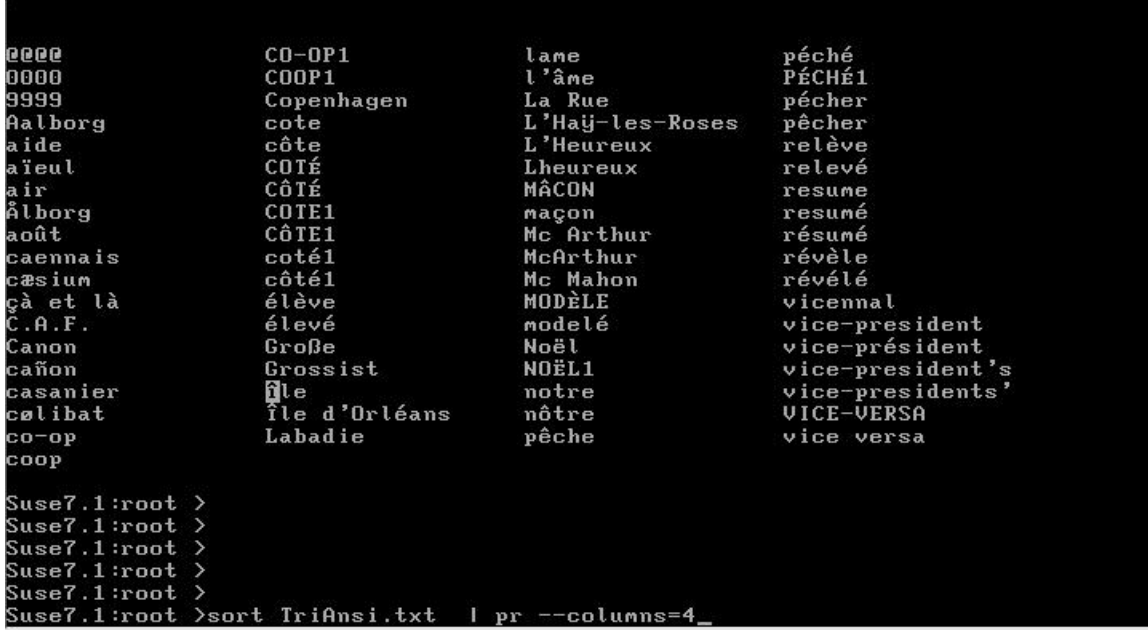

# **Interopérabilité du système LINUX avec les environnements Microsoft**

Nous entendons par interopérabilité la capacité d'un logiciel ou d'un système d'exploitation à échanger des données et dialoguer avec un autre système configuré dans une langue différente. Nous nous sommes attachés à étudier l'interopérabilité d'un serveur Linux configuré par défaut en français et deux postes clients, l'un sous Linux en anglais, l'autre en anglais sous Windows 98.

Nous avons étudié en particulier les services suivants:

- Le service de messagerie
- Le service de serveur de fichiers
- Le service de serveur Web

#### **Le service de messagerie:** *sendmail*

Nous avons étudié le serveur *sendmail* version 8.11, disponible à http://www.sendmail.org, qui est le serveur de courriel le plus répandu dans le monde et sous Linux en particulier.

Ce logiciel est disponible pour les trois distributions que nous avons évaluées (par défaut avec Suse et Red Hat, optionnellement avec Mandrake).

Il faut distinguer les messages ou mots clefs en anglais qui font partie du protocole d'échange informatique entre les clients et les serveurs (par exemple les mots clefs: From, To, etc.) et les messages d'erreur qui sont produits par le serveur ou par d'autres serveurs intermédiaires (*user unknown*, *domain inexistant*, *we do not relay*).

Les mots–clefs sont parfois traduits par les logiciels clients et ne dépendent pas du serveur. Par contre les messages du serveur sont toujours fournis tels quels.

Bilan

**Malgré la différence de langue, toutes les fonctions du client et du serveur sont opérationnelles.**

L'ensemble des messages d'erreur du serveur *sendmail* est rédigé en anglais. Aucune traduction n'est disponible à notre connaissance à ce jour. Quelle que soit la langue de configuration du serveur Linux et quelle que soit la distribution, le serveur de messagerie dialoguera en anglais.

Exemple des sources de *sendmail* avec les messages codés en dur :

root@cyrille.savoirfairelinux.net:/root/sendmail-8.11.0/sendmail  $\blacksquare$ ek register struct passwd \*pw; /\* warning -- finduser may trash buf \*/<br>pw = finduser(buf, &fuzzy);<br>if (pw == NULL || strlen(pw->pw\_name) > MAXNAME) a->q\_state = QS\_BADADDR;<br>a->q\_status = "5,1,1";<br>a->q\_rstatus = newstr("550 5,1,1 User unknown");<br>giveresponse(EX\_NOUSER, a->q\_status, m, NULL,<br>a->q\_alias, (time\_t)[p, e);  $\frac{e}{f}$ char nbuf[MAXNAME + 1]; /暑<br>\*\* Output introductory information.<br>\*/ pm\_notify = FALSE;<br>p = hvalue("subject", e->e\_header);<br>if (p != NULL && strncmp(p, "Postmaster ", 11) == 0)<br>, else for  $(q = e^{\frac{1}{2}}e_{\text{+}}$  parent- $\lambda e_{\text{+}}$ sendqueue; q |= NULL; q = q- $\lambda q_{\text{+}}$ next)  $\begin{array}{rl} \text{if (QS\_IS\_BADADDR(q->q\_state))} \\ \text{break;} \end{array}$ .<br>if (!pm\_notify && q == NULL &&<br>!bitset(EF FATALERRS!EF SENDRECEIPT, e−>e parent–>e flaqs)) putline("", moi);<br>}<br>smprintf(buf, sizeof buf, "The original message was received at %s",<br>putline(buf, moi);<br>expand("from \201\_", buf, sizeof buf, e->e\_parent);<br>putline(buf, moi);<br>putline(buf, moi); /\* include id in postmaster copies \*/<br>if (pm\_notify && e->e\_parent->e\_id != NULL) snprintf(buf, sizeof buf, "with id %s", e->e\_parent->e\_id);<br>putline(buf, mci); putline("", mci);  $\begin{matrix} * \\ * \\ * \end{matrix}$ Output error message header (if specified and available).

Exemple de message d'erreur avec un client *Netscape* en anglais et la réponse du serveur de messagerie *sendmail* .

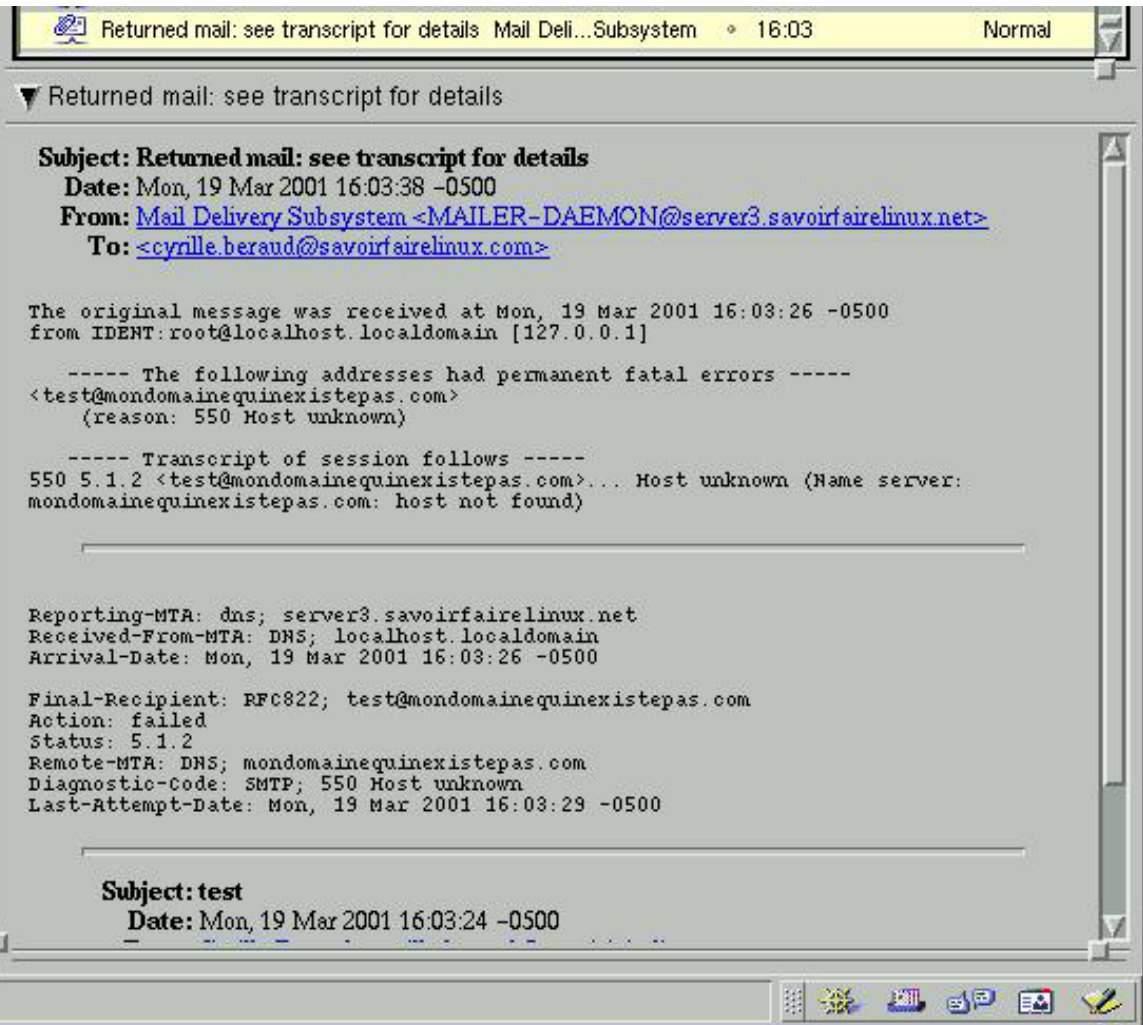

Exemple de message d'erreur avec un client *Outlook* en anglais et la réponse du serveur de messagerie *sendmail* .

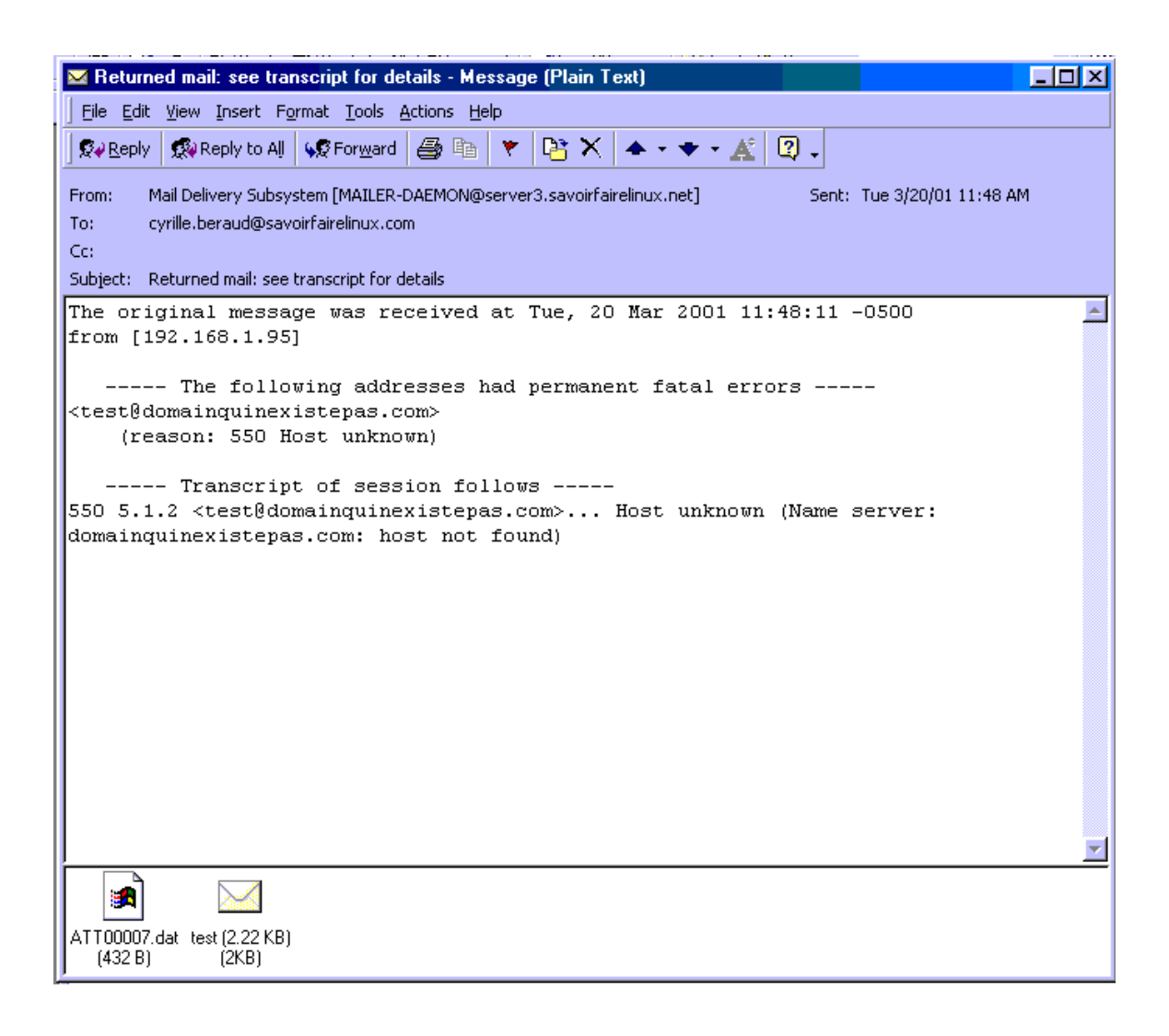

Exemple de message d'erreur avec un client *Netscape* en français et la réponse du serveur de messagerie *sendmail* .

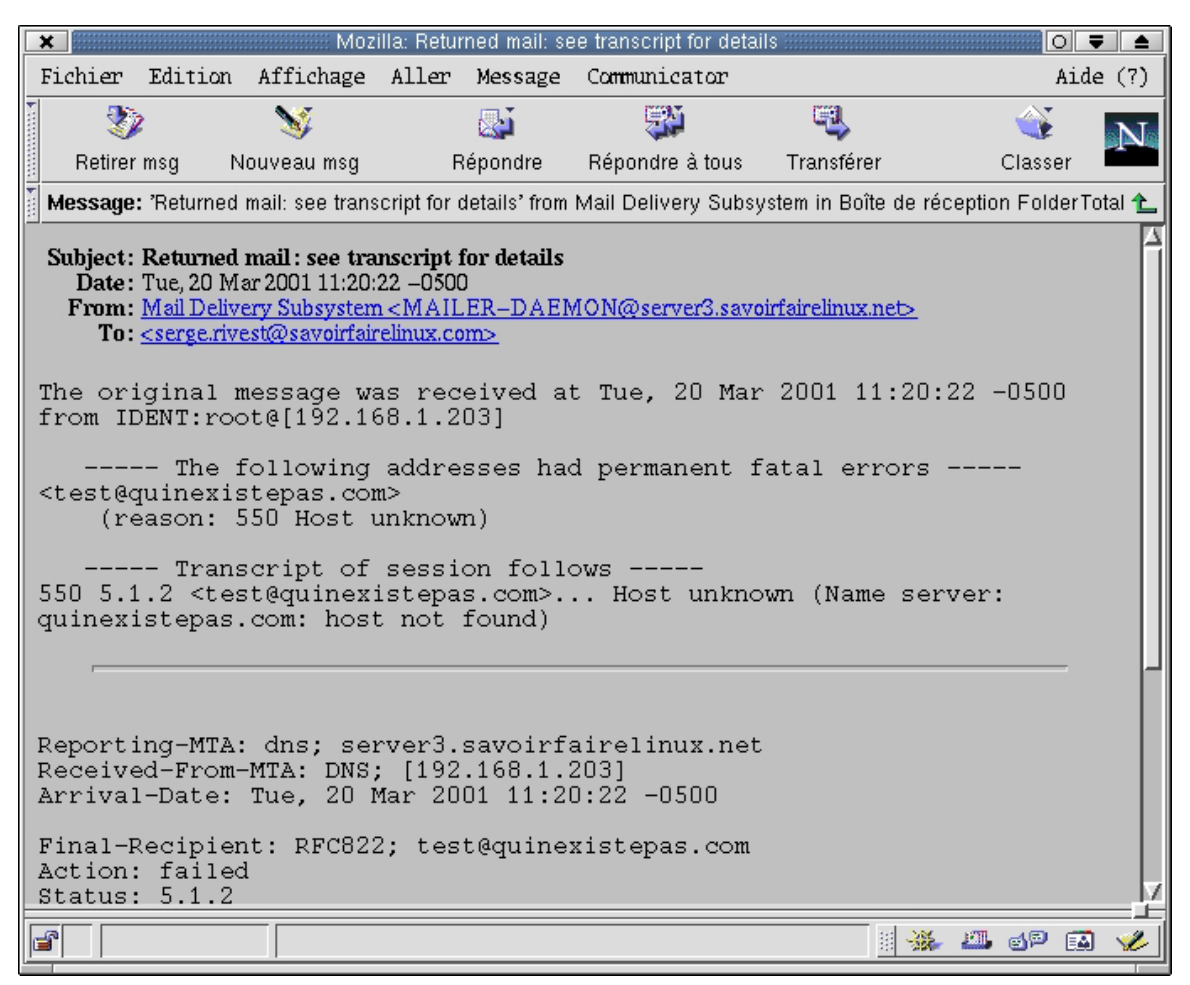

#### **Remarque sur les clients de messagerie**

Tous les clients de messagerie sous Linux que nous avons testés (*Netscape mail, kmail*) acceptent par défaut l'encodage MIME 8 bits ESMTP et utilisent par défaut le jeu de caractères du poste client, ISO-8859-1 dans notre cas.

Conversion de l'encodage Mime/QP (quoted printable) : certains serveurs SMTP permettent la conversion automatique de courriel encodé en Mime/QT en Mime 8bits. *Sendmail* ne fournit pas à notre connaissance cette fonctionnalité.
#### Configuration du client Netscape pour l'encodage Mime-8bits

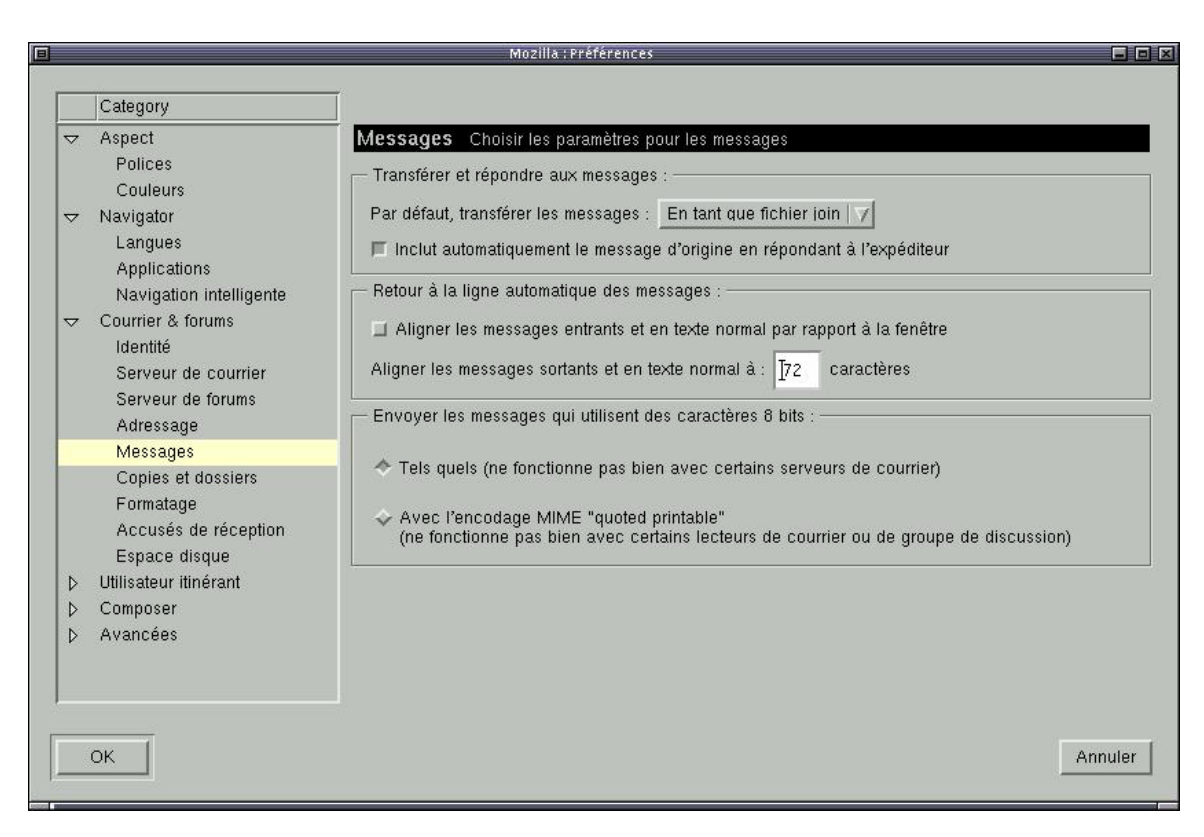

#### Utilisation du protocole ESMTP par le serveur *sendmail*

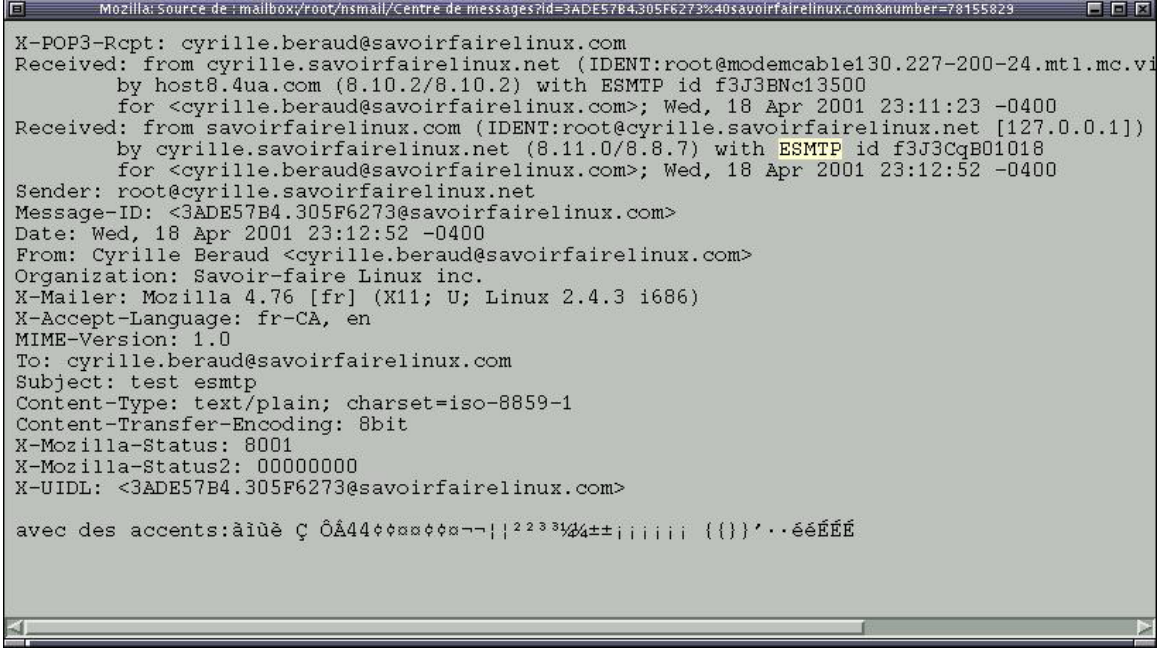

#### **Le service de serveur de fichiers :** *Samba*

Le serveur de fichier *Samba* est un ensemble d'outil fournissant et s'appuyant sur le protocole de service réseau NetBIOS de la société Microsoft. Il est de très loin l'outil de référence sous Linux concernant l'intégration de serveur Linux dans un environnement Microsoft. Il est disponible au site http://www.samba.org et dans les trois distributions cibles de notre étude.

L'objet de l'étude techno-linguistique vise à évaluer si un serveur Samba configuré pour fonctionner dans un environnement francophone continue de fonctionner correctement avec des clients dont les logiciels sont en anglais.

Nous avons donc configuré un serveur *Samba* permettant de soutenir les jeux de caractères ISO-8859 ainsi que les pages de code 850 et Alphabet latin N° 1 (dans le monde Microsoft).

Pour ce faire, nous avons introduit les lignes suivantes dans le fichier de configuration de Samba: smb.conf

 *client code page = 850 character set = ISO8859-1* 

Nous avons pu constater que tous les caractères constituant le nom des fichiers ainsi que leur contenu pouvaient être lus par un client Microsoft (Windows 98 configuré pour le Canada en langue anglaise).

Exemple: le nom des fichiers contenant des caractères ISO-8859-1 est affiché correctement.

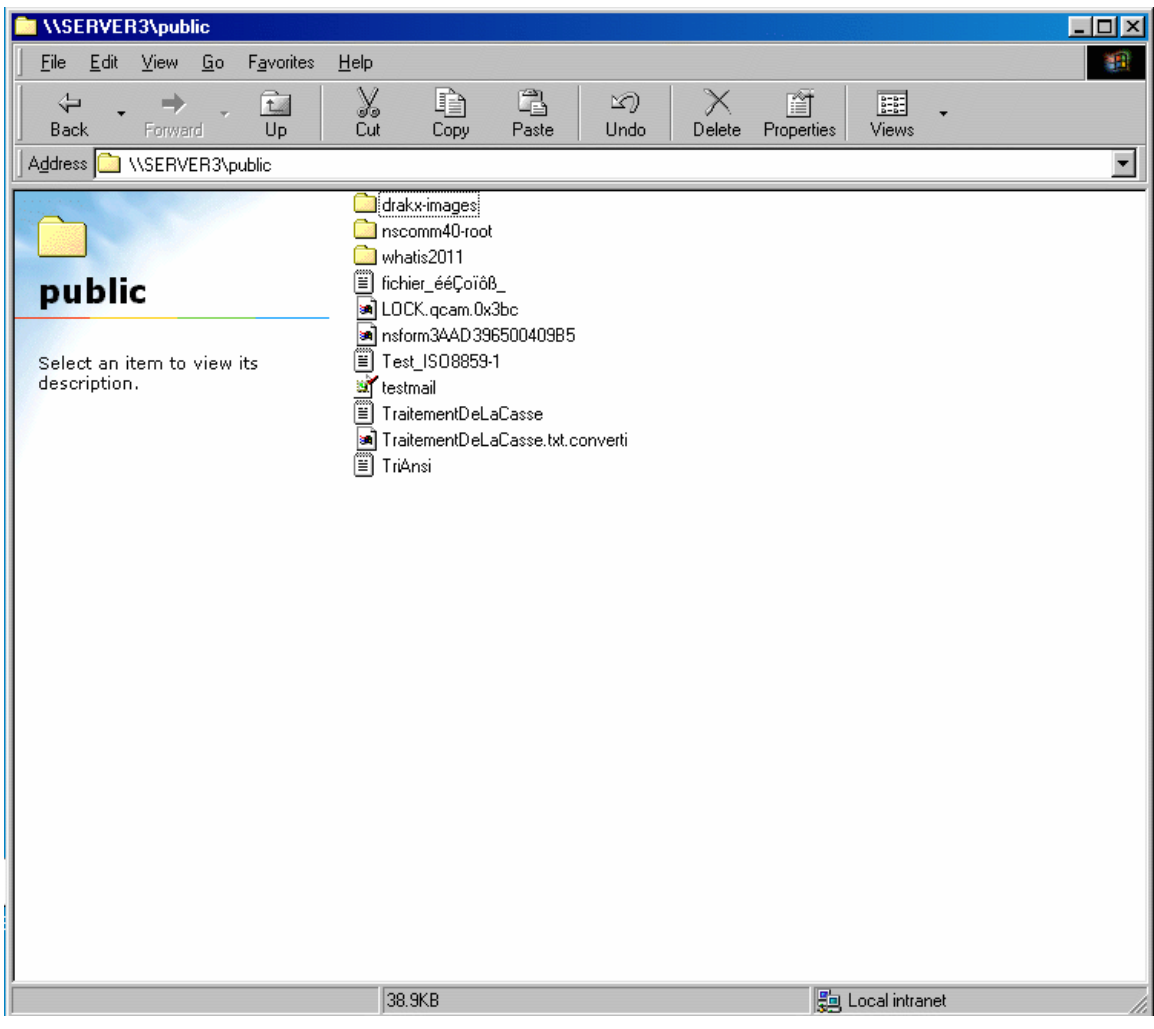

Exemple: les contenus des fichiers dans le serveur Linux contenant les caractères ISO-8859-1 sont correctement lus et affichés.

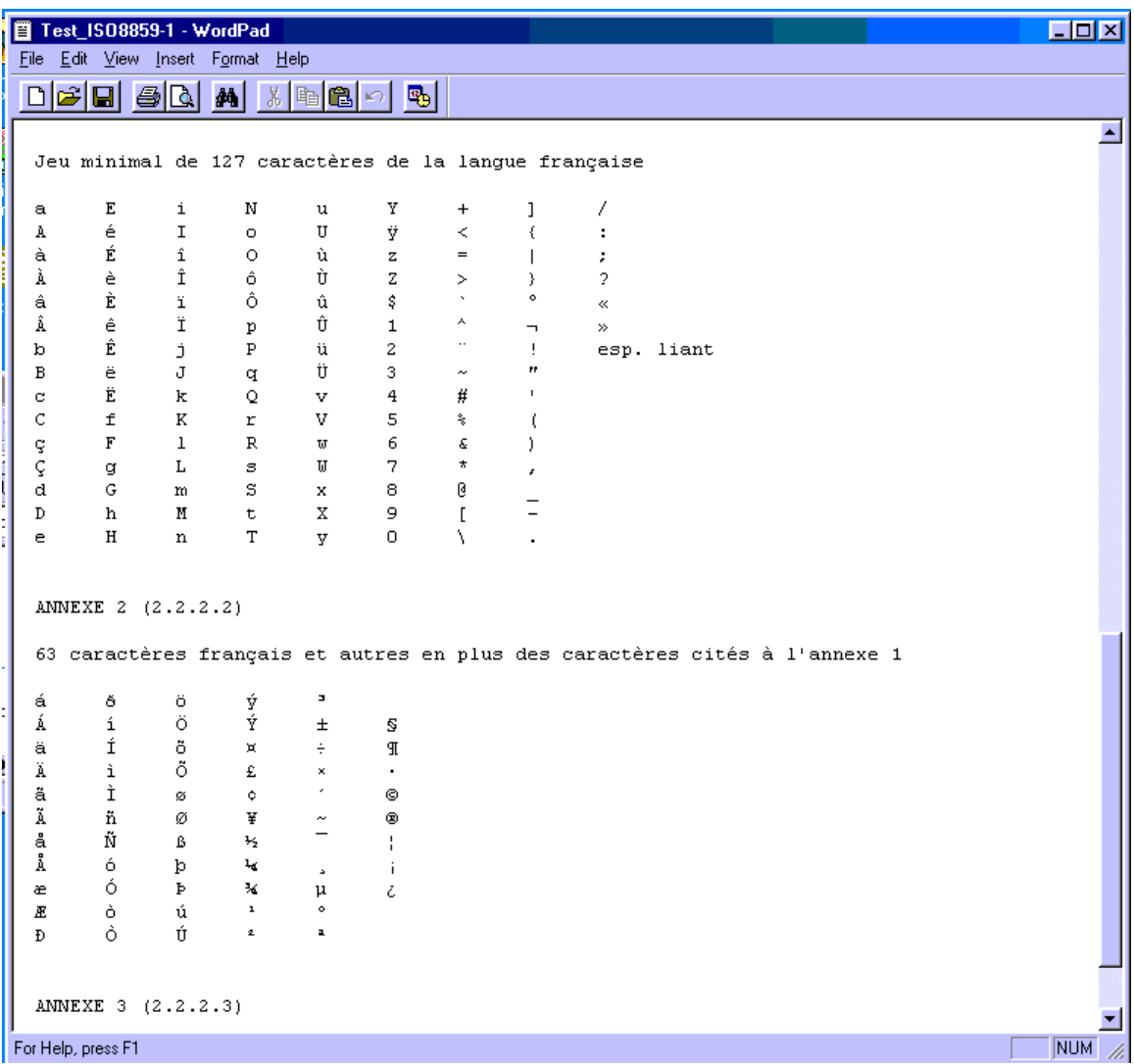

#### **Le service de serveur Web :** *Apache*

Le serveur Web Apache permet d'afficher des documents Web dans Internet et dans les intranets d'entreprise. Il est le plus répandu sur le marché actuellement et offre de très nombreuses extensions.

Il est fourni en bloc par les trois distributions cibles que nous avons étudiées : Red Hat, Mandrake et Suse.

Comme la plupart des outils du monde du logiciel ouvert (Open Source), sa langue par défaut est l'anglais.

Il ne nous a pas paru utile de démontrer l'interopérabilité au sens strict du terme tant le nombre d'installations Apache est grand dans le monde (plus de la moitié des serveurs web dans le monde fonctionne avec Apache) et il est manifeste pour tous que l'utilisation d'un fureteur anglais ou français n'est pas un obstacle à l'accès de ces sites.

Par contre, il est configurable afin de fournir aux développeurs de pages web des outils permettant de sélectionner la langue du fureteur client et de fournir en conséquence les pages dans la langue appropriée (voir à ce sujet [http://ppewww.ph.gla.ac.uk/~flavell/www/lang-neg.html\)](http://ppewww.ph.gla.ac.uk/~flavell/www/lang-neg.html)).

Il peut être également configuré pour renvoyer des messages d'erreur en n'importe quelle langue. Sans entrer dans le détail des nombreuses directives de configuration, voici les directives à insérer dans le fichier httpd.conf afin d'obtenir des messages d'erreur (URL inconnu, etc.) en français.

ErrorDocument 500 "Erreur interne - message texte direct" ErrorDocument 404 /page\_inconnue.html ErrorDocument 404 /pas\_de\_gestionnaire.html ErrorDocument 402 http://www.un\_lien\_externe\_avec\_des\_pages\_erreurs\_normalisées\_en\_franç ais/erreur402.html

Extrait du fichier de configuration d'Apache:

# AddLanguage allows you to specify the language of a document. You can

# then use content negotiation to give a browser a file in a language

 $\#$  it can understand. Note that the suffix does not have to be the same

# as the language keyword --- those with documents in Polish (whose

# net-standard language code is pl) may wish to use "AddLanguage pl .po" # to avoid the ambiguity with the common suffix for perl scripts.

AddLanguage fr .fr AddLanguage en .en AddLanguage de .de AddLanguage da .da AddLanguage el .el AddLanguage it .it AddLanguage es .es

# LanguagePriority allows you to give precedence to some languages

 $#$  in case of a tie during content negotiation.

# Just list the languages in decreasing order of preference.

LanguagePriority fr en es

La page d'accueil du serveur web Apache sous Mandrake 7.2 installée en français :

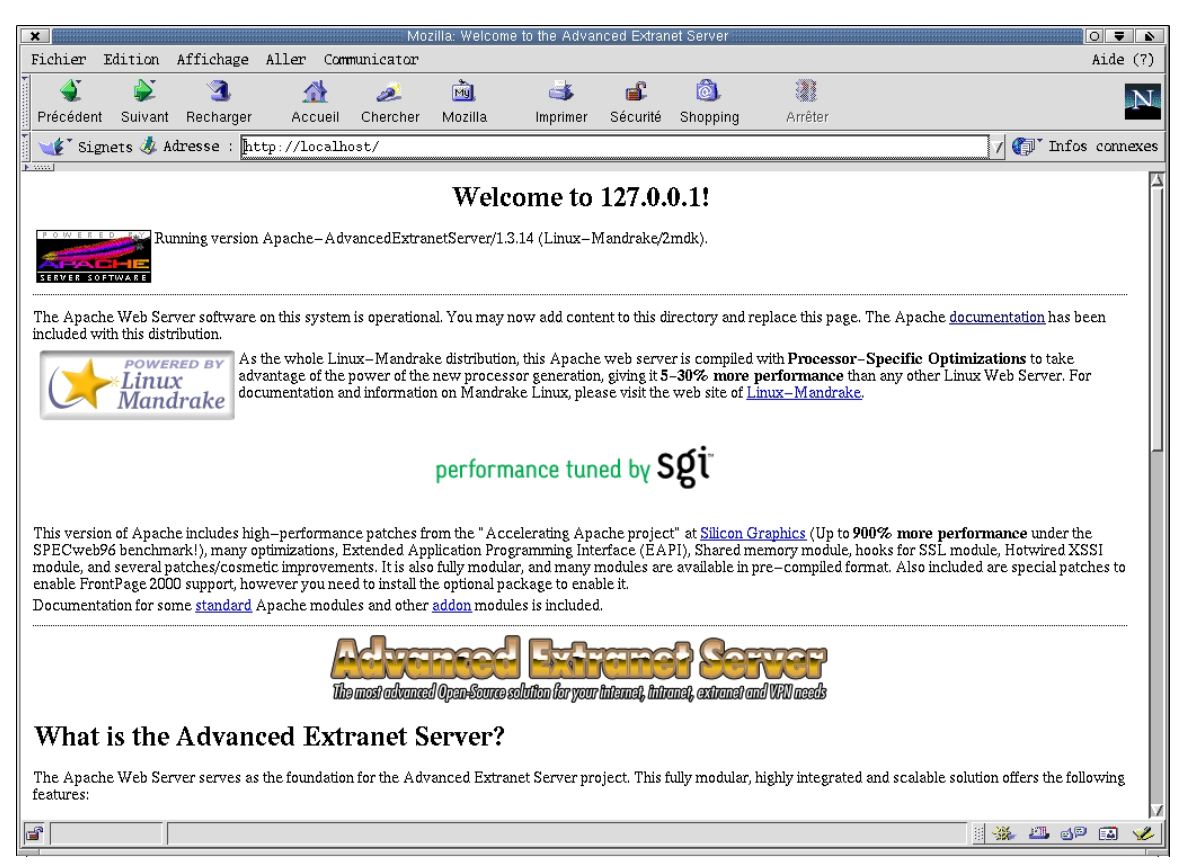

#### **Conclusion**

En raison de son architecture multilingue par nature, nous n'avons rencontré aucune difficulté concernant l'interopérabilité. Comme dans le reste de l'étude, nous avons constaté que la francisation de certains logiciels n'était réalisée que partiellement, voire parfois pas du tout, même si le cadre du système d'exploitation le permet aisément. C'est le cas des serveurs de messagerie, qui ne sont pas du tout francisés. Cependant, cette différence de langue que nous rencontrons parfois, n'est jamais un obstacle au bon fonctionnement des logiciels.

# **L'équivalence**

Le but de ce chapitre est d'évaluer l'équivalence des versions anglaises et françaises.

#### **Disponibilité du produit à l'origine = oui**

Les distributions Linux sont multilingues. Un seul produit sur CD soutient l'ensemble des langues.

#### **Disponibilité des correctifs = oui**

Il n'existe qu'une seule version de chaque programme système qui soutient plusieurs langues.

#### **Soutien technique en français = oui**

Le soutien technique est indépendant du logiciel. A l'opposé de la logique des logiciels propriétaires, toutes les personnes qualifiées peuvent offrir un soutien technique. De nombreuses compagnies à travers le monde offrent un soutien technique pour Linux, et ce dans toutes les langues.

#### **Installation de la version française = oui**

Là encore, puisqu'il n'y a pas de version française, il existe seulement une version multilingue.

#### **Équivalence des raccourcis clavier = oui**

Dans l'environnement graphique, les raccourcis clavier font partie des éléments traduits.

#### **Équivalence des fonctionnalités = oui**

Là encore, puisqu'il n'y a pas de version française, il existe seulement une version multilingue.

#### **Équivalence de logiciels d'usage courant qui ne fonctionneraient pas avec la version française = oui**

Là encore, puisqu'il n'y a pas de version française, il existe seulement une version multilingue.

# **Le soutien d'Unicode**

Ce chapitre a pour objectif de faire le point sur le soutien Unicode.

### **Soutien d'Unicode sous Linux**

Extrait du guide de l'administrateur – Unicode (7)

DÉFINITION

Unicode - Le surensemble unifié de caractères sur 16 bits.

#### **DESCRIPTION**

La norme internationale ISO 10646 définit le Universal Character Set (UCS) ou Jeu Universel de Caractères (JUV). UCS contient tous les caractères de tous les autres jeux de caractères standard. Elle garantit également une compatibilité circulaire, ce qui signifie que les tables de conversion permettent de ne perdre aucune information quand une chaîne de caractères est convertie dans un autre codage, puis reconvertie en sens inverse.

UCS contient les caractères nécessaires pour représenter presque toutes les langues connues. En plus des langues utilisant une extension de l'alphabet latin, il inclut les suivantes : le grec, l'alphabet cyrillique, l'hébreu, l'arabe, l'arménien, le géorgien, le japonais, le chinois, l'hiragana, le katakana, le coréen, l'hangul, le devangari, le bengali, le gurmukhi, le gujarati, l'oriya, le tamoul, le telugu, le kannada, le malayam, le thaï, le lao, le bopomofo et d'autres encore.

Un travail en cours permettra d'inclure les caractères des langues et langages suivants : le tibétain, le khmer, le runique, l'éthiopien, les hiéroglyphes, diverses langues indo-européennes et de nombreuses autres.

Pour la plupart de ces derniers alphabets, l'encodage n'était pas encore très clair quand la norme fut publiée en 1993. En plus des caractères nécessaires à ces langages, furent inclus un grand nombre de symboles graphiques, typographiques, mathématiques ou scientifiques comme ceux fournis par TeX, Postscript, MS-DOS, Macintosh, Videotex, OCR et de nombreux

traitements de texte. Des codes spéciaux ont été ajoutés pour garantir la compatibilité circulaire avec les autres jeux de caractères.

La norme UCS (ISO 10646) décrit un jeu de caractères sur 31 bits; néanmoins seuls les 65534 premiers codes (0x0000 à 0xFFFD) ont été actuellement attribués. C'est ce que l'on appelle le *Basic Multilingual Plane* (BMP). On espère qu'un petit nombre seulement de caractères exotiques (par exemple les hiéroglyphes) utilisés à des fins scientifiques prendront place en dehors de la BMP 16 bits.

Les caractères UCS 0x0000 à 0x007F sont identiques à ceux du classique jeu de caractères US-ASCII, et ceux de l'intervalle 0x0000 à 0x00FF sont identiques à ceux du jeu de caractères ISO/CEI 8859-1 Alphabet latin N° 1.

### CARACTÈRES COMPOSÉS

Quelques codes du UCS ont été assignés à des caractères composés. Ils sont semblables aux touches accentuées sans avance sur les machines à écrire. Un caractère composé ajoute simplement un accent sur le caractère précédent (contrairement aux machines à écrire qui agissent sur le caractère suivant). Les caractères accentués les plus importants ont leurs propres codes dans l'UCS; néanmoins le mécanisme des caractères composés permet d'ajouter des accents ou des signes diacritiques sur n'importe quel caractère de base. Les caractères composés suivent toujours le caractère qu'ils modifient. Par exemple, le caractère allemand A-Umlaut (A majuscule avec un tréma Ä) peut être représenté soit par le code UCS pré-composé 0x00C4, ou par la combinaison d'un A majuscule normal, suivi d'un tréma composé (combining diaeresis), 0x0041 0x0308.

#### NIVEAUX D'IMPLÉMENTATION

Comme tous les systèmes ne sont pas censés comporter les mécanismes comme les caractères composés, ISO 10646 spécifie les trois niveaux d'implémentation suivants pour l'UCS :

**Niveau 1** : Les caractères composés et les caractères Hangul Jamo (un encodage spécial et compliqué de l'écriture coréenne, où les syllabes Hangul sont codées sur 2 ou 3 sous-caractères) ne sont pas produits.

**Niveau 2** : Comme le niveau 1, mais ce n'est qu'avec certaines langues (par exemple l'hébreu, l'arabe, le devangari, le bengali, le gurmukhi, le gujarati, l'oriya, le tamoul, le telugo, le kannada, le malayalam, le thaï et le lao) qu'il y a des caractères composés non soutenus.

**Niveau 3** : Tous les caractères UCS sont soutenus.

La norme Unicode 1.1, publiée par le Unicode Consortium contient exactement le Basic Multilingual Plane UCS au niveau d'implémentation 3, comme décrit dans la norme ISO 10646. Unicode 1.1 ajoute également quelques définitions sémantiques pour certains caractères par rapport à ISO 10646.

#### UNICODE SOUS LINUX

Sous Linux, seul le niveau d'implémentation 1 BMP devrait être utilisé pour le moment afin de maintenir la complexité des caractères combinés à un degré raisonnable. Les niveaux d'implémentation supérieurs ne sont pas envisagés comme formats spéciaux de traitement de textes, mais comme un jeu de caractères générique du système. Le type C wchar\_t est un entier 16 bits non signé sous Linux, et sa valeur est interprétée comme un code BMP de niveau 1 UCS.

La localisation (voir locale(7)) indique si le codage du jeu de caractères est par exemple UTF-8 ou ISO 8859-1. Les fonctions de bibliothèque comme wctomb, mbtowc ou wprintf peuvent être utilisées pour transformer les caractères wchar\_t et les chaînes dans le jeu de caractères du système et inversement.

#### ZONE PRIVÉE

L'intervalle entre 0xE000 et 0xF8FF du BMP ne sera jamais assigné à aucun caractère par la norme et est réservé pour un usage privé. Pour la communauté Linux, cette zone privée a été subdivisée en deux. L'intervalle entre 0xe000 et 0xefff peut être utilisé individuellement par n'importe quelle application. L'intervalle s'étendant de 0xF000 à 0xF8FF est réservé à Linux, et les extensions y sont coordonnées entre les divers utilisateurs de Linux.

L'enregistrement des caractères assignés à la zone Linux est actuellement maintenu par H. Peter Anvin <Peter.Anvin@linux.org>, Yggdrasil Computing Inc. Il contient quelques codes graphiques DEC VT100 absents de l'Unicode, fournit l'accès direct aux caractères dans la mémoire tampon de polices de la console, et inclut les caractères utilisés par certaines écritures avancées comme le Klingon.

#### DOCUMENTATION

• Information technology - Universal Multiple-Octet Coded Character Set (UCS) - Part 1: Architecture and Basic Multilingual Plane. International Standard ISO 10646-1, International Organization for Standardization, Geneva, 1993.

Ce sont les spécifications officielles de l'UCS (Document officiel et volumineux). Voir www.iso.ch pour les commandes.

• The Unicode Standard - Worldwide Character Encoding Version 1.0. The Unicode Consortium, Addison-Wesley, Reading, MA, 1991.

Les modifications apportées au livre 1.0 sont disponibles à ftp.unicode.org. Unicode 2.0 a été publié en 1996.

• S. Harbison, G. Steele. C - A Reference Manual. Fourth edition, Prentice Hall, Englewood Cliffs, 1995, ISBN 0-13-326224-3.

Un bon livre de référence à propos du langage C. La 4e édition couvre maintenant l'amendement 1 (1994) à la norme ISO C (ISO/IEC 9899: 1990) qui ajoute un grand nombre de fonctions de bibliothèque C pour manipuler les jeux de caractères.

#### **Soutien d'Unicode en mode console**

Comme cela a été indiqué plus haut, le mode console ne peut utiliser que des polices de caractères 8 bits.

Il offre donc un soutien partiel d'Unicode, limité à une compatibilité avec les 256 premiers caractères, soit la table ISO-8859-1.

#### **Soutien Unicode dans l'environnement graphique GNOME**

La version actuelle de GNOME (V 1.4) ne soutient qu'en partie Unicode.

GNOME soutiendra Unicode à partir de la version 2.0 qui est prévue d'ici la fin de l'année 2001. Le module chargé du soutien Unicode dans Gnome s'appelle Pango.

Voici quelques captures d'écrans des versions bêta en cours de développement.

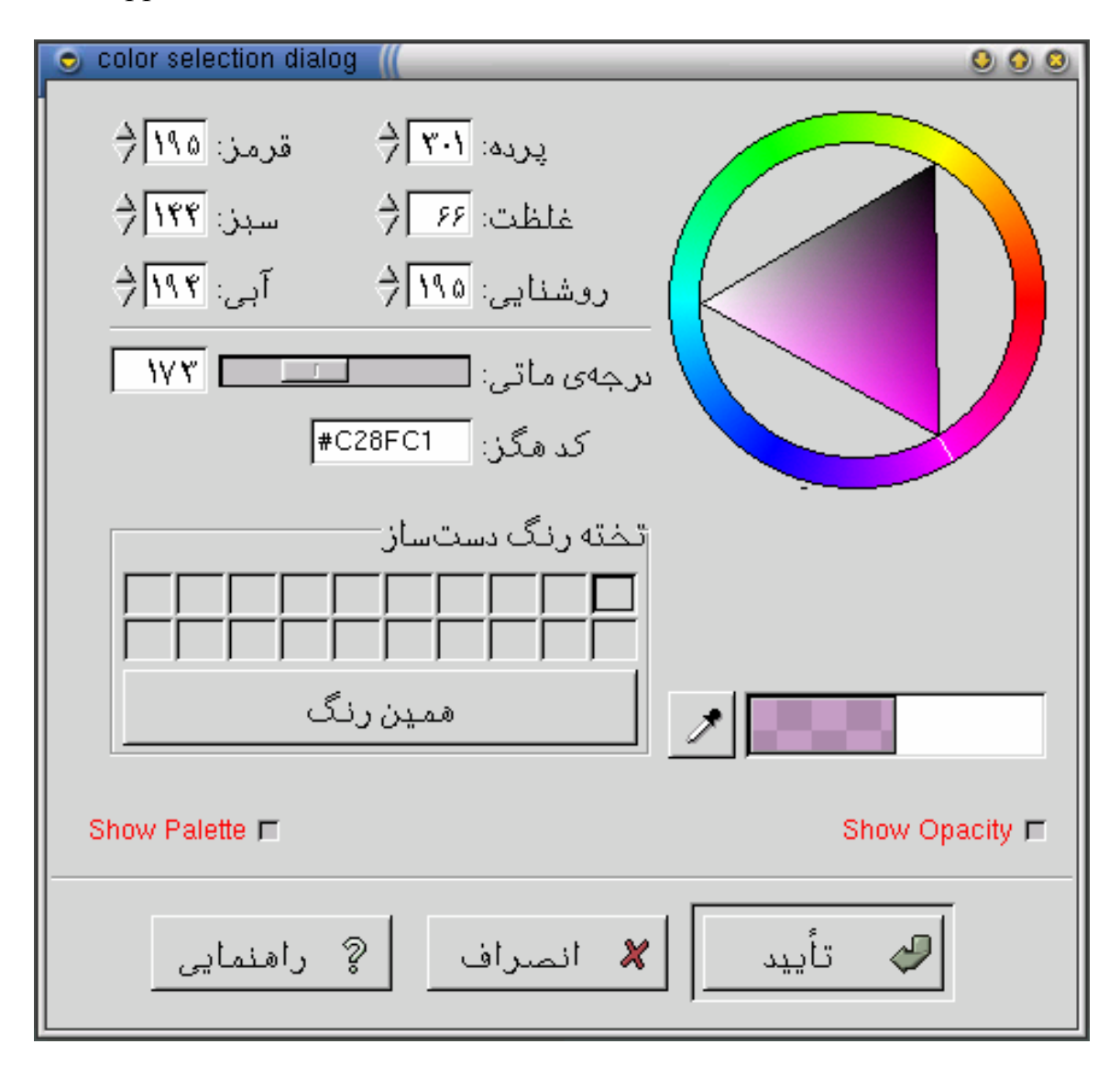

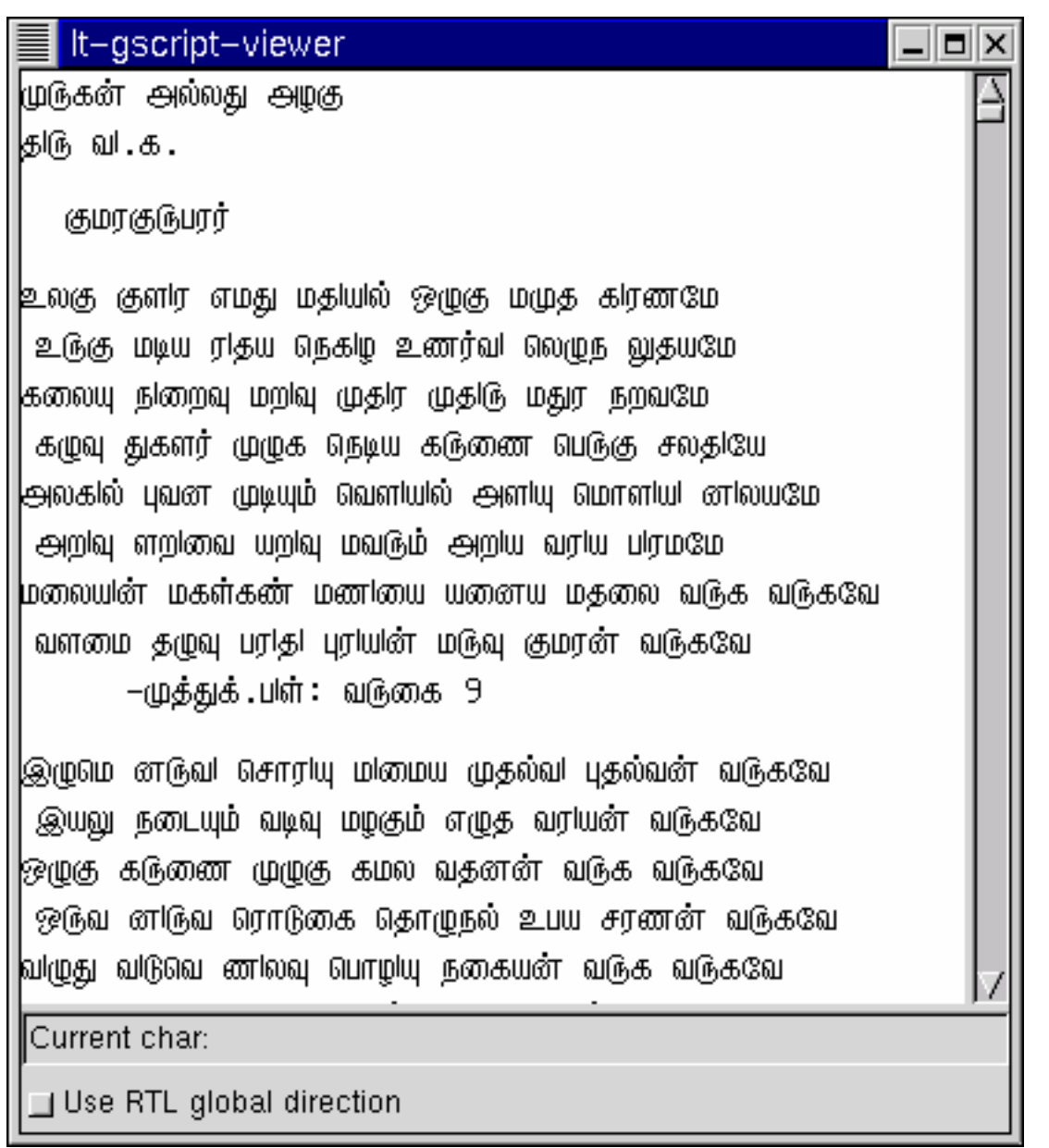

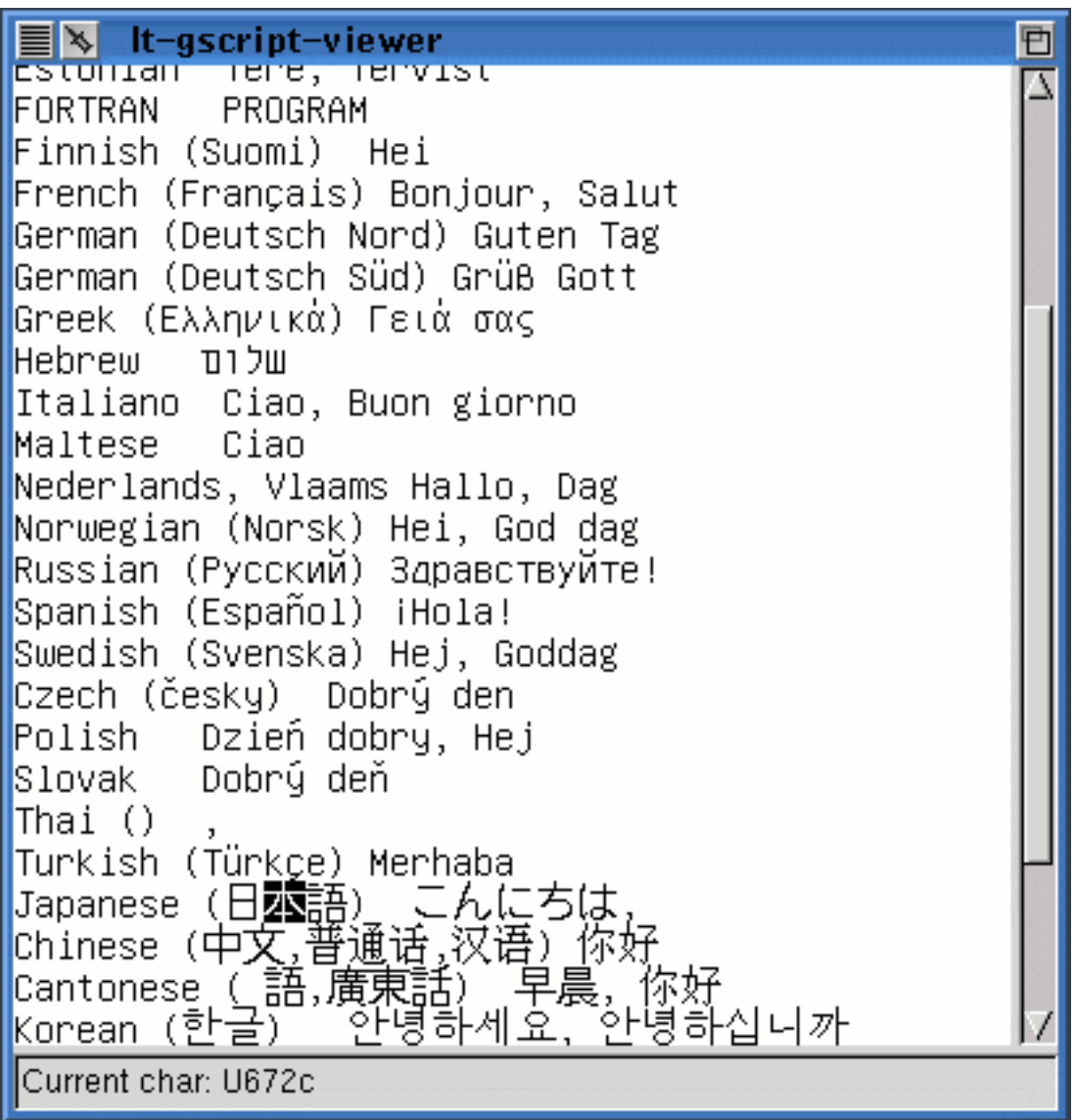

### **Soutien Unicode dans l'environnement graphique KDE**

KDE, depuis la version 2.0 soutient intégralement Unicode.

Cependant, ce soutien n'est pas forcément implanté dans les logiciels développés dans l'environnement KDE.

# **Offre logicielle**

Liste non exhaustive des logiciels soutenant le français. Pour de plus amples informations veuillez consulter notre base de donnée PIF sur notre site web au <http://w3.oqlf.gouv.qc.ca/banque/pifolf>

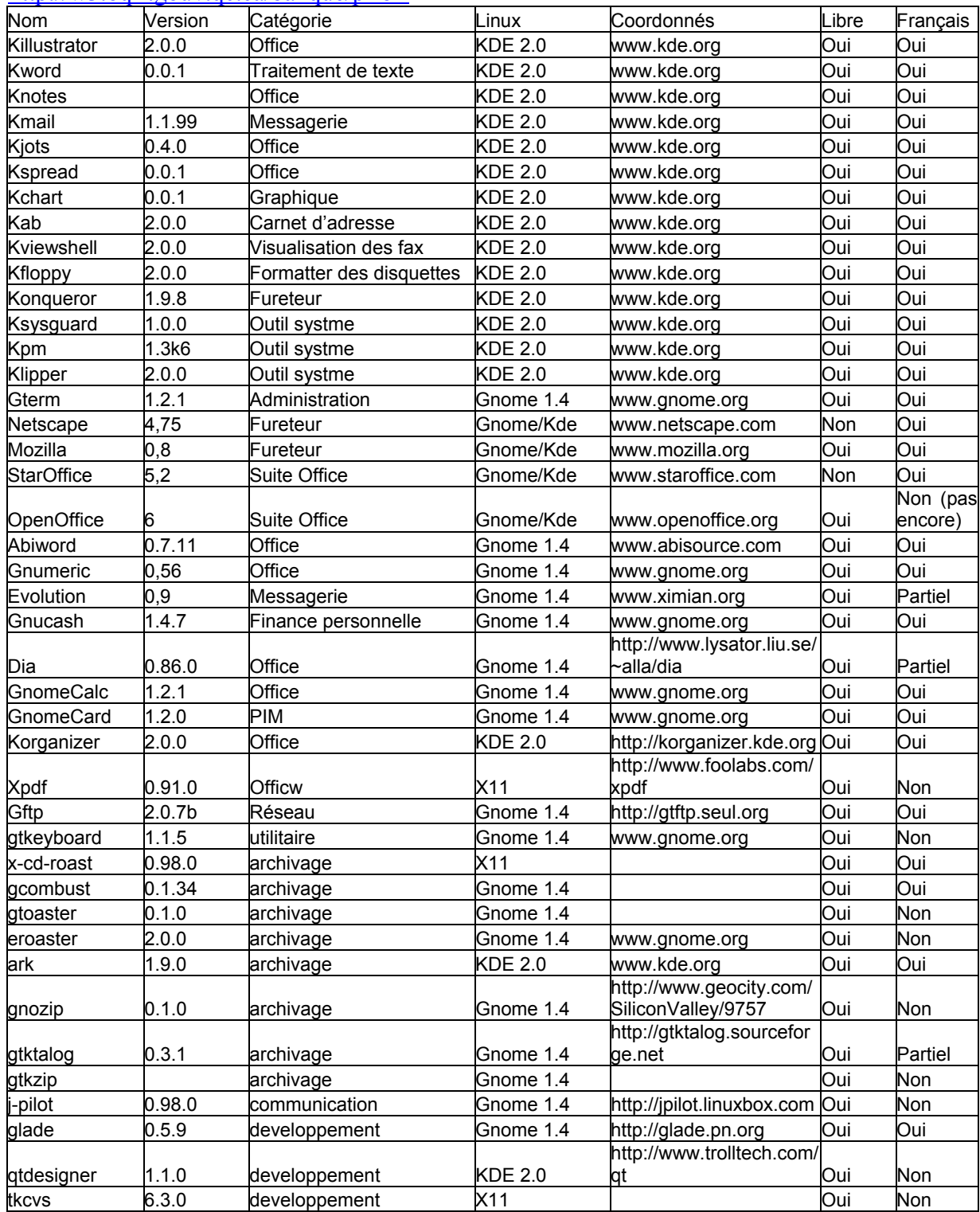

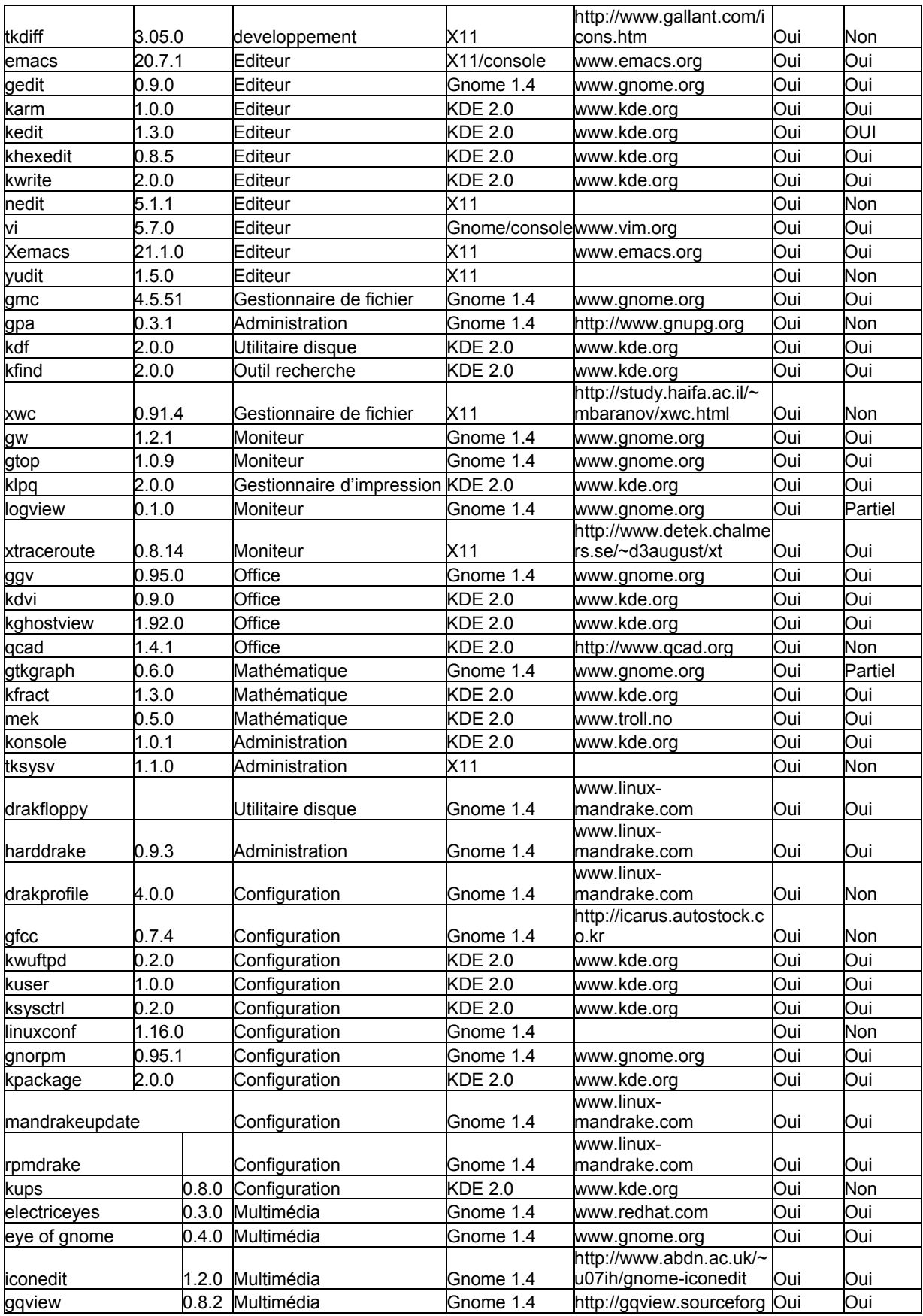

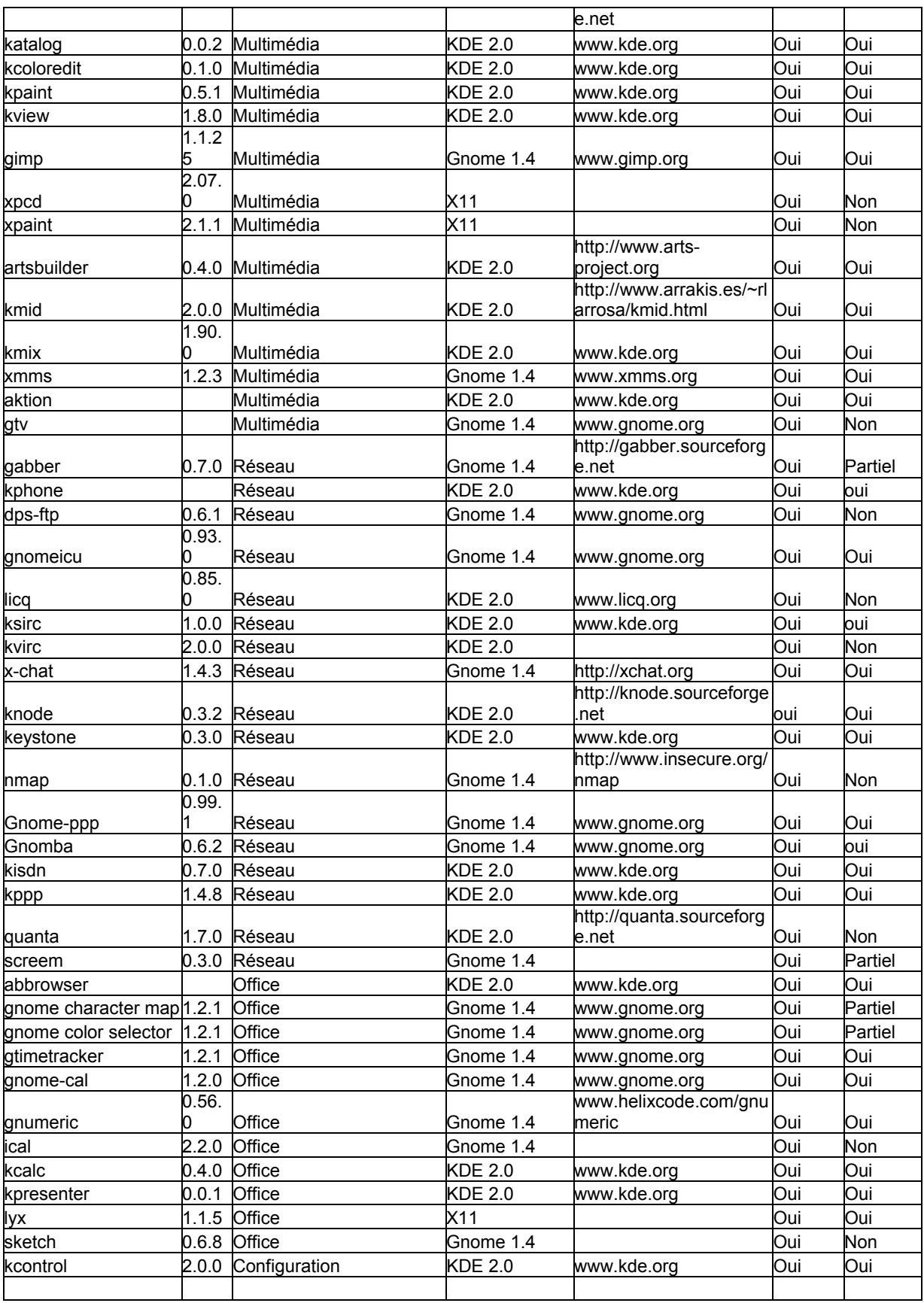

## **Configuration de Linux pour améliorer le soutien de la langue**

#### **Soutien du clavier normalisé CAN/CSA Z243.200-92 sous Linux**

Aucune des distributions que nous avons étudiées ne fournissait un soutien acceptable pour le clavier normalisé CAN/CSA Z243.200-92, que ce soit en mode console ou en mode graphique X-Windows. Pourtant il est possible de configurer votre ordinateur sous Linux pour que celui-ci respecte cette norme.

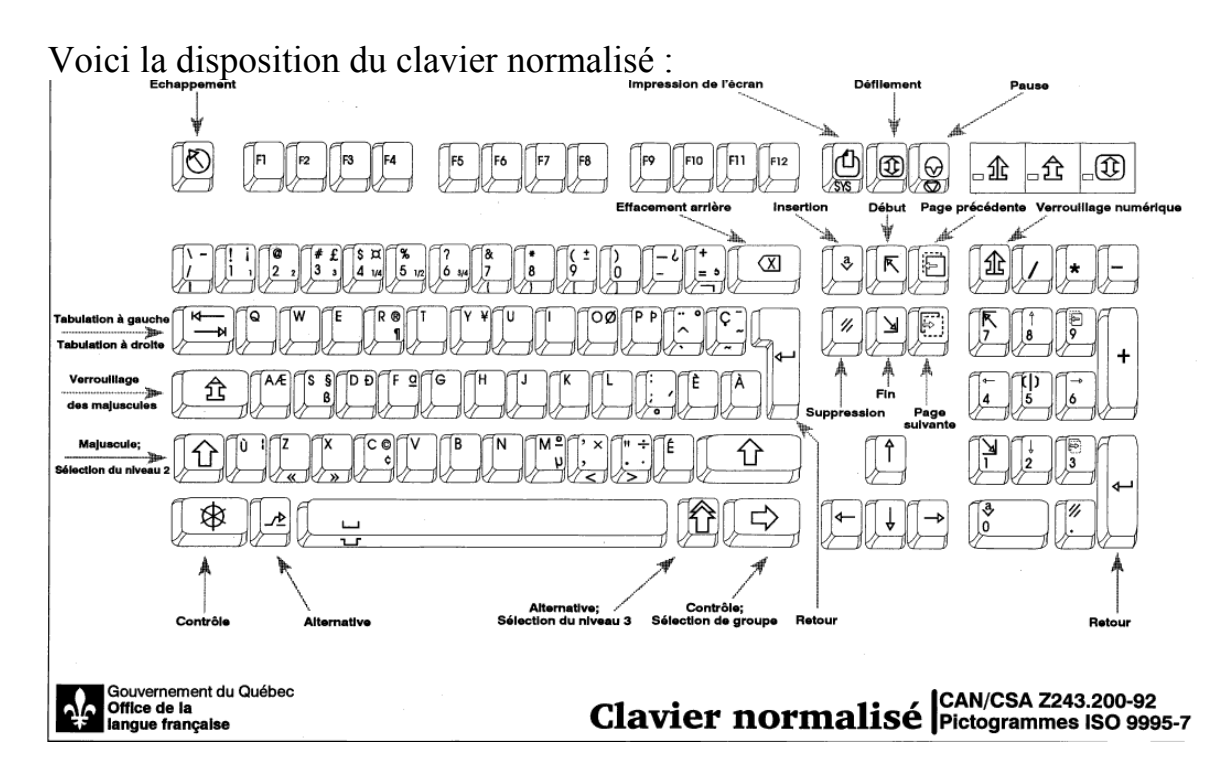

### **Comment configurer le clavier normalisé en mode console**

Il existe un fichier de configuration cn-latin1.map, écrit par Guylhem Aznar et disponible dans le site de l'Office de la langue française à l'adresse <http://www.oqlf.gouv.qc.ca/>que nous avons testé et qui accepte parfaitement le clavier normalisé canadien.

Voici la procédure à utiliser pour configurer votre clavier :

1. Télécharger et copier le fichier cn-latin1.map dans le répertoire */usr/lib/kbd/keymaps/i386/qwerty/*

2. Pour la distribution Mandrake 7.2. et Red Hat 7.0 :

Éditer le fichier /etc/sysconfig/keyboard ainsi :

*KEYTABLE=cn-latin1* 

Vous pouvez également recopier le fichier cn-latin1.map sous le nom */etc/sysconfig/console/default.kmap*, qui permet de configurer le clavier par défaut.

Pour Suse 7.1 le clavier devrait être accessible par l'outil de configuration Yast.

3. Vous pouvez également taper directement la commande : *loadkeys cn-latin1.map* 

#### **Comment configurer le clavier normalisé en mode X-Windows**

Le consortium Xfree [http://www.xfree.org](http://www.xfree.org/) fournit dans sa version 4 les fichiers de configuration du clavier normalisé. Malheureusement il est incomplet et ne permet pas de sélectionner les caractères de niveau 3.

La compagnie Savoir-faire Linux [http://www.savoirfairelinux.com](http://www.savoirfairelinux.com/) à la demande de l'Office de la langue française fournit un fichier de configuration permettant d'accéder à toutes les touches du clavier.

Voici la procédure à utiliser pour configurer votre clavier sous X pour les distributions Mandrake et Red Hat.

1. Télécharger le fichier 'ca' et l'installer dans le répertoire : */usr/X11R6/lib/X11/xkb/symbols* 

2. Dans la section "InputDevice" du fichier */etc/X11/XF86Config-4* (ou bien */etc/X11/XF86Config*), insérer ou modifier la ligne suivante :

Option "XkbLayout" "ca"

Vous pouvez également utiliser les outils de configuration du clavier de votre environnement favori (KDE ou GNOME) et sélectionner le clavier canadien (ca).

Une dernière manière de procéder est de lancer sous X, dans une console texte, la commande :

setxkbmap ca

La distribution Suse 7.1 utilisant par défaut la version 3 de *XFree* qui ne soutient pas les définitions XKB map, il n'existe pas à notre connaissance de fichier de configuration pour le clavier normalisé.

# **Liens utiles**

L'*Annuaire Linux* dans lequel on retrouvera l'ensemble des sites dont il est question dans ce document

Office de la langue française [http://www.oqlf.gouv.qc.ca](http://www.oqlf.gouv.qc.ca/) 

Savoir faire Linux <http://www.savoirfairelinux.com/annuaire/>

RedHat France <http://www.fr.redhat.com/>

Mandrake France <http://www.linux-mandrake.com/fr/>

Suse France <http://www.suse.com/fr/>

GNOME (en anglais) <http://www.gnome.org/>

The GNOME Translation Project <http://developer.gnome.org/projects/gtp/>

KDE (en français) <http://www.kde.org/fr/>

## **Sources**

*Francophones HOWTO*, Guylhem Aznar, décembre 1999.

*Manuel de l'administrateur Linux, UNICODE(7)*, par Markus Kuhn, traduction de Christophe Blaess.

*The ISO 8859 Alphabet Soup*, par Roman Czyborra.

*UTF-8 and Unicode FAQ for Unix/Linux*, par Markus Kuhn.

*Unicode HOWTO for KDE developpers*, par Wolfram Diestel.

*KDE 1.90 announce*, par KDE team.

*Problèmes liés à l'internationalisation d'Internet*, par Viagénie inc.

## **Annexe : clavier canadien CAN/CSA Z243.200-92 pour le mode console**

Le fichier cn-latin1.map: # Clavier canadien pour le français et l'anglais CAN/CSA Z243.200-92 # Copyright (c) 1999, 2000 Guylhem Aznar - guylhem à metalab.unc.edu # # Abbréviations : # # Shift = « Majuscule, sélection de niveau 2 » # Caps = « Verrouillage des majuscules » # AltGr = « Alternative, sélection du niveau 3 » CtrlGr = « Contrôle, sélection de groupe »  $^{\#}$  \_\_\_\_ # | S X| M = Shift, X = CtrlGr+Shift \_\_\_\_\_\_\_\_\_ \_\_\_\_\_\_\_\_\_\_\_\_\_ \_\_\_\_\_\_\_ # | n C| n = normal, C = CtrlGr | Compose | Arrêt défil | Pause | # | a | a = AltGr | Ferme | Mem/Reg/Ste | Halte | # ¯¯¯¯ ¯¯¯¯¯¯¯¯¯ ¯¯¯¯¯¯¯¯¯¯¯¯¯ ¯¯¯¯¯¯¯ # \_\_\_\_ \_\_\_\_ \_\_\_\_ \_\_\_\_ \_\_\_\_ \_\_\_\_ \_\_\_\_ \_\_\_\_ \_\_\_\_ \_\_\_\_ \_\_\_\_ \_\_\_\_ \_\_\_\_ \_\_\_\_\_\_\_ # | \ -| ! ¡| @ | # £| \$ ?| % | ? | & | \* | ( ±| ) | \_ ¿| + | | # | / | 1 •| 2 •| 3 •| 4 •| 5 •| 6 •| 7 | 8 | 9 | 0 | - | = •| <--- | # | | | | | | | | | { | } | [ | ] | | ¬ | | # ======================================================================== # | |<- | Q | W | E | R ®| T | Y ¥| U | I | O Ø| P fl| ¨ °| Ç ¯| , | # | | q | w | e | r ¶| t | y | u | i | o ø| p fi| ^ | ç ~| | | # | ->| | | | | | | | | | | | ` | ~ | <-' | # ===================================================================¬ | # | CAPS | A Æ| S §| D ‹| F ª| G | H | J | K | L | : | È | À | | # | LOCK | a æ| s ß| d ›| f | g | h | j | k | l | ; '| è | à | | # | | | | | | | | | | | ° | | | | # ======================================================================== # | | Ù •| Z | X | C ©| V | B | N | M º| ' •| " ÷| É | | # |SHIFT| ù | z | x | c ¢| v | | | µ| , | . ·| é | SHIFT | # | | | « | » | | | | | | < | > | | | # ======================================================================== # | | | | | | | | | # | Ctrl | Con+ | Alt | Espace | ALTGR | Con- | Con |CTRLGR| # | | | | Espace non séquant | | | | | # ¯¯¯¯¯¯ ¯¯¯¯¯¯ ¯¯¯¯¯¯ ¯¯¯¯¯¯¯¯¯¯¯¯¯¯¯¯¯¯¯¯¯¯¯ ¯¯¯¯¯¯¯ ¯¯¯¯¯¯ ¯¯¯¯¯ ¯¯¯¯¯¯ # \*\*\*\*\*\*\*\*\*\*\*\* 1. Control & Alt # # Les définitions de Alt & Control (touche) sont \*NORMALEMENT\* implicites ; # elle n'ont donc pas été redéfinis car le clavier cn ne diffère pas du clavier us pour les 26 lettres de l'alphabet : #  $touche = signe$  $touche + Shift = nombre$ # # La correspondance devient donc : # Alt touche = Meta\_nombre  $Alt + Shift$  touche = Meta\_signe # Signalez-moi si cette correspondance n'est pas implicite chez vous ! # \*\*\*\*\*\*\*\*\*\*\* 2. Hexadécimal : # # Shift (touche du pavé numérique) permet de taper de l'héxadécimal. # \*\*\*\*\*\*\*\*\*\*\*\* 3. Fonctions : # # Redémarrer ou arrêter l'ordinateur, sont disponibles directement au clavier # Control Alt Delete/Backspace : redémarrer AltGr + Impr. Écran : arrêter # # Ajouter pour ces deux fonctions les lignes suivantes à /etc/inittab : # ca:12345:ctrlaltdel:/sbin/shutdown -t1 -r now kb:12345:kbrequest:/sbin/halt # # \*\*\*\*\*\*\*\*\*\*\*\* 4. Accentuations : # # Aucun raccourci pour les applications ne supportant pas les touches

```
# mortes n'a été rajouté, vu que la plupart des applications actuelles 
# supportent les touches mortes. 
# 
# Si vous avez besoin de tels raccourcis, signalez-le moi ! 
# 
# ************ 5. Les touches supplémentaires des claviers 105 touches 
# 
# Celles-ci servent à changer de console très facilement : 
# Window Gauche : décrémente console 
# Window Droite : incrémente console 
                   Souris sur menu : précédente console
# 
# ************ 6. Mode majuscule (CapsLock) 
# 
# Celui-ci à été refait pour correspondre à celui par défaut des vieilles 
# machines à écrire ou PC sous d'autres systèmes d'exploitation : 
# CapsLock : passe toutes les touches en mode majuscule 
# CapsLock à nouveau : repasse toutes les touches en minuscules 
# Shift + touche : touche temporairement en majuscule 
                   Shift après CapsLock : repasse toues les touches en minuscules
charset "iso-8859-1"<br>keycode 0 =keycode<br>keycode
keycode 1 = Escape<br>keycode 2 = +one +
           2 = +one +exclam ctrlr keycode 2 = onesuperior 
ctrlr shift keycode 2 = \text{exclamdown}<br>keycode 3 = +\text{two} + \text{at}3 = +two +atctrlr keycode 3 = twosuperior<br>keycode 4 = +three +numbersign
           4 = +three +numbersign ctrlr keycode 4 = threesuperior 
 ctrlr shift keycode 4 = sterling 
keycode 5 = +four +dollar 
          ctrlr keycode 5 = onequarter 
ctrlr shift keycode 5 = currency<br>keycode 6 = +five +percent
          6 = +five +percent
          ctrlr keycode 6 = onehalf 
keycode 7 = +six +question 
 ctrlr keycode 7 = threequarters 
keycode 8 = +seven +ampersand braceleft<br>keycode 9 = +eight +asterisk braceright
           9 = +eight +asterisk braceright
keycode 10 = +nine +parenleft bracketleft 
        ctrlr shift keycode 10 = plusminus 
keycode 11 = +zero +parenright bracketright 
keycode 12 = +minus +underscore 
          ctrlr shift keycode 12 = questiondown 
keycode 13 = +equal +plus notsign 
          ctrlr keycode 13 = dead_cedilla 
keycode 14 = Delete BackSpace
          alt control keycode 14 = Boot 
          altgr control keycode 14 = Boot 
keycode 15 = Tab control keycode 15 = Meta_Tab 
          alt keycode 15 = Last_Console 
keycode 16 = +q +Q<br>keycode 17 = +w +Wkeycode 17 = +w +w<br>keycode 18 = +e +E18 = +e +Ekeycode 19 = +r +R ctrlr keycode 19 = paragraph 
 ctrlr shift keycode 19 = registered 
keycode 20 = +t +Tkeycode 21 = +y +Y ctrlr shift keycode 21 = yen 
keycode 22 = +u +U<br>keycode 23 = +i +Tkeycode<br>keycode
          24 = +0 +0 ctrlr keycode 24 = oslash 
ctrlr shift keycode 24 = Oslash<br>keycode 25 = +p +p25 = +p +P ctrlr keycode 25 = thorn 
          ctrlr shift keycode 25 = THORN 
keycode 26 = dead_circumflex dead_diaeresis dead_grave 
          ctrlr shift keycode 26 = degree 
keycode 27 = +ccedilla +Ccedilla dead_tilde 
 ctrlr keycode 27 = tilde 
ctrlr shift keycode 27 = macron<br>keycode 28 = Return
         28 = Return<br>alt keyco
         alt keycode 28 = 0x080d<br>altgr keycode 28 = Linefe
                 keycode 28 = Linefeed
keycode 29 = Control 
keycode 30 = +a +A
          ctrlr keycode 30 = ae
```

```
 ctrlr shift keycode 30 = AE 
keycode 31 = +s +S 
 ctrlr keycode 31 = ssharp 
           ctrlr shift keycode 31 = section 
keycode 32 = +d +D 
           ctrlr keycode 32 = eth 
           ctrlr shift keycode 32 = ETH 
keycode 33 = +f +F 
           ctrlr shift keycode 33 = ordfeminine 
keycode 34 = +g +G<br>keycode 35 = +h +Hkeycode 35 = +h +H<br>keycode 36 = +i +Jkeycode 36 = +j +J<br>keycode 37 = +k +Kkeycode 37 = +k +K 
           38 = +1 +Lkeycode 39 = +semicolon +colon +degree 
ctrlr keycode 39 = dead_acute<br>keycode 40 = +egrave +Egrave
keycode 40 = +egrave +Egrave keycode 41 = +slash +backslas
           41 = +slash +backslash bar
           ctrlr shift keycode 41 = hyphen 
keycode 42 = CapsShift<br>keycode 43 = +agrave +
keycode 43 = +agrave +Agrave<br>keycode 44 = +z +Z guillemot
keycode 44 = +z +z guillemotleft<br>keycode 45 = +x +x guillemotrigh
keycode = 45 = +x +X guillemotright<br>keycode 46 = +c +C
          46 = +c +C ctrlr keycode 46 = cent 
           ctrlr shift keycode 46 = copyright 
keycode 47 = +v +Vkeycode  48 = +b +B<br>keycode  49 = +n +N
           49 = +n +Nkeycode = 50 = +m +M ctrlr keycode 50 = mu 
           ctrlr keycode 50 = degree 
keycode 51 = +comma +apostrophe less 
           ctrlr shift keycode 51 = multiply 
keycode 52 = +period +quotedbl greater 
 ctrlr keycode 52 = periodcentered 
           ctrlr shift keycode 52 = division 
keycode 53 = +eacute +Eacute 
keycode 54 = CapsShift 
keycode 55 = asterisk Hex_A Hex_D 
keycode 56 = Alt 
          57 = space space nobreakspace
           control keycode 57 = nul 
           alt keycode 57 = Meta_space 
# 
# Au choix Caps_Lock ou Caps_On, avec des raccourcis pour les 
# personnes n'ayant pas l'usage de leurs 2 mains. 
# 
keycode 58 = Caps_Lock 
                  keycode = 58 = Shift\_Lock control keycode 58 = Control_Lock 
          alt keycode 58 = Alt_Lock<br>altgr keycode 58 = AltGr_Lo
                    keycode 58 = AltGr\_Lockkeycode 59 = F1 F11 Console_13
           alt keycode 59 = Console_1 
control alt keycode 59 = \overline{ \text{Console}}<br>keycode 60 = F2 F12 Console_14
           60 = F2 F12 Console_14
           alt keycode 60 = Console_2 
           control alt keycode 60 = Console_2 
keycode 61 = F3 F13 Console_15 
           alt keycode 61 = Console_3 
control alt keycode 61 =Console_3<br>keycode 62 = F4 F14 Console 16
          62 = F4 F14 Console 16
           alt keycode 62 = Console_4 
 control alt keycode 62 = Console_4 
keycode 63 = F5 F15 Console_17 
 alt keycode 63 = Console_5 
 control alt keycode 63 = Console_5 
kevcode 64 = F6 F16 Console_18
          alt keycode 64 = Console_6
 control alt keycode 64 = Console_6 
keycode 65 = F7 F17 Console_19 
           alt keycode 65 = Console_7 
           control alt keycode 65 = Console_7 
keycode 66 = F8 F18 Console_20 
           alt keycode 66 = Console_8 
 control alt keycode 66 = Console_8 
keycode 67 = F9 F19 Console_21 
          alt keycode 67 = Console_9<br>control alt keycode 67 = Console_9
control alt keycode 67 =keycode 68 = F10 F20 Console_22
          68 = F10 F20 Console_22
           alt keycode 68 = Console_10
```

```
 control alt keycode 68 = Console_10 
keycode 69 = Num_Lock Bare_Num_Lock 
keycode 70 = Scroll_Lock Show_Memory Show_Registers 
          control keycode 70 = Show_State 
keycode 71 = seven Hex_7alt keycode 71 = Ascii_7
keycode 72 = eight Hex_8 
alt keycode 72 = \text{Ascii}_8<br>keycode 73 = \text{nine Hex}_973 = nine Hex_9
         alt keycode 7\overline{3} = Ascii_9
keycode 74 = minus Hex_B Hex_E 
         alt keycode 74 = \text{minus}keycode 75 = four Hex_4 alt keycode 75 = Ascii_4 
keycode 76 = \text{five Hex\_5}<br>alt keycode 76 = \text{Ascij\_5} alt keycode 76 = Ascii_5 
keycode 77 = six Hex_6 
 alt keycode 77 = Ascii_6 
keycode 78 = 1us Hex_C Hex_F
        alt keycode 78 = \text{plus}keycode 79 = one Hex_1alt keycode 7\overline{9} = Ascii_1
keycode 80 = two Hex_2 
 alt keycode 80 = Ascii_2 
keycode = 81 = three Hex_3alt keycode 81 = Ascii_3
keycode = 82 = zero Hex 0
         alt keycode 82^{-}= Ascii_0
keycode 83 = period comma 
 altgr control keycode 83 = Boot 
          control alt keycode 83 = Boot 
# 
# La touche AltGr+«Impr. Écran» = «SysReq» a un code pour elle-même 
# 
keycode 84 = SAK<br>keycode 85 =keycode
keycode 86 = +ugrave +Ugrave brokenbar 
keycode 87 = F11 F11 Console_23 
 alt keycode 87 = Console_11 
          control alt keycode 87 = Console_11 
keycode 88 = F12 F12 Console_24 
          alt keycode 88 = Console_12 
          control alt keycode 88 = Console_12 
keycode 89 =<br>keycode 90 =keycode
keycode 91 = 
keycode 92 =<br>keycode 93 =
keycode 93 =<br>keycode 94 =
keycode 94 = 
keycode<br>keycode
          96 = Return
# 
# Alt+ClrtGr permet de faire Compose 
# 
keycode 97 = CtrlR 
 alt keycode 97 = Compose 
keycode 98 = slash 
# 
# La touche «Impr. Écran» ne sert à rien sous Linux, alors mettons-y «Compose» 
# 
keycode 99 = Compose 
# 
# Alt+AltGr permet aussi de faire compose 
# 
keycode 100 = AltGr 
          alt keycode 100 = Compose 
# 
# La touche Ctrl+Pause = Attn = 101 a un code pour elle-même 
# 
keycode 101 = Break 
keycode 102 = Home 
keycode 103 = Up
          alt keycode 103 = Spawn_Console 
keycode 104 = PageUp 
 shift keycode 104 = Scroll_Backward 
keycode 105 = Left 
          alt keycode 105 = Decr_Console 
keycode 106 = Right 
          alt keycode 106 = Incr_Console 
keycode 107 = End 
          alt keycode 107 = KeyboardSignal 
          altgr control keycode 107 = KeyboardSignal
```

```
 control alt keycode 107 = KeyboardSignal 
keycode 108 = Down 
           alt keycode 108 = Last_Console 
keycode 109 = PageDown 
           shift keycode 109 = Scroll_Forward 
keycode 110 = Insert 
keycode 111 = Remove BackSpace 
           alt keycode 111 = Meta_backslash 
          control keycode 111 =Control_backslash
           alt control keycode 111 = Boot 
           altgr control keycode 111 = Boot 
keycode 112 = Macro
keycode 113 = F13 
keycode 114 = F14 
keycode 115 = Helpkeycode 116 = Do 
keycode 117 = F17keycode 118 = plusminus 
keycode 119 = Pause
keycode 120 =
keycode 121 =
keycode 122 =
keycode 123 = 
keycode 124 =
# 
# Touches supplémentaires des claviers 105 touches 
# 
# 
# Fenêtre gauche = Console précédente 
# 
keycode 125 = Decr_Console 
# 
# Fenêtre droite = Console suivante 
# 
keycode 126 = Incr_Console 
# 
# Menu = Dernière console 
# 
keycode 127 = Last_Console 
string Home = \sqrt{033}[1-\pi]string Insert = "\033[2~" 
string Remove = "\033[3~" 
string End = \sqrt{033}[4\simstring PageUp = "\033[5~" 
string PageDown = "\033[6~" 
string Macro = "\033[M" 
string Pause = "\033[P" 
string F1 = "\033[[A" 
string F2 = "\033[[B" 
string F3 = "\033[[C"]string F4 = \sqrt{033}[D"
string F5 = "\033[[E"]string F6 = "\033[17~" 
string F7 = "\033[18~" 
string F8 = "\033[19-"string F9 = "\033[20~" 
string F10 = "\033[21~" 
string F11 = \sqrt{033}[23\simstring F12 = "\033[24-"string F13 = \sqrt{033}[25 -string F14 = \sqrt{033}[26 -string F15 = \sqrt{0.33}[28~"
string F16 = "033[29"string F17 = \sqrt{033[31]}string F18 = "\033[32~" 
string F19 = "\033[33~" 
string F20 = \sqrt{033[34}~
string F21 = \sqrt{0.33}[35~"
string F22 = \sqrt{033}[36 -string F23 = "\033[37~"
string F24 = "\sqrt{033[38^\sim]}"
string F25 = \sqrt{033}[39^{\circ}]string F26 = \sqrt{033}[40 -string F27 = \sqrt{033[41}string F28 = \sqrt{033}[42 \simstring F29 = \sqrt{033[43}~"
string F30 = \sqrt{033[44}~"
string F31 = \sqrt{033[45}~"
string F32 = \sqrt{033}[46~string F33 = "\033[47~" 
string F34 = "\033[48~" 
string F35 = \sqrt{033[49^\sim]}
```
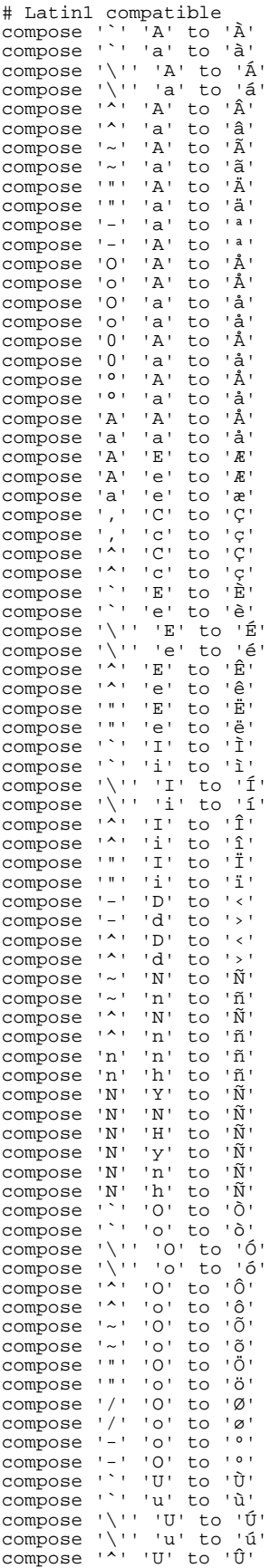

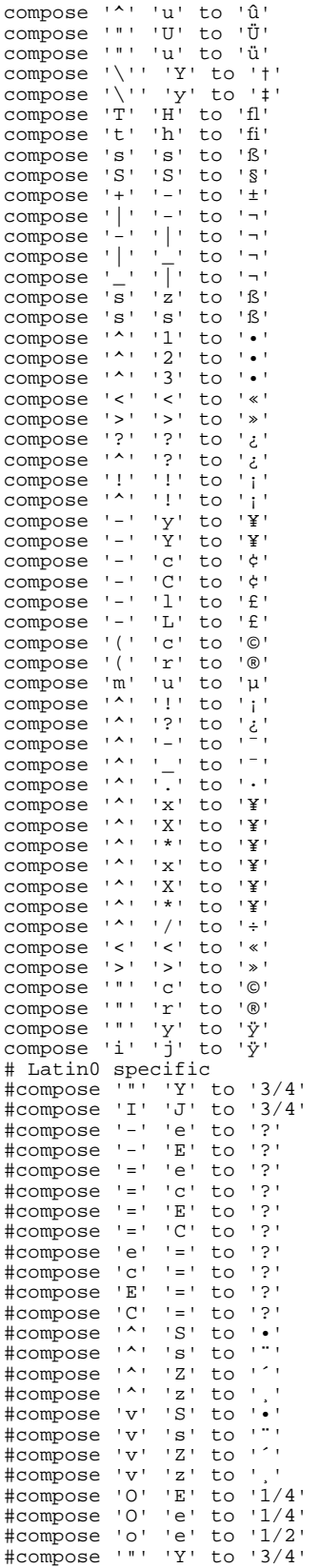

## **Annexe : clavier canadien CAN/CSA Z243.200-92 pour le mode graphique**

```
// $XConsortium: ca /main/5 1996/09/28 17:18:16 rws $ 
// $XFree86: xc/programs/xkbcomp/symbols/ca,v 3.6 1996/12/26 07:02:18 // 
//dawes Exp $ 
//modifier par Cyrille Béraud – 2001 – SAVOIR-FAIRE LINUX 
//cyrille.beraud@savoirfairelinux.com 
default partial alphanumeric keys
xkb_symbols "basic" { 
     // Describes the differences between a very simple en US
     // keyboard and a very simple Canadian keyboard 
     // This layout conforms to the CAN/CSA-Z243.200-92 standard 
    name[Group1]= "Canadian"; 
     // Alphanumeric section 
     // CAN/CSA-Z243.200-92 calls this key "AE00" 
    key <TLDE> { 
             type[Group1]= "THREE_LEVEL", 
            symbols[Group1]= [ slash, backslash, bar ], 
// The standard calls for a soft hyphen, but X doesn't declare 
// a keysym for soft_hyphen.<br>// symbols[Group2]=
           symbols[Group2] = [NoSymbol, soft hyper]symbols[Group2]= [ NoSymbol, hyphen ] 
     }; 
    key <AE04> { [ 4, dollar ],
                 [onequarter, currency ] };
   key \langle AEO6 \rangle { [ 6, question ],
                 [threequarters, fiveeighths ] };
    key <AE07> { 
             type[Group1]= "THREE_LEVEL", 
            symbols[Group1]= [ 7, ampersand, braceleft ],
            symbols[Group2]= [ 7, seveneighths ]
     }; 
     key <AE08> { 
            type[Group1]= "THREE LEVEL",
            symbols[Group1]= [ 8,  asterisk, braceright ],
            symbols[Group2]= [ 8, trademark ]
     }; 
     key <AE09> { 
            type[Group1]= "THREE LEVEL",
            symbols[Group1]= [9, 9] parenleft, bracketleft ],
            symbols[Group2]= [ 9, plusminus ] 
     }; 
     key <AE10> { 
             type[Group1]="THREE_LEVEL", 
             type[Group2]="THREE_LEVEL", 
            symbols[Group1]= [ 0, parenright, bracketright ],
            symbols[Group2]= [ 0, parenright, bracketright ]
```

```
 }; 
    key <AE11> { 
symbols[Group1]= [ minus, underscore ],
 symbols[Group2]= [ minus, questiondown ] 
    }; 
    key <AE12> { 
           type[Group1]="THREE_LEVEL", 
          symbols[Group1]= [ equal, plus, notsign ],
          symbols[Group2]= [ dead cedilla, dead ogonek ]
    }; 
// once again, CAN/CSA-Z243-200.0 defines a key for which there is no 
// symbol. 
// key \langleAD03>{ [ e, E ],
\frac{1}{2} [ oe, OE ] };
    key <AD11> { 
           type[Group1]="THREE_LEVEL", 
          symbols[Group1]=[ dead circumflex, dead diaeresis,
dead grave ],
          symbols[Group2]=[ NoSymbol, dead abovering ]
    }; 
    key <AD12> { 
           type[Group1]="THREE_LEVEL", 
          symbols[Group1]=[ ccedilla, Ccedilla, asciitilde ], 
          symbols[Group2]=[ dead tilde, dead macron ]
    }; 
   key <AC03> { [ d, D ],
               [ eth, Eth ] };
// CAN/CSA-Z243.200-92 calls for ij and IJ ligatures on group two of 
// this key, but X doesn't define keysyms for them. Put them here but 
// comment them out. 
// key <AC07>{ [ j, J ],
// [ ij, IJ ] };
   key <AC08> { [ k, K ],
               [ kra ] };
    key <AC10> { 
           type[Group1]="THREE_LEVEL", 
          symbols[Group1]= [ semicolon, colon, degree ], 
          symbols[Group2]= [ dead acute, dead doubleacute ]
    }; 
   key <AC11> { [ egrave, Egrave ],
               [ NoSymbol, dead caron ] };
// CAN/CSA-Z243.200-92 calls this key C12 on "47-key" keyboards 
// or D13 on "48-key" keyboards. 
   key <BKSL> { [ agrave, Agrave ],<br> [ NoSymbol, dead_breve ]
                    [ NoSymbol, dead breve ] };
 key <LSGT> { [ ugrave, Ugrave ], 
               [ ugrave, brokenbar ] };
    key <AB01> { 
           type="THREE_LEVEL", 
          symbols[Group1]= [ z, Z, guillemotleft ],
          symbols[Group2]= [ z, Z, guillemotleft ]
    }; 
    key <AB02> { 
           type="THREE_LEVEL", 
          symbols[Group1]= [ x, X, guillemotright ],
          symbols[Group2]= [ x, X, guillemotright ]
    }; 
104 Évaluation technolinguistique Linux 
    key <AB04> { [ v, V ],
```

```
[leftdoublequotemark, leftsinglequotemark] };
   key <AB05> { [ b, B ],
                 [rightdoublequotemark, rightsinglequotemark] };
// Neither apostrophen (apostrophe followed by n) or musical note 
// are legal keysyms. Leave the definition here until they get 
// defined, but comment it out for now. 
// key <AB06> { [ n, N ],
// [ apostrophen, musicnote ] };
    key <AB08> { 
            type[Group1]="THREE_LEVEL", 
           symbols[Group1]= [ comma, apostrophe, less ],
           symbols[Group2]= [ horizconnector, multiply ] 
    }; 
    key <AB09> { 
           type[Group1]= "THREE LEVEL",
           symbols[Group1]= [ period, quotedbl, greater ], 
           symbols[Group2]= [ periodcentered, division ] 
    }; 
 key <AB10> { [ eacute, Eacute ], 
                 [ NoSymbol, dead abovedot ] };
   key <RCTL> { [ ISO Level3 Shift ] };
   modifier map Mod3 { ISO Level3 Shift };
}; 
partial alphanumeric_keys 
xkb_symbols "alternate" { 
    include "ca(basic)" 
    key <TLDE> { 
            type[Group1]="THREE_LEVEL", 
            symbols[Group1]=[slash, backslash,bar], 
           symbols[Group2]=[dead diaeresis ]
            }; 
    key <AE07> { 
            type[Group1]="THREE_LEVEL", 
           symbols[Group1]=[7, ampersand, braceleft],
           symbols[Group2]=[seveneighths ]
            }; 
    key <AE08> { 
            type[Group1]="THREE_LEVEL", 
            symbols[Group1]=[8, asterisk,braceright], 
           symbols[Group2]=[trademark ]
            }; 
    key <AE09> { 
            type[Group1]="THREE_LEVEL", 
           symbols[Group1]=[9, parenleft, bracketleft],
           symbols[Group2]=[plusminus ]
            }; 
    key <AE10> { 
            type[Group1]="THREE_LEVEL", 
            symbols[Group1]=[0, parenright,bracketright], 
           symbols[Group2]=[
            }; 
    key <AE12> { 
            type[Group1]="THREE_LEVEL", 
            symbols[Group1]=[equal, plus,notsign], 
           symbols[Group2]=[dead cedilla,dead ogonek]
            }; 
    key <AD11> { 
            type[Group1]="THREE_LEVEL",
```

```
symbols[Group1]=[dead circumflex,dead diaeresis,dead grave],
                  symbols[Group2]=[dead_abovering] 
             }; 
     key <AD12> { 
             type[Group1]="THREE_LEVEL", 
             symbols[Group1]=[ccedilla,Ccedilla,asciitilde], 
                 symbols[Group2]=[dead tilde,dead macron]
             }; 
     key <AC10> { 
             type[Group1]="THREE_LEVEL", 
            symbols[Group1]=[semicolon,colon,degree],
                 symbols[Group2]=[dead acute,dead doubleacute]
             }; 
     key <AB01> { 
             type[Group1]="THREE_LEVEL", 
            symbols[Group1]=[z, \overline{z}], guillemotleft],
                 symbols[Group2]=[
             }; 
     key <AB02> { 
             type[Group1]="THREE_LEVEL", 
            symbols[Group1]=[x, X, guillemotright],
                 symbols[Group2]=[
             }; 
     key <AB08> { 
             type[Group1]="THREE_LEVEL", 
            symbols[Group1]=[comma,apostrophe,less],
                  symbols[Group2]=[horizconnector,multiply] 
             }; 
     key <AB09> { 
             type[Group1]="THREE_LEVEL", 
             symbols[Group1]=[period,quotedbl,greater], 
                  symbols[Group2]=[periodcentered,division] 
             }; 
     key <SPCE> { 
             type[Group1]="THREE_LEVEL", 
            symbols[Group1]=[space,space,nobreakspace]
             }; 
     // End alphanumeric section 
     // begin modifier mappings 
    modifier map Shift { Shift L };
    modifier map Lock { Caps Lock };
    modifier map Control{ Control L };
    modifier map Mod3 { Mode switch };
partial alphanumeric_keys 
xkb_symbols "Sundeadkeys" { 
     include "ca(basic)" 
     key <AE12> { 
             type[Group1]="THREE_LEVEL", 
            symbols[Group1]= [ equal, plus, notsign ],
            symbols[Group2]= [ SunFA Cedilla, dead ogonek ]
     }; 
     key <AD11> { 
             type[Group1]="THREE_LEVEL",
```
};

```
 symbols[Group1]=[ SunFA_Circum, SunFA_Diaeresis, SunFA_Grave 
], 
            symbols[Group2]=[ NoSymbol, dead abovering ]
     }; 
     key <AD12> { 
             type[Group1]="THREE_LEVEL", 
             symbols[Group1]=[ ccedilla, Ccedilla, asciitilde ], 
             symbols[Group2]=[ SunFA_Tilde, dead_macron ] 
     }; 
     key <AC10> { 
             type[Group1]="THREE_LEVEL", 
             symbols[Group1]= [ semicolon, colon, degree ], 
            symbols[Group2]= [ SunFA Acute, dead doubleacute ]
     }; 
}; 
partial alphanumeric_keys 
xkb_symbols "sundeadkeys" { 
     include "ca(Sundeadkeys)" 
}; 
partial alphanumeric_keys 
xkb_symbols "nodeadkeys" { 
     include "ca(basic)" 
     key <AE12> { 
             type[Group1]="THREE_LEVEL", 
            symbols[Group1]= [ equal, plus, notsign ],
            symbols[Group2]= [ cedilla, ogonek ]
     }; 
     key <AD11> { 
             type[Group1]="THREE_LEVEL", 
             symbols[Group1]=[ asciicircum, diaeresis, grave ], 
             symbols[Group2]=[ NoSymbol, degree ] 
     }; 
     key <AD12> { 
             type[Group1]="THREE_LEVEL", 
             symbols[Group1]=[ ccedilla, Ccedilla, asciitilde ], 
             symbols[Group2]=[ asciitilde, macron ] 
     }; 
     key <AC10> { 
             type[Group1]="THREE_LEVEL", 
            symbols[Group1]= \sqrt{\frac{1}{1-\epsilon}} semicolon, colon, degree \sqrt{\frac{1}{1-\epsilon}} symbols[Group2]= [ acute, doubleacute ] 
     }; 
     key <AC11> { [ egrave, Egrave ], 
                   [ NoSymbol, caron ] };
    key <BKSL> { [ agrave, Agrave ],
                         [ NoSymbol, breve ] };
```
};